# SISTEM REKOMENDASI OTOMATIS PEMESANAN OBAT DI APOTEK MENGGUNAKAN METODE REORDER POINT (STUDI KASUS: QAUREEN FARMA)

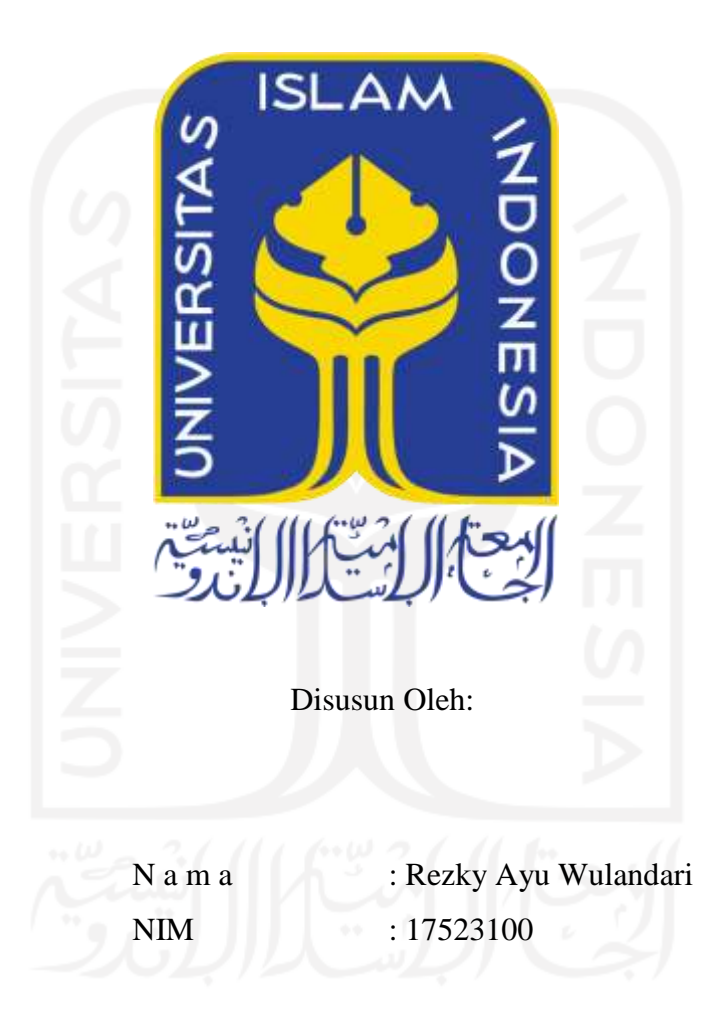

PROGRAM STUDI INFORMATIKA - PROGRAM SARJANA **FAKULTAS TEKNOLOGI INDUSTRI** UNIVERSITAS ISLAM INDONESIA

### **HALAMAN PENGESAHAN DOSEN PEMBIMBING**

# **SISTEM REKOMENDASI OTOMATIS PEMESANAN OBAT DI APOTEK MENGGUNAKAN METODE**  *REORDER POINT* **(STUDI KASUS: QAUREEN FARMA)**

## **TUGAS AKHIR**

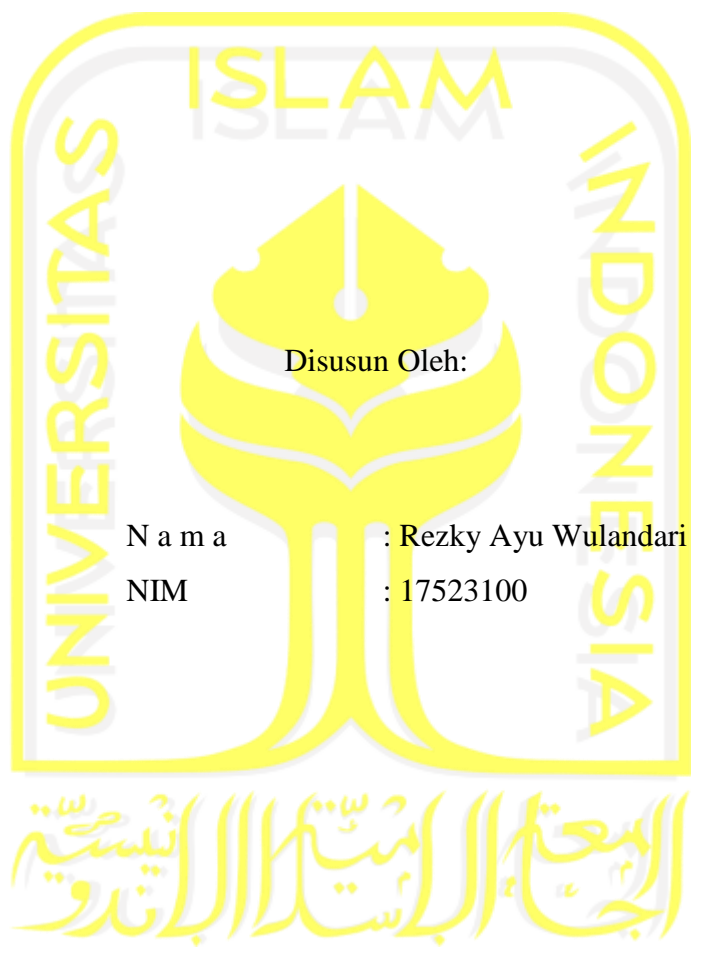

Yogyakarta, 17 Desember 2020

Pembimbing,

( Sri Mulyati, S.Kom., M.Kom. )

### **HALAMAN PENGESAHAN DOSEN PENGUJI**

## **SISTEM REKOMENDASI OTOMATIS PEMESANAN OBAT DI APOTEK MENGGUNAKAN METODE**  *REORDER POINT* **(STUDI KASUS: QAUREEN FARMA)**

## **TUGAS AKHIR**

Telah dipertahankan di depan sidang penguji sebagai salah satu syarat untuk memperoleh gelar Sarjana Komputer dari Program Studi Informatika di Fakultas Teknologi Industri Universitas Islam Indonesia

Yogyakarta, 12 Januari 2021

Tim Penguji

Sri Mulyati, S.Kom., M.Kom.

**Anggota 1**

Dr. Ing. Ridho Rahmadi, S. Kom., M.Sc.

**Anggota 2**

Rahadian Kurniawan,. S.Kom., M.Kom

mBl

Ketua Program Studi Informatika – Program Sarjana

Mengetahui,

Fakultas Teknologi Industri Universitas Islam Indonesia <sup>74,8</sup><sup>7<sub>EKNOL</sub>O<sup>G</sup> Teduh Dirgahayu, S.T., M.Sc.)</sup>

#### HALAMAN PERNYATAAN KEASLIAN TUGAS AKHIR

Yang bertanda tangan di bawah ini:

Nama  $\ddot{\phantom{0}}$ **NIM**  $\ddot{\phantom{0}}$ 

Rezky Ayu Wulandari 17523100

Tugas akhir dengan judul:

## **SISTEM REKOMENDASI OTOMATIS PEMESANAN** OBAT DI APOTEK MENGGUNAKAN METODE **REORDER POINT (STUDI KASUS: QAUREEN FARMA)**

Menyatakan bahwa seluruh komponen dan isi dalam tugas akhir ini adalah hasil karya saya sendiri. Apabila dikemudian hari terbukti ada beberapa bagian dari karya ini adalah bukan hasil karya sendiri, tugas akhir yang diajukan sebagai hasil karya sendiri ini siap ditarik kembali dan siap menanggung resiko dan konsekuensi apapun.

Demikian surat pernyataan ini dibuat, semoga dapat dipergunakan sebagaimana mestinya.

Yogyakarta, 17 Desember 2020 65827

(Rezky Ayu Wulandari)

#### **HALAMAN PERSEMBAHAN**

v

Tugas Akhir ini penulis persembahkan kepada orang-orang yang selalu aku sayangi, cintai dan banggakan.

- Kedua orang tuaku tercinta : **Bapak La Djaba dan Ibu Zalma**. Terima kasih atas segala papa dan mama berikan. Cuma ini yang bisa anakda berikan. Papa…..tetaplah selalu menjadi papa yang selalu saya banggakan dengan sikap sabar yang selalu engkau miliki layaknya Nabi Ismail. Mama…..engkaulah mama yang terbaik dalam hidupku, telah begitu banyak kasih sayang yang mama berikan, tetaplah seperti Maryam yang selalu suci.
- **My Sister Surianti, ST., M.Eng, Nurhayati, ST., M.T, dan Mardiana, ST**. Trima kasih atas kehangatan keluarga yang diberikan dan support untuk selalu berusaha. " I LOVE YOU ALL FOREVER'.
- My best friends **(Among, Via dan Ayu Nas**). Makasih atas segala bantuan yang telah teman-teman berikan.  $\pm$  4 tahun kita saling mengenal, maaf jika aku banyak salah. Begitu banyak suka dan duka yang kita lewati bersama & dari kalian semua aku belajar arti sebuah persahabatan dan persaudaraan. Semoga semua yang kita cita-citakan dapat terwujud dan moga tali persaudaraan ini dapat selalu kita jaga walaupun nanti kita terpisah oleh jarak. Aamiin………" I LOVE YOU ALL FOREVER".
- $\frac{1}{\sqrt{1-\frac{1}{\sqrt{1-\frac{1$ segala bantuannya dan semoga cita-cita dan harapan yang kita inginkan dapat terwujud. Aamin…….

### **MOTTO**

**"**Apapun masalah dan tantangannya pasti akan terlewati**"**

"Jangan pernah menyesali sehari dalam hidupmu. Hari-hari baik memberimu kebahagiaan dan hari-hari buruk memberimu pengalaman"

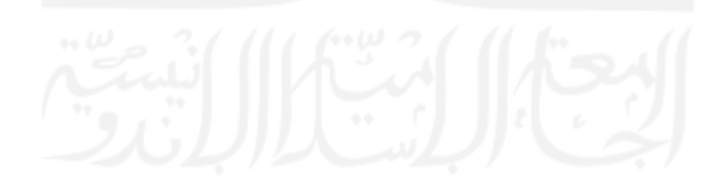

### **KATA PENGANTAR**

ِم الل ِه ال َّر ْح َم ِن ال َّر ِحْيِم ْســــــــــــــــــ ب **ِ** 

#### *Assalamu'alaikum Wr. Wb*

Alhamdulillah, segala puji dan syukur penulis panjatkan kehadirat Allah SWT yang telah melimpahkan Rahmat, Taufik serta Hidayahnya. Sholawat dan salam kepada junjungan kita Nabi Muhammad SAW beserta keluarga dan para sahabatnya, serta orang-orang yang bertakwa, sehingga penulis dapat menyelesaikan Tugas Akhir ini yang berjudul **Sistem Rekomendasi Otomatis Pembelian Obat di Apotek Menggunakan Metode** *Reorder Point* (Study Kasus : Qaureen Farma).

LaporanTugas Akhir ini disusun sebagai salah satu syarat guna memperoleh gelar Sarjana Informatika, Universitas Islam indonesia. Dan juga sebagai sarana untuk mempraktekkan secara langsung ilmu dan teori yeng telah diperoleh selama menjalani masa studi di jurusan informatika, Fakultas Teknologi Industri, Universitas Islam Indonesia.

Untuk itu penulis menyampaikan ucapan terimakasih dan penghargaan yang setinggitingginya kepada pihak-pihak yang telah memberikan dukungannya baik secara langsung maupun tidak. Dengan penuh rasa syukur penulis ucapkan terima kasih kepada:

- 1. Prof. Dr. Ir. Hari Purnomo, M.T selaku Dekan Fakultas Teknologi Industri, Universitas Islam Indonesia.
- 2. Dr. Raden Teduh Dirgahayu, S.T., M.Sc selaku Ketua Program Studi Informatika, Universitas Islam Indonesia.
- 3. Sri Mulyati, S.kom., M.Kom selaku Dosen Pembimbing yang telah berkenan memberikan bimbingan, petunjuk, saran serta waktunya dalam pembuatan Tugas Akhir ini.
- 4. Trysnah Yuyun Pratma Sari, S.Si., Apt selaku pemilik Apotek Qaureen Farma. Terima kasih telah memberikan izin penelitian, waktu, dan data-data yang diperlukan untuk penyelesaian Tugas Akhir ini.
- 5. Kedua orang tuaku tercinta Bapak La Djaba dan Ibu Zalma yang selalu aku hormati, sayangi, dan aku banggakan. Terima kasih atas cinta kasih, doa, nasehat dan dukungan yang telah papa dan mama berikan. Maaf jika ada kata-kata ataupun tingkah laku anakda yang membuat papa dan mama kecewa.

6. Kepada semua pihak yang tidak bisa disebutkan satu persatu yang telah banyak membantu dalam pelaksanaan dan penyusunan Tugas Akhir ini.

Semoga Allah SWT melimpahkan Rahmat dan hidayahnya kepada semua pihak yang telah membantu terselesaikannya penulisan laporan Tugas Akhir ini. Penulis menyadari bahwa dalam penyusunan laporan Tugas Akhir ini masih banyak terdapat kekeliruan dan kekurangan. Untuk itu penulis menyampaikan permohonan maaf sebelumnya serta sangat diharapkan kritik dan saran yang sifatnya membangun untuk penyempurnaan di masa mendatang.

Akhir kata semoga laporan ini dapat bermanfaat bagi penulis dan semua pembaca.

*Wassalamu'alaikum Wr. Wb*

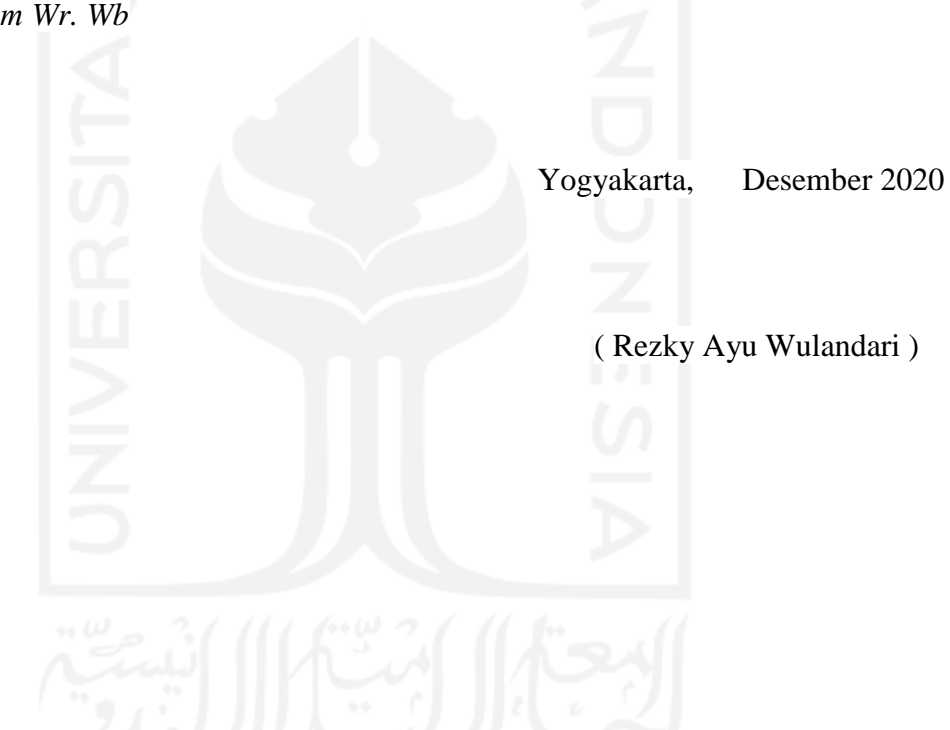

Sistem rekomendasi otomatis pembelian obat ini merupakan sistem yang dapat membantu pihak pengelola dalam monitoring stok obat yang dijual dan pada saat stok obat mulai perlu ditambah maka sistem akan memberikan informasi peringatan terkait jumlah penambahan, supaya stok obat pada apotek tetap terjaga. Pada penelitian ini sistem dikembangkan dengan menggunakan metode pengembangan sistem *waterfall* dengan tahapan analisis sistem, desain sistem, implementasi sistem dan pengujian perangkat lunak. Kemudian untuk otomatis *order point* menggunakan metode *Reorder Point* (ROP). Adapun fitur dari sistem yang dikembangkan adalah kelola obat, kelola unit, kelola kategori, kelola *supplier*, kelola penjualan, lihat obat habis, lihat obat kedaluwarsa, laporan, *setting*, kelola *user*, fitur pembelian, fitur rekomendasi pembelian obat dan fitur *reorder* otomatis. Aplikasi ini telah diuji menggunakan *Black Box* dengan hasil sesuai yang diinginkan dan pengujian juga menggunakan *User Acceptance Test* (UAT) yang diberikan kepada Trysnah Yuyun Pratma Sari, S.Si.,Apt sebagai pemilik atau apoteker dan karyawannya diperoleh hasil 90%, maka dapat disimpulkan sistem dapat digunakan dan memudahkan *user* dalam memanajemen obat yang tersedia.

Kata kunci: Sistem Rekomendasi, Apotek, *Reorder Point* (ROP), *Black Box*, *User Acceptance Test* (UAT)

#### **GLOSARIUM**

- Reorder Point (ROP) Metode untuk menetukan kapan harus dilakukan pesanan sehingga penerimaan material yang dipesan dapat tepat pada waktu saat persediaan di atas *safety stock* sama dengan nol
- MYSQL Sebuah *database management system* (manajemen basis data) menggunakan perintah dasar SQL (*Structured Query Language*) PHP Bahasa pemrograman *script server-side* yang didesain untuk pengembangan web
- Codeigniter Aplikasi open source yang berupa framework dengan model MVC (*Model, View, Controller*) untuk membangun website dinamis dengan menggunakan PHP

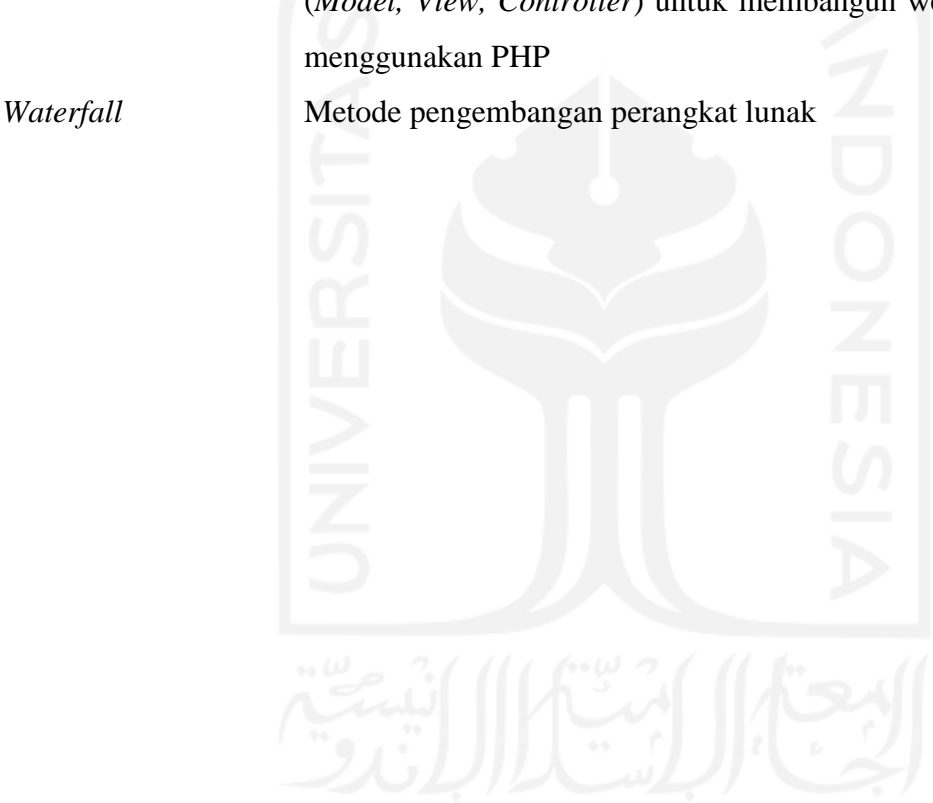

## **DAFTAR ISI**

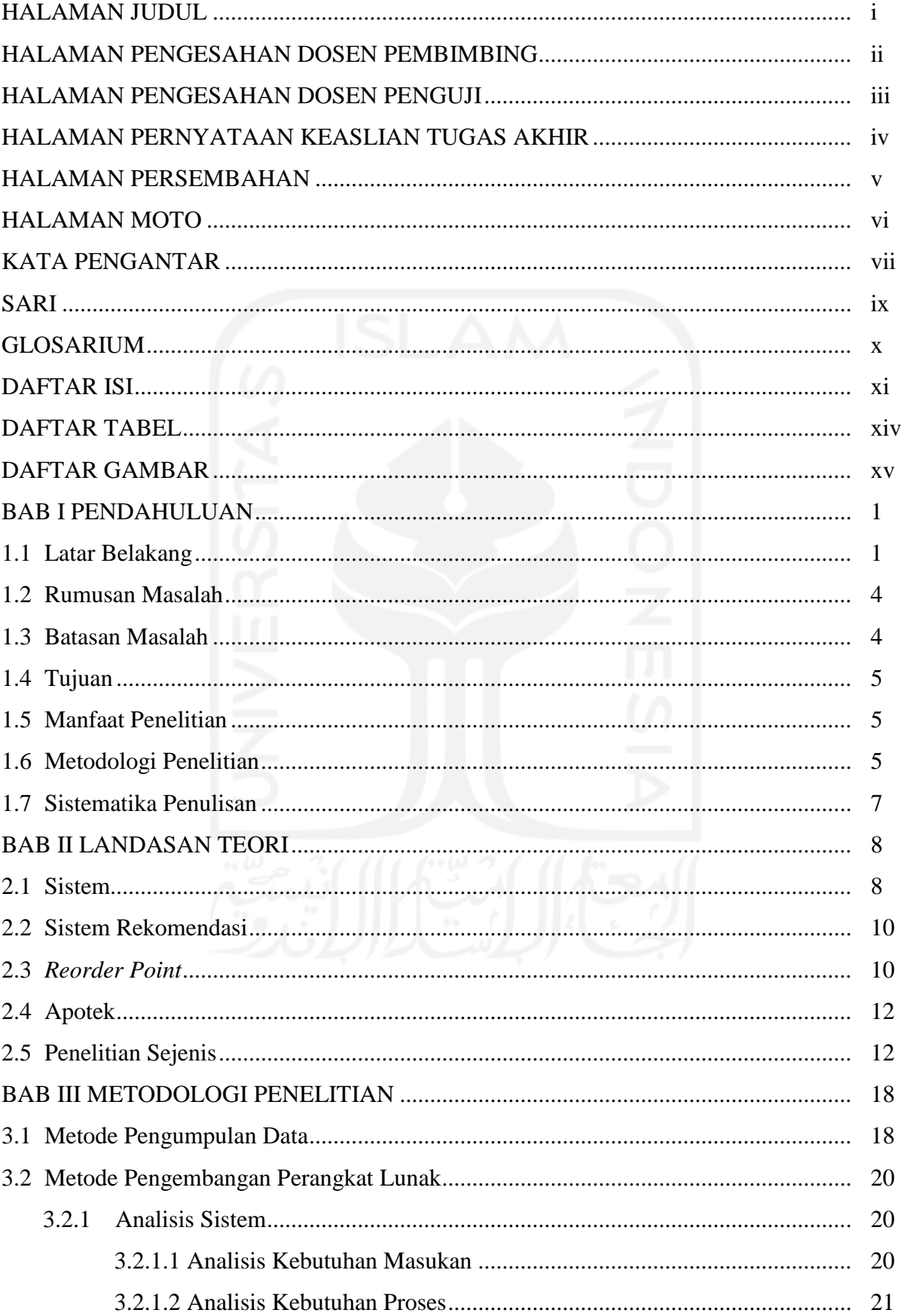

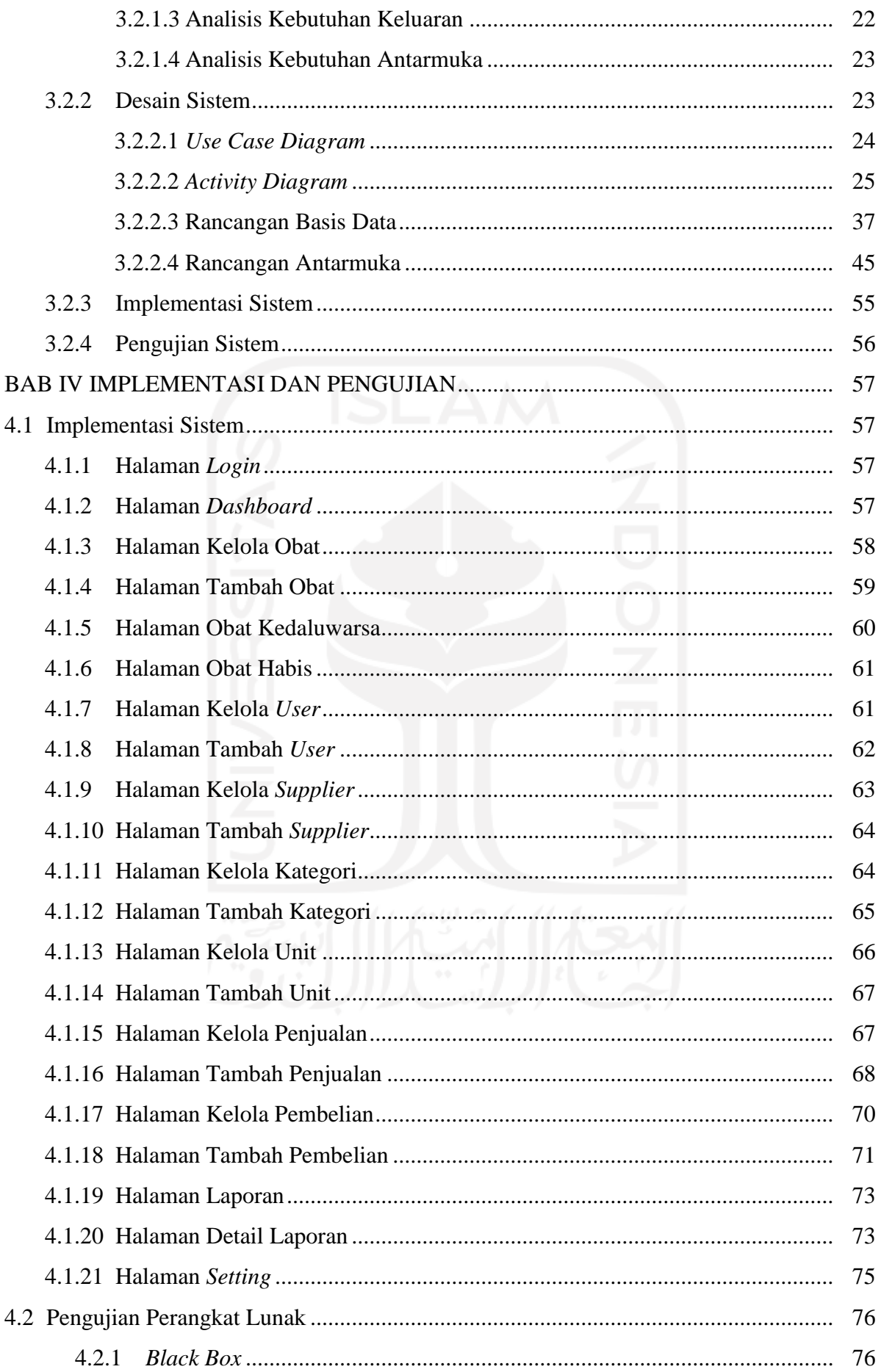

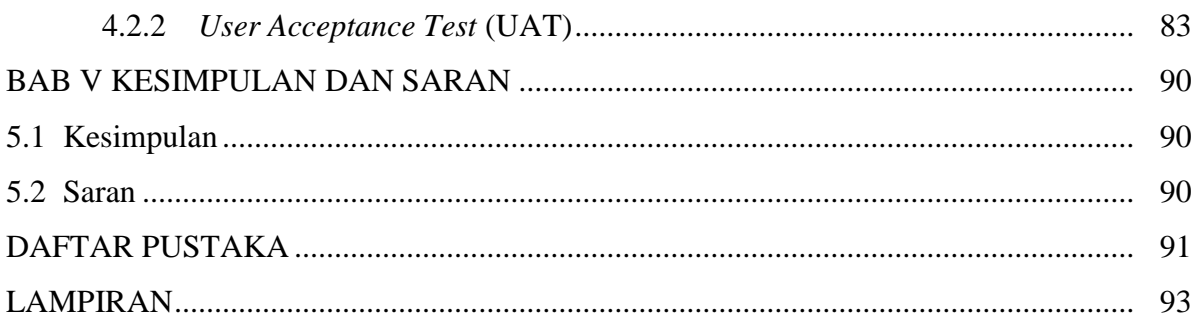

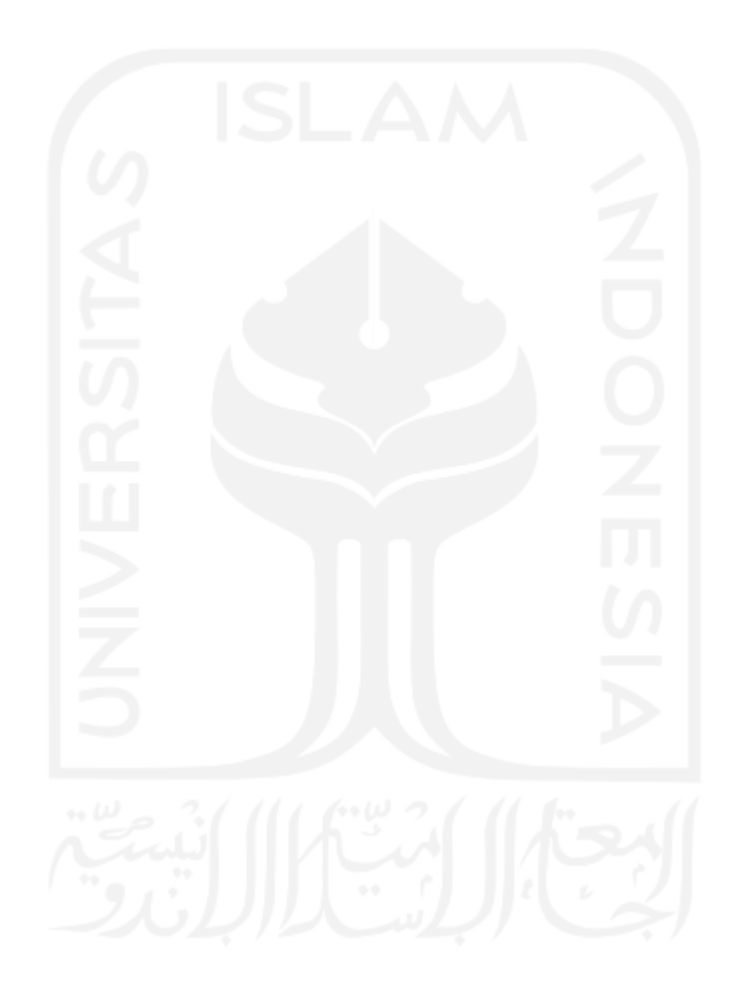

## **DAFTAR TABEL**

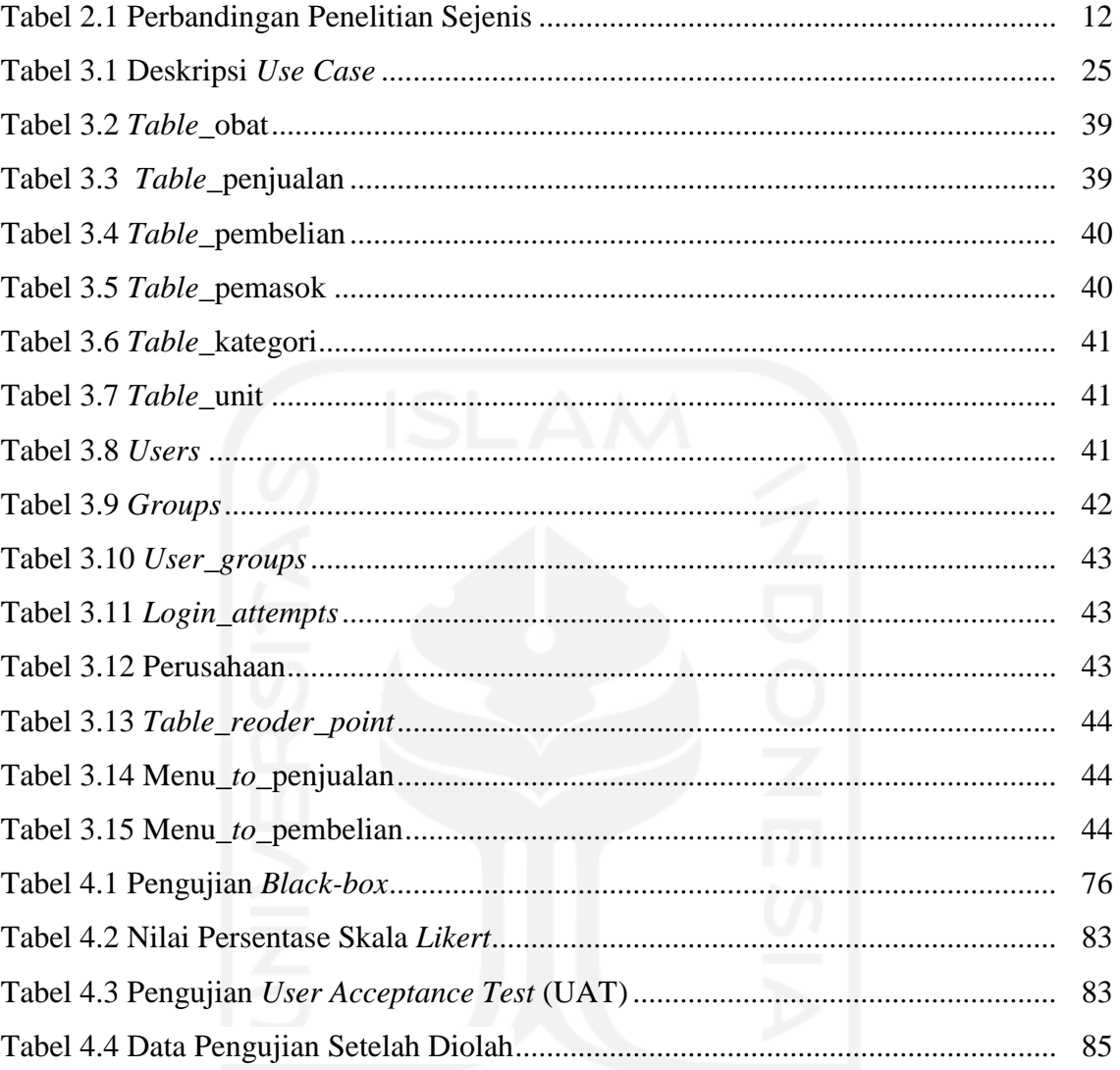

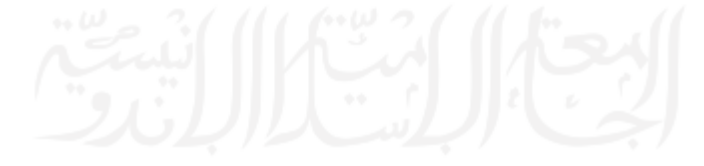

## **DAFTAR GAMBAR**

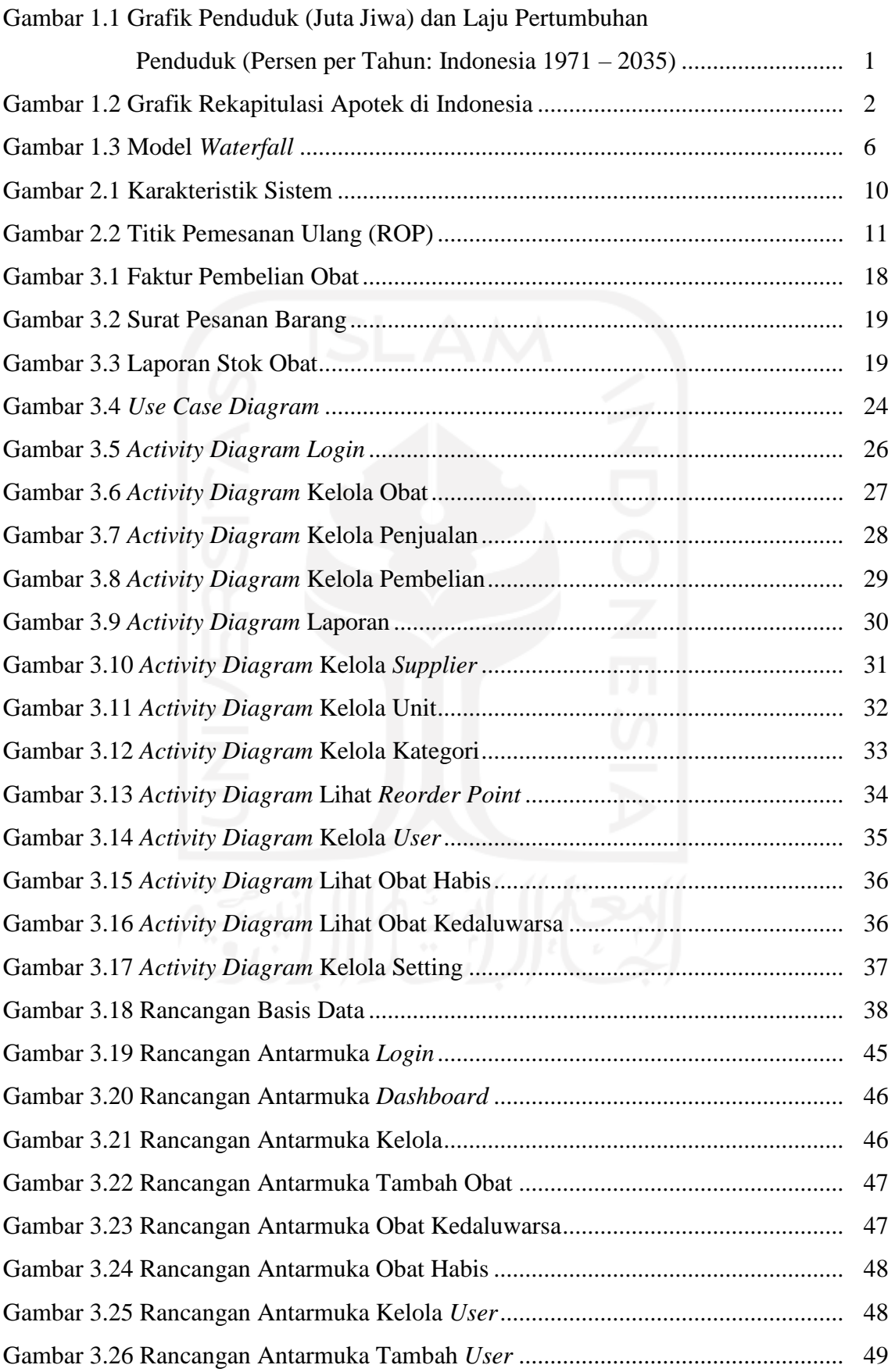

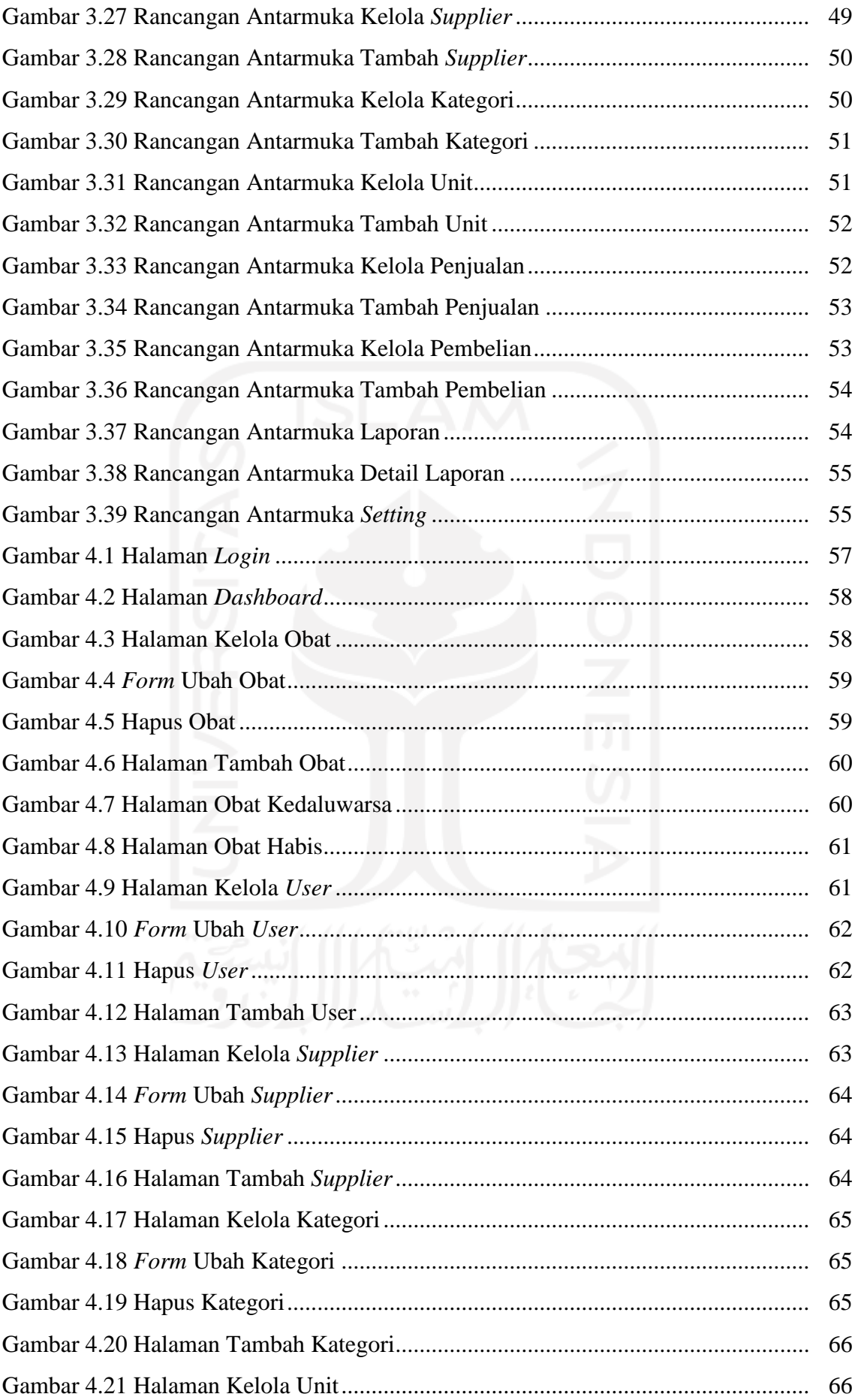

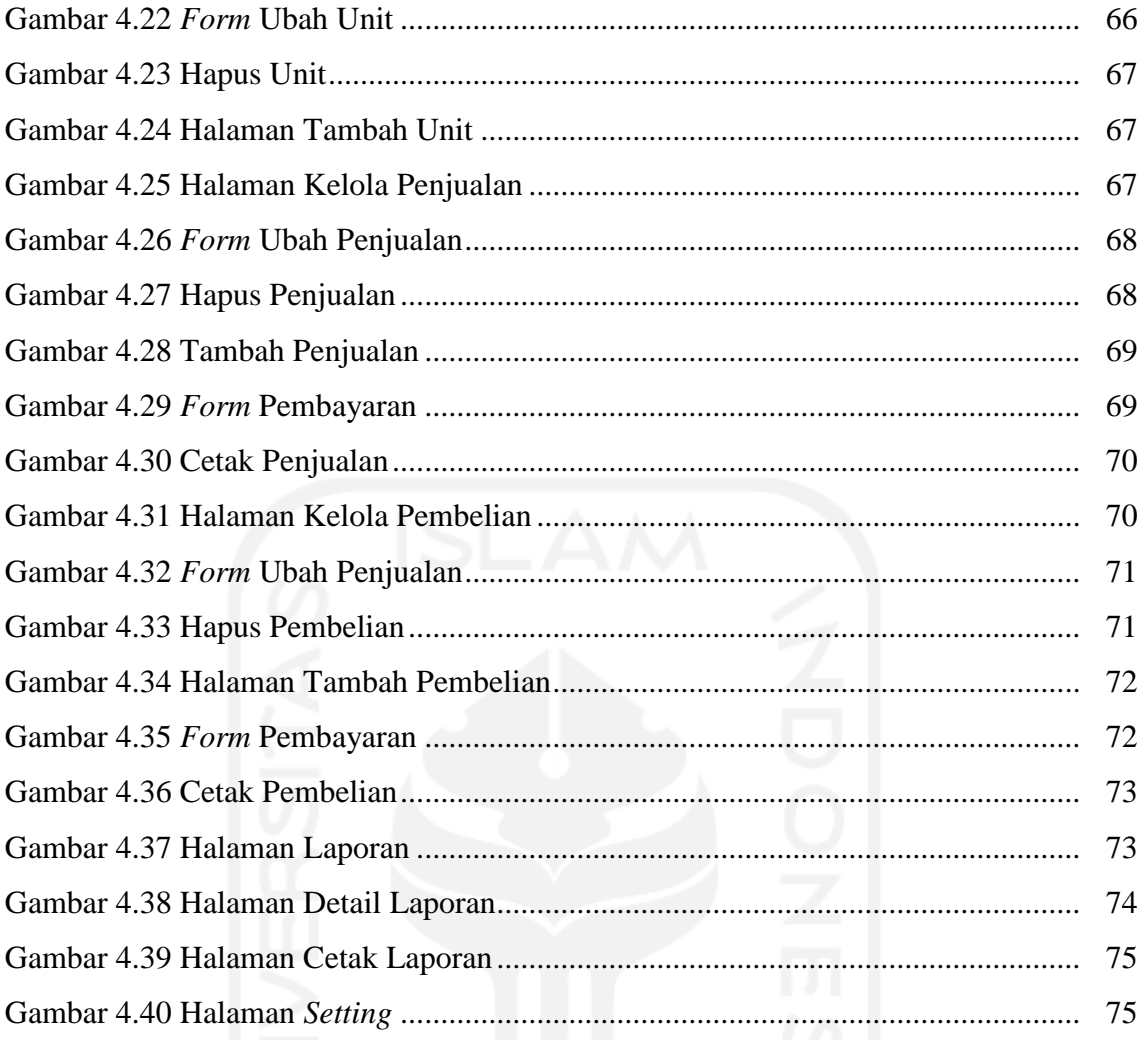

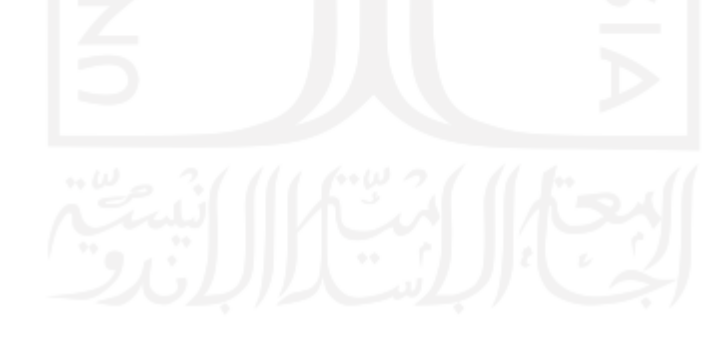

## **BAB I PENDAHULUAN**

#### **1.1 Latar belakang**

Teknologi informasi adalah teknologi yang sedang berkembang pesat dan sangat penting saat ini karena memberikan manfaat yang besar bagi manusia dan banyak kemudahan yang diberikan dalam berbagai aspek seperti organisasi, perusahaan atau instansi akan mendapatkan informasi pengelolaan data atau persediaan barang dari sistem informasi (Ristanto dkk., 2017).

Akibat perkembangan teknologi yang sangat pesat tersebut banyak tercipta jenis-jenis peluang bisnis baru yang transaksi-transaksi bisnisnya makin banyak dan dilakukan secara elektronika (Ristanto dkk., 2017). Salah satu peluang bisnis yang saat ini sangat banyak diminati adalah apotek karena tidak selamanya manusia hidup dalam kondisi sehat, suatu waktu pasti sakit dan ketika sudah sembuh pun pasti membutuhkan suplemen berupa vitamin. Sehingga obat-obatan ataupun vitamin merupakan kebutuhan penting dalam kehidupan manusia, hal inilah yang menyebabkan apotek mempunyai peranan yang sangat penting (Jayanti, 2015). Hal tersebut didukung dengan Grafik Penduduk (juta jiwa) dan Laju Pertumbuhan Penduduk (Persen per Tahun: Indonesia 1971–2035) dan Grafik Rekapitulasi Apotek di Indonesia sebagai berikut:

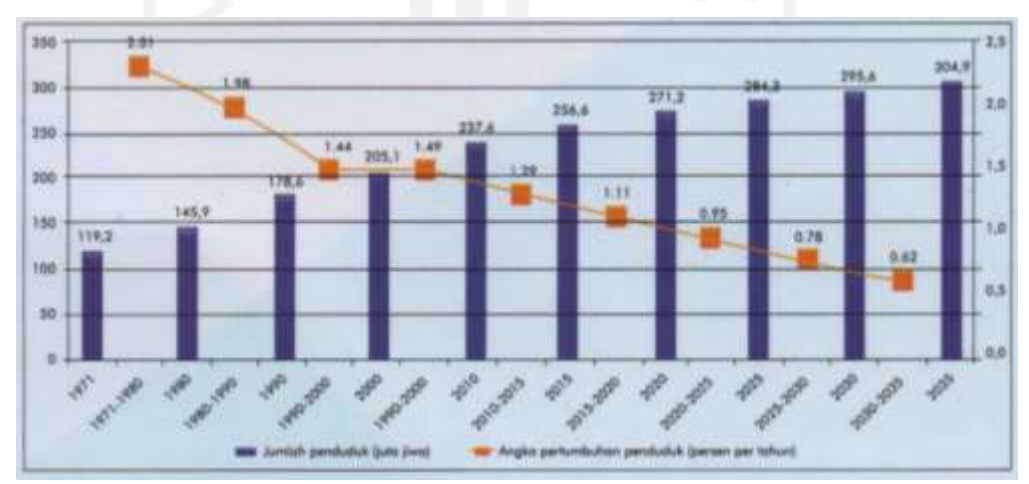

Gambar 1.1 Grafik Penduduk (Juta Jiwa) dan Laju Pertumbuhan Penduduk (Persen per Tahun: Indonesia 1971 – 2035)

(bps.go.id)

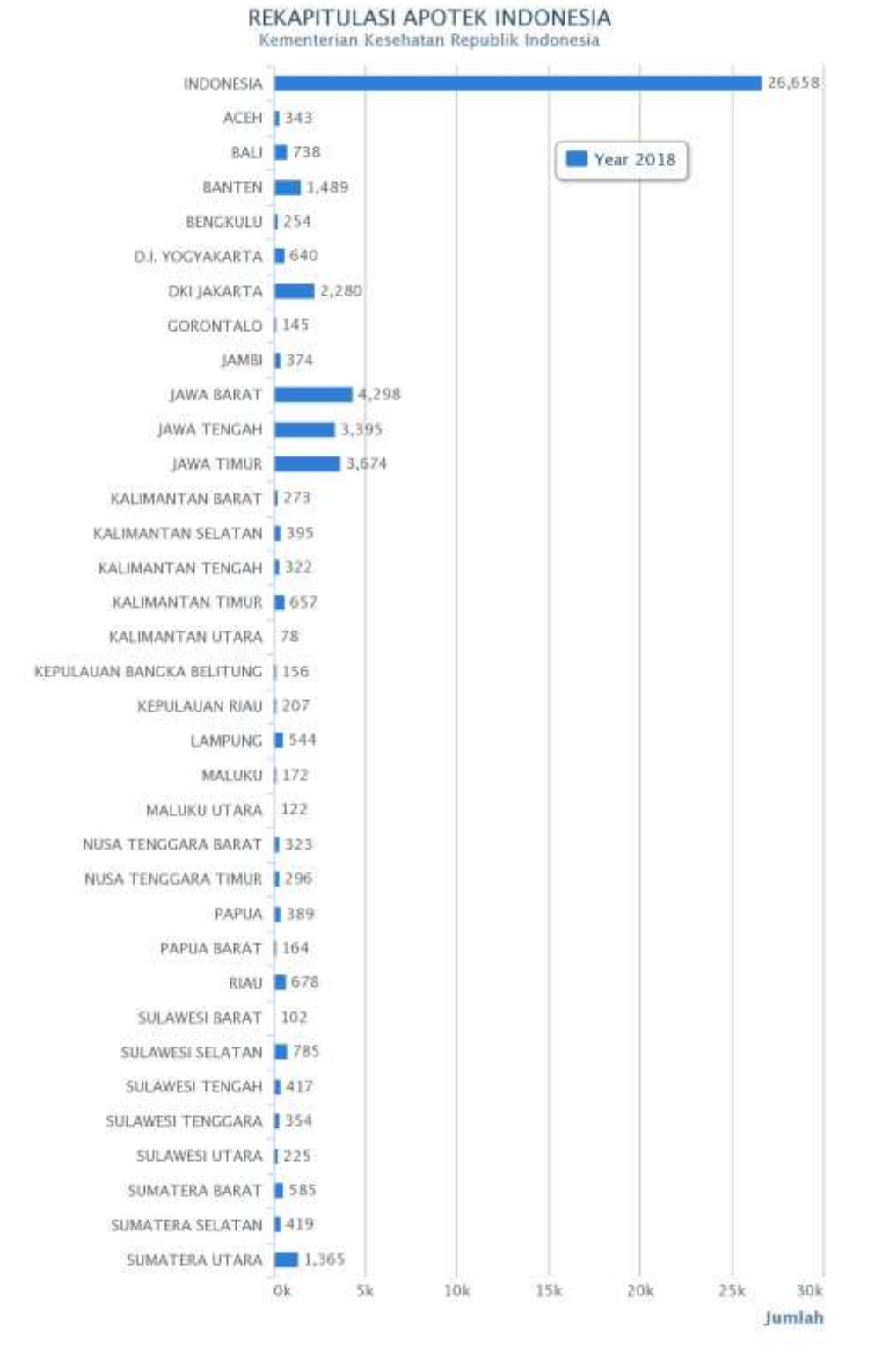

Gambar 1.2 Grafik Rekapitulasi Apotek di Indonesia (farmalkes.kemkes.go.id)

Menurut Kepmenkes RI No. 1332/MENKES/SK/X/2002, apotek adalah suatu tempat tertentu yang melakukan kegiatan kefarmasian pendistribusian perbekalan farmasi terhadap masyarakat. Makna dari kegiatan kefarmasian tersebut diantaranya penyediaan obat, penyimpanan obat, pembuatan untuk stok obat, peracikan, pendistribusian dan penyerahan perbekalan farmasi serta memberikan informasi terhadap masyarakat tentang perbekalan kefarmasian seperti obat, obat tradisional, bahan obat, kosmetik dan alat kesehatan. Tidak hanya melaksanakan kegiatan kefarmasian hal lain yang harus dijalankan dengan sebaikbaiknya sesuai dengan standar prosedur yang telah ditetapkan yaitu tugas pokok dan fungsi apotek. Selain itu, menurut PP 51 Tahun 2009, apotek adalah tempat atau terminal distribusi obat perbekalan farmasi yang diatur oleh apoteker sesuai standar dan etika kefarmasian. Untuk dapat memberikan pelayan terbaik, manajemen apotek harus teliti dalam melakukan analisis kebutuhan obat yang diperlukan yang dapat dilihat dari data jumlah obat-obatan yang dihabiskan pada periode sebelumnya. Pengolahan data untuk pengadaan obat bagi keperluan pasien akan sulit dilakukan jika menggunakan cara manual sehingga tidak bisa memprediksi jumlah obat dan jenis obat yang dibutuhkan. Hal tersebut dapat menyebabkan kekeliruan dalam hal pengadaan stok obat, contohnya ada banyak obat yang didatangkan tetapi hanya sedikit yang digunakan dan menyebabkan obat tersebut menjadi kedaluwarsa sehingga tidak bisa digunakan lagi (Jayanti, 2015).

Pengelolaan apotek sekarang ini sebagian besar dilakukan secara terkomputerisasi dengan sistem yang sederhana yang hanya digunakan sebagai tempat untuk mencatat *input* data, tetapi datanya tidak dapat dianalisis dan dikelompokkan oleh sistem yang digunakan. Sistem tersebut belum memudahkan manajemen apotek untuk melakukan analisis data (Jayanti, 2015). Untuk itu, dibutuhkan sistem yang lebih lengkap agar memudahkan manajemen *inventory* dalam pengecekkan jumlah barang masuk ataupun keluar sehingga dapat memberikan informasi sesuai dengan barang yang dibutuhkan. Salah satu sistem yang efektif adalah sistem rekomendasi (Gustriansyah, 2017).

Sistem rekomendasi dapat membantu apotek dalam mengurangi biaya untuk *inventor*y, meningkatkan pelayanan kepada konsumen, dan memberikan keuntungan yang signifikan bagi apotek. Oleh karena itu, sistem rekomendasi ini merupakan dasar pengambilan keputusan bagi manajer *inventory* dalam menjaga kelangsungan apotek sehingga dapat memodelkan ekonomi yang dapat digunakan untuk memprediksi ekonomi apotek di masa depan (Gustriansyah, 2017).

Penelitian ini akan dilakukan di Apotek Qaureen Farma, yang pada saat ini apotek tersebut belum memiliki sistem otomatis untuk mengecek persediaan obat dan masih menggunakan cara manual, yaitu setiap mau melakukan pembelian obat masih harus mengecek secara manual stok obat-obatan yang tersedia. Dengan demikian, apotek tersebut membutuhkan waktu yang lama dalam melakukan pengecekan stok obat karena harus mengecek satu per satu obat yang tersedia. Apotek Qaureen Farma adalah salah apotek yang berada di Baubau yang memiliki banyak pelanggan, apotek ini juga memberikan pelayanan resep dokter. Kendala dan masalah di apotek ini adalah berupa kehabisan stok obat dikarenakan banyaknya permintaan dari konsumen, serta sering terjadinya persediaan yang menumpuk dan berlebihan yang dapat menyebabkan terjadinya kedaluwarsa pada obat yang ada. Hal ini karena kegiatan pendataan obat masih dilakukan secara manual dengan cara mencatat sehingga dapat menyebabkan terjadi kesalahan dalam menentukan jumlah persediaan yang akan dipesan ketika melakukan penyuplaian barang yang kurang tepat.

Berdasarkan penjelasan banyaknya masalah yang dialami oleh apotek di Qaureen Farma, maka digunakan metode *Reorder Point* (ROP) untuk memudahkan manajemen dalam menghitung kapan waktu yang tepat agar apotek dapat melakukan pemesanan obat kembali. Dengan dibuatnya aplikasi ini, dapat memudahkan dalam memanajemen obat-obat yang masuk dan keluar sehingga dapat memberikan rekomendasi otomatis pemesanan obat yang akan dibeli ke *supplier*.

#### **1.2 Rumusan Masalah**

Rumusan masalah dari penelitian ini adalah:

- 1. Bagaimana merancang sistem informasi manajemen apotek untuk membantu dalam monitoring stok obat-obatan secara otomatis?
- 2. Bagaimana membuat dan membangun rekomendasi stok otomatis untuk sistem informasi *inventory* obat dengan menggunakan metode *Reorder Point* (ROP) yang mampu memberikan kemudahan dalam mendapatkan informasi secara cepat dan tepat?
- 3. Bagaimana membuat rekomendasi otomatis pemesanan obat agar tidak terjadi keterlambatan dalam mengatur stok obat sehingga stok obat tidak kosong?

#### **1.3 Batasan Masalah**

Batasan masalah dari penelitian ini adalah:

- 1. Sistem dibuat berbasis web
- 2. Sistem hanya untuk memberikan rekomendasi yang berguna untuk memanajemen stok obat
- 3. Penelitian dilakukan di Apotek Qaureen Farma Kota Baubau Provinsi Sulawesi Tenggara

4. Pengujian hanya dilakukan pada ruang lingkup Apotek Qauren Farma

#### **1.4 Tujuan**

Tujuan dari penelitian ini adalah:

- 1. Mempermudah monitoring stok obat di Apotek Qaureen Farma
- 2. Mempermudah memperoleh informasi stok obat untuk dipesan secara cepat dan tepat
- 3. Mempermudah dalam pemesanan obat karena sistem rekomendasi

#### **1.5 Manfaat Penelitian**

Manfaat dari penelitian ini adalah diharapkan dapat membantu dalam pelayanan kesehatan, khususnya di Apotek Qaureen Farma untuk manajemen stok obat-obatan dengan menggunakan rekomendasi otomatis.

#### **1.6 Metodologi Penelitian**

Adapun metodologi penelitian yang akan digunakan pada penyusunan Tugas Akhir (TA) ini adalah metode pengembangan perangkat lunak dengan model Waterfall dengan tahapan yaitu Analisis, Desain, Implementasi dan Pengujian. Pada penelitian ini menggunakan metode *Reorder Point* (ROP) untuk pengembangan sistem. Sebelum dilakukan metodologi tersebut maka harus melakukan pengumpulan data yang dapat dilakukan dengan 3 (tiga) cara yaitu:

- 1. Wawancara yaitu metode pengumpulan data dengan melakukan tanya jawab
- 2. Observasi yaitu metode pengumpulan data dengan melakukan pengamatan dan pencatatan berdasarkan objek yang diteliti secara langsung
- 3. Studi pustaka yaitu metode pengumpulan data yang dilakukan dengan mengumpulkan data melalui literatur-literatur yang berhubungan dengan penelitian.

Agar penyelesaian Tugas Akhir terarah maka setelah melakukan metode pengumpulan data kemudian dilakukan metode pengembangan perangkat lunak dengan model *Waterfall*, dengan tahapan sebagai berikut:

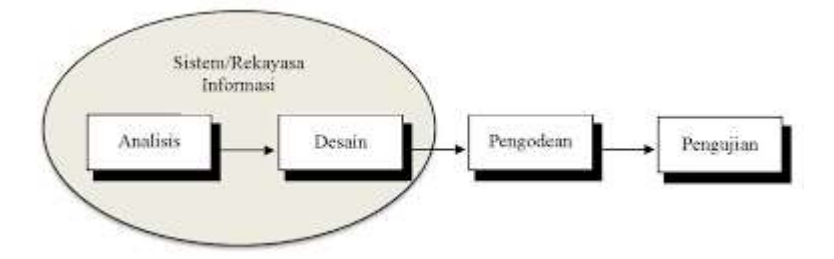

Gambar 1.3 Model *Waterfall* (Rosa dan M. Shalahuddin, 2013)

#### 1. Analisis sistem

Tahap ini dilakukan untuk mengolah data yang diperoleh dan mengelompokkan sesuai dengan kebutuhan perancangan.

#### 2. Desain sistem

Tahap ini adalah tahap menafsirkan kebutuhan atau data yang sudah dianalisis ke dalam bentuk yang mudah dimengerti oleh pengguna. Terdapat tiga bagian penting dalam proses perancangan, yaitu struktur data, arsitektur perangkat lunak dan prosedur rinci.

#### 3. Implementasi sistem

Tahap ini adalah penerjemahan rancangan yang ada pada tahap desain kedalam bahasa pemrograman komputer yang telah ditentukan sebelumnya. Implementasi sistem ditampilkan menggunakan PC sebagai browser. Data sistem disimpan ke dalam *database*  yang menggunakan MYSQL, menggunakan bahasa pemrograman PHP dan menggunakan *framework Codeigniter*.

#### 4. Pengujian perangkat lunak

Tahap ini dilakukan untuk mengetahui kesalahan-kesalahan yang terdapat pada sistem ketika program dijalankan dengan kondisi yang berbeda-beda, sehingga *software* atau aplikasi akan menghasilkan hasil yang sesuai dengan kebutuhan pengguna dan spesifikasi yang telah ditentukan sebelumnya.

#### **1.7 Sistematika penulisan**

#### BAB I PENDAHULUAN

Pada bagian ini berisikan tentang latar belakang, identifikasi masalah, rumusan masalah, batasan masalah yang ditentukan,tujuan dan manfaat dari penelitian, metode yang digunakan, dan sistematika penulisan.

#### BAB II LANDASAN TEORI

Pada bagian ini berisikan tentang landasan teori yang digunakan dalam menyelesaikan masalah dalam pengembangan sistem informasi manajemen apotek.

#### BAB III METODOLOGI PENELITIAN

Pada bagian ini berisikan tahapan-tahapan penyelesaian penelitian, dari analisis kebutuhan *I/O* (*Input* atau *Output*) sistem sampai dengan perancangan sistem.

#### BAB IV IMPLEMENTASI DAN PENGUJIAN

Pada bagian ini berisikan hasil implementasi dari analisis kebutuhan yang telah direncanakan serta hasil pengujian dari sistem yang telah diimplementasikan.

#### BAB V KESIMPULAN DAN SARAN

Pada bagian ini merupakan kesimpulan yang diperoleh dari penelitian serta saran yang merupakan perbaikan pengembangan sistem kedepannya.

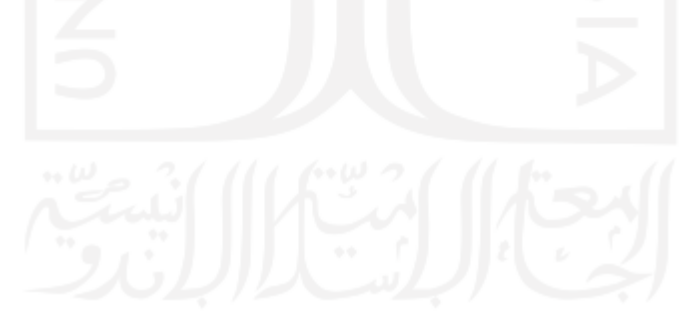

## **BAB II LANDASAN TEORI**

#### **2.1 Sistem**

Sistem adalah kumpulan dari unsur, komponen, atau variabel yang terorganisasi, saling berinteraksi, saling tergantung satu sama lain dan terpadu yang erat hubungannya satu dengan yang lain, yang berfungsi bersama-sama untuk mencapai tujuan tertentu. Model umum dari sebuah sistem yaitu terdapat input, proses, dan output (Sutabri, T., 2012).

Menurut (Sutabri, T., 2012) karakteristik sebuah sistem yaitu sebagai berikut:

#### a. Komponen Sistem *(Components)*

Sistem terdiri dari beberapa komponen yang saling berinteraksi, yang bekerja sama membentuk satu kesatuan. Komponen-komponen sistem dapat berupa suatu bentuk subsistem. Setiap subsistem mempunyai ciri-ciri sistem yang melaksanakan fungsi tertentu dan mempengaruhi proses sistem secara keseluruhan. Sistem dapat memiliki sistem yang lebih besar yang disebut dengan Supra sistem.

#### b. Batasan Sistem *(Boundary)*

Ruang lingkup sistem adalah daerah yang membatasi antar sistem atau sistem dengan lingkungan luarnya. Suatu sistem akan memungkinkan untuk memiliki batasan jika anggap sebagai suatu satuan yang tidak dapat dipisah-pisahkan.

#### c. Lingkungan Luar Sistem *(Environment)*

Sesuatu yang ada di luar ruang lingkup atau batasan sistem yang mempengaruhi kerja sistem disebut dengan lingkungan luar sistem. Lingkungan luar sistem dapat menguntungkan dan dapat merugikan suatu sistem. Lingkungan luar yang menguntungkan adalah energi bagi suatu sistem, maka lingkungan luar tersebut harus selalu dijaga dan dipelihara. Sedangkan lingkungan luar yang merugikan harus dikendalikan. Kalau tidak dikendalikan maka akan mengganggu kelangsungan hidup sistem tersebut.

#### d. Penghubung Sistem *(Interface)*

Penghubung sistem atau *interface* adalah sarana yang menghubungkan sistem dengan subsistem yang lain. Sumber daya mengalir dari subsistem satu ke subsistem yang lain sehingga hasil dari subsistem tersebut akan memberikan masukan ke subsistem yang lain melalui penghubung. Dengan demikian, terjadi suatu penggabungan sistem yang membentuk satu kesatuan.

#### e. Masukan Sistem *(Input)*

Masukkan sistem adalah merupakan energi yang dimasukkan ke dalam suatu sistem, contohnya seperti pemeliharaan (maintenance input). Contohnya seperti di dalam suatu unit sistem komputer, "program" adalah *maintenance input* yang digunakan untuk mengoperasikan komputer, sedangkan "data" adalah *signal input* yang akan diolah menjadi informasi.

#### f. Keluaran Sistem *(Output)*

Hasil dari energi yang diolah dan dikelompokkan menjadi keluaran yang bermanfaat. Keluaran ini adalah masukan bagi subsistem yang lain. Contohnya sistem informasi. Keluaran yang dihasilkan adalah informasi yang dapat digunakan sebagai masukan untuk pengambilan keputusan atau hal lainnya yang merupakan input bagi subsistem lain.

#### g. Pengolah Sistem *(Process)*

Sistem memiliki suatu proses yang akan mengubah masukan menjadi keluaran. Contohnya sistem akuntansi. Sistem tersebut akan mengolah data transaksi menjadi laporan yang diperlukan pihak manajemen.

#### h. Sasaran Sistem *(Objective)*

Sistem mempunyai tujuan dan sasaran yang jelas dan bersifat deterministik. Apabila sistem tidak mempunyai sasaran, maka proses sistem tidak ada gunanya. Dikatakan berhasil suatu sistem apabila mengenai sasaran atau tujuan yang telah dirancang.

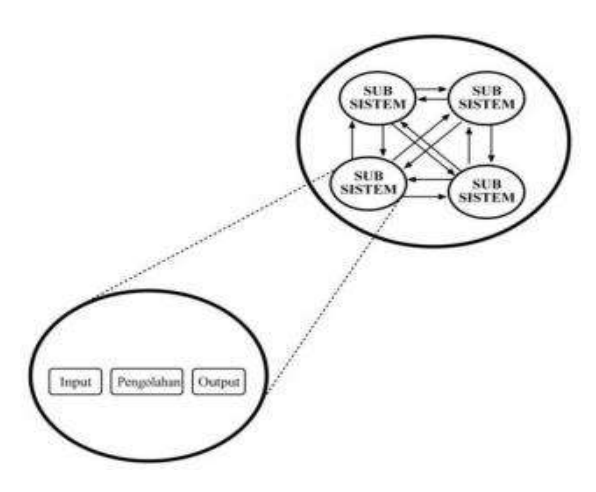

Gambar 2.1 Karakteristik sistem

#### **2.2 Sistem Rekomendasi**

Sistem rekomendasi merupakan bentuk aplikasi dari hasil pengamatan terhadap keinginan pelanggan dan keadaan. Maka dari itu, sistem rekomendasi membutuhkan model rekomendasi yang tepat agar yang direkomendasikan sesuai dengan kemauan pelanggan, serta mempermudah pelanggan mengambil keputusan yang tepat dalam menentukan produk yang akan digunakannya (McGinty dan Smyth., 2006).

#### **2.3** *Reorder Point*

*Reorder point* adalah kondisi dimana harus dilakukan pesanan sehingga penerimaan material yang dipesan dapat tepat pada waktu saat persediaan di atas *safety stock* sama dengan nol (Riyanto., 2001). Oleh karena itu, diharapkan datangnya barang yang dipesan tidak akan melampaui waktu yang telah ditetapkan sebab akan melewati *safety stock*. Apabila pesanan yang dilakukan melewati *reorder point*, maka barang yang dipesan akan diterima setelah apotek melakukan pengambilan barang dari *safety stock*. Ketika menetapkan *reorder point* harus memperhatikan faktor berikut yaitu, penggunaan barang selama tenggang waktu mendapatkan barang (*procurement lead time*) dan besarnya *safety stock*.

Untuk menghitung titik pemesanan ulang (*reorder point*) (Heizer dan Render, 2010):

$$
ROP = LTD + SS \tag{2.1}
$$

Keterangan:

ROP = *Reorder Point*

LTD = *lead time demand* (*in days*) = perkiraan jumlah persediaan yang dibutuhkan atau dipakai selama *lead time*

Untuk menghitung *lead time demand* adalah sebagai berikut:

$$
LTD = LT. RPPH \tag{2.2}
$$

Keterangan:

- LTD = Lead Time Demand = perkiraan jumlah persediaan yang dibutuhkan atau dipakai selama *lead time*
- LT = *Lead Time* = Jeda waktu antara saat melakukan pemesanan sampai barang tersebut sampai
- RPPH = Rata-rata Penjualan Per Hari

Menurut (Heizer dan Render, 2011) untuk menghitung jumlah *safety stock*, sebagai berikut:

$$
SS = (PHT, LTT) - (RPH, RLT) \tag{2.3}
$$

Keterangan:

SS *= Safety stock* = persediaan pengaman

PHT = Penjualan Harian Tertinggi

LTT = *Lead Time* Terlama

RPH = Rata-rata Penjualan Harian

RLT = Rata-rata *Lead Time*

Adapun grafik titik pemesanan kembali seperti pada Gambar 2.2

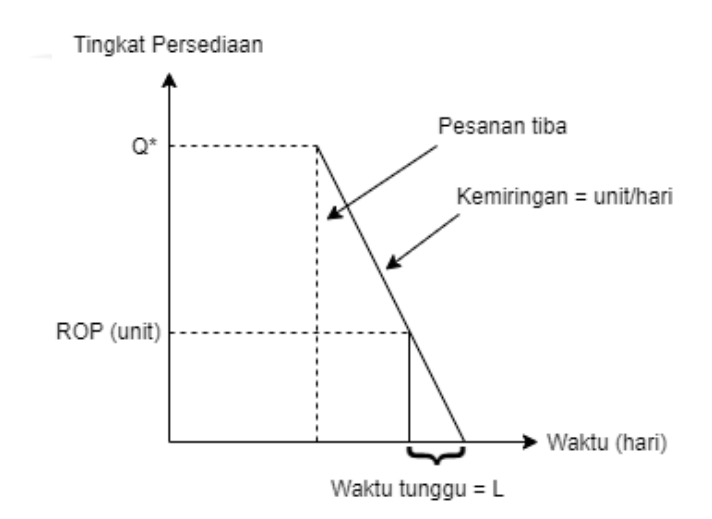

Gambar 2.2 Titik Pemesanan Ulang (ROP)

Keterangan:

Q\* adalah banyaknya pesanan optimum, dan waktu tunggu menyajikan waktu antara penempatan pesanan dan penerimaan pesanan.

#### **2.4 Apotek**

Menurut Kepmenkes RI No. 1332/MENKES/SK/X/2002, apotek adalah suatu tempat tertentu yang melakukan kegiatan kefarmasian pendistribusian perbekalan farmasi terhadap masyarakat. Makna dari kegiatan kefarmasian tersebut diantaranya penyediaan obat, penyimpanan obat, pembuatan untuk stok obat, peracikan, pendistribusian dan penyerahan perbekalan farmasi serta memberikan informasi terhadap masyarakat tentang perbekalan kefarmasian seperti obat, obat tradisional, bahan obat, kosmetik dan alat kesehatan. Tidak hanya melaksanakan kegiatan kefarmasian hal lain yang harus dijalankan dengan sebaikbaiknya sesuai dengan standar prosedur yang telah ditetapkan yaitu tugas pokok dan fungsi apotek.

Selain itu, menurut PP 51 Tahun 2009, apotek adalah tempat atau terminal distribusi obat perbekalan farmasi yang diatur oleh apoteker sesuai standar dan etika kefarmasian.

#### **2.5 Penelitian Sejenis**

Berdasarkan hasil studi literatur dapat dilihat beberapa perbedaan yang merupakan acuan keaslian penelitian yaitu sebagai berikut:

| Pengemba<br>ng              | Judul                                                                                                | Platform | Data<br>Penjualan | Data<br>Pembelian   | Data<br><b>Stock</b><br>Obat di<br>Gudang | Cetak<br>Laporan<br><b>Struck</b> | Rekomen<br>dasi<br>Pembelia<br>n Obat | Reorder<br>Otomati<br>S |
|-----------------------------|----------------------------------------------------------------------------------------------------|----------|-------------------|---------------------|-------------------------------------------|-----------------------------------|---------------------------------------|-------------------------|
| (Ristanto<br>dkk.,<br>2017) | Aplikasi<br>Inventori<br>Obat<br>Data<br>PT<br>Hasil<br>Karya<br>Sejahtera<br><b>Berbasis</b><br>Web | Website  | √                 | 6.6<br>$\checkmark$ | ı<br>$\checkmark$                         |                                   |                                       |                         |
| (Monalisa<br>dkk.,<br>2018) | Rancang<br>Bangun<br>Sistem<br>Informasi<br>Inventory<br>Obat pada<br>Rumah<br>Sakit Jiwa            | Website  | $\checkmark$      | $\checkmark$        | $\checkmark$                              | $\checkmark$                      |                                       |                         |

Tabel 2.1 Perbandingan Penelitian Sejenis

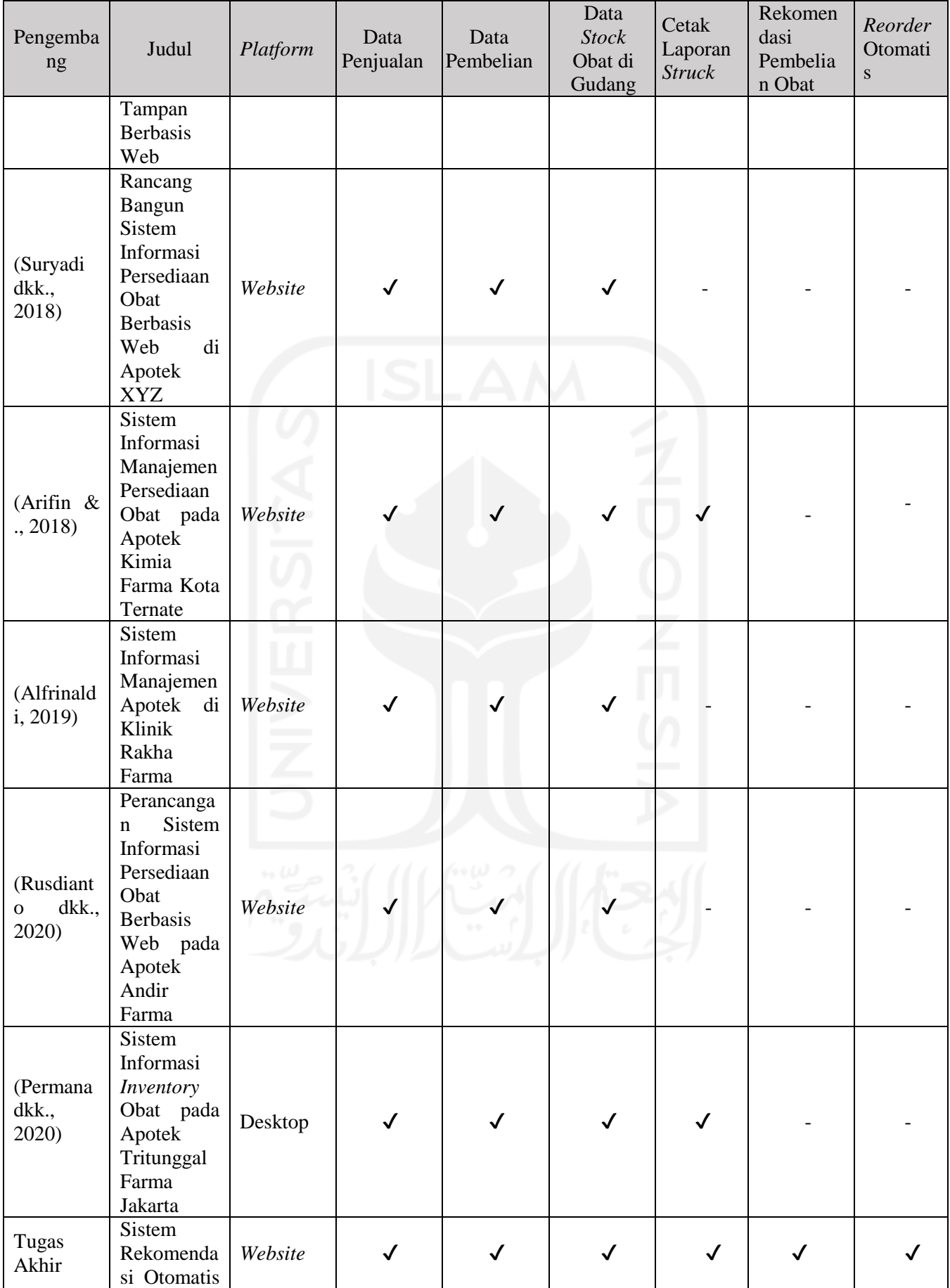

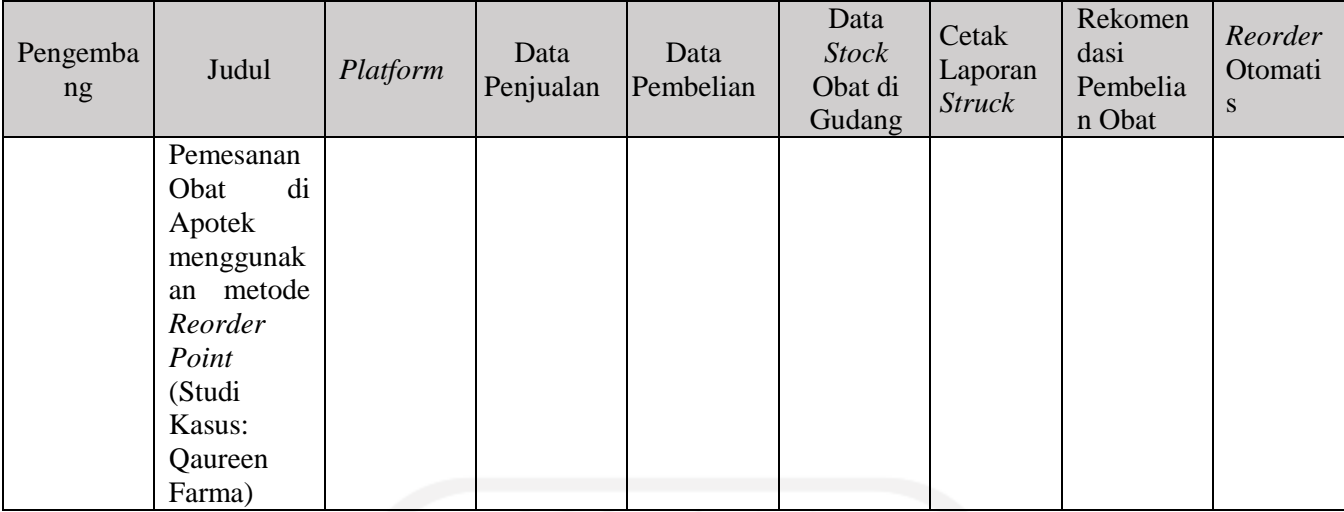

a. Aplikasi Inventori Data Obat PT Hasil Karya Sejahtera Berbasis Web

Pada penelitian ini diharapkan dengan dibuatnya aplikasi ini semua obat yang masuk dan keluar gudang dapat diketahui sehingga tidak menimbulkan kesalahan bagi penyediaan obat nantinya. Dengan membangun sistem berbasis web dapat memudahkan dalam menyajikan informasi persediaan obat-obatan. Adapun fitur yang dikembangkan pada aplikasi ini sebagai berikut:

- 1. Tampilan *login*
- 2. Halaman utama admin: terdapat data barang, data barang masuk, data barang keluar, data satuan, dan data *supplier*.
- 3. Menu data barang: menampilkan, merubah, menghapus dan menambah data barang
- 4. Menu data barang masuk: menampilkan, merubah, menambah dan menghapus data barang masuk.
- 5. Menu data barang keluar: menampilkan, menambah, merubah dan menghapus data barang keluar.
- 6. Menu data satuan: menampilkan, menambah, merubah dan menghapus data satuan.
- 7. Menu *supplier*: menampilkan data *supplier.*
- 8. Menu *user*: menampilkan, merubah, menambah dan menghapus menu data *user*.
- b. Rancang Bangun Sistem Informasi *Inventory* Obat Pada Rumah Sakit Jiwa Tampan Berbasis Web. Sistem informasi ini memiliki beberapa tampilan sebagai berikut:
	- 1. Tampilan *login* dan level *login*
	- 2. Halaman kelola *user*
- 3. Halaman data obat: pegawai dapat melihat data obat seperti nama, harga satuan dan status barang tersedia apa tidak.
- 4. Halaman penjualan: menampilkan tanggal pembelian, nama obat, jumlah, harga dan total penjualan serta pegawai bisa mencetak resi jumlah, harga, total penjualan dan pegawai bisa mencetak resi penjualan dan menambahkan data obat penjualan.
- 5. Halaman data stok obat: menampilkan data stok obat yang tersedia, peringatan obat harus dipesan dan obat yang kedaluwarsaarsa serta pegawai dapat mencetak dan menambah data obat.
- 6. Halaman pemesanan: menampilkan tanggal, nama obat, jumlah obat, harga, total dan status pemesanan.
- 7. Konfirmasi pesanan dan faktur: menampilkan pesanan yang sudah selesai dikonfirmasi oleh pihak Supplier dan akan dikirim ke Rumah Sakit Jiwa Tampan beserta faktur yang telah dicetak.
- c. Rancang Bangun Sistem Informasi Persediaan Obat Berbasis Web di Apotek XYZ, pada penelitian ini memiliki beberapa fitur sebagai berikut:
	- 1. Form *login*
	- 2. Form halaman utama
	- 3. Form data obat
	- 4. Form data jenis obat
	- 5. Form data obat masuk
	- 6. Form data obat keluar
	- 7. Form data pegawai
- d. Sistem Informasi Manajemen Persediaan Obat pada Apotek Kimia Farma Kota Ternate, pada penelitian ini memiliki beberapa fitur sebagai berikut:
	- 1. Data *user*
	- 2. Halaman jenis obat
	- 3. Halaman menu data obat
	- 4. Halaman menu data obat masuk
	- 5. Halaman menu data obat keluar
	- 6. Halaman cetak laporan stok
- e. Sistem Informasi manajemen Apotek di Klinik Rakha Farma, pada penelitian ini memiliki beberapa fitur sebagai berikut:

16

- 1. Kasir
- 2. Kelola pembelian
- 3. Kelola obat
- 4. Kelola *supplier*
- 5. Tambah obat
- 6. Laporan penjualan
- 7. Laporan pembelian
- 8. Laporan stok obat
- 9. Kelola apoteker
- 10. Cek FSN *(Fast Slow Non-moving)*/perputaran penjualan obat
- 11. Perencanaan stok dengan metode *Simple Moving Average*
- f. Perancangan Sistem Informasi Persediaan Obat Berbasis Web pada Apotek Andir Farma, pada penelitian ini memiliki beberapa tampilan sebagai berikut:
	- 1. Tampilan *login*
	- 2. Tampilan halaman utama
	- 3. Tampilan halaman *input* data obat
	- 4. Tampilan *input supplier*
	- 5. Tampilan *input* obat keluar
	- 6. Tampilan per jenis obat
	- 7. Tampilan laporan per jenis obat
- g. Sistem Informasi *Inventory* Obat pada Apotek Tritunggal Farma Jakarta, pada penelitian ini memiliki beberapa tampilan sebagai berikut:
	- 1. Tampilan *login*
	- 2. Tampilan menu utama
	- 3. Tampilan *form* data obat
	- 4. Tampilan *form* transaksi *order*
	- 5. Tampilan *form* transaksi penerimaan
	- 6. Tampilan *form* laporan transaksi *order*
	- 7. Tampilan *form* ganti *password*
	- 8. Tampilan *form backup* data
- h. Sistem Rekomendasi Otomatis Pemesanan Obat di Apotek menggunakan metode *Reorder Point* (Studi Kasus: Qaureen Farma), pada penelitian ini mengembangkan

sistem rekomendasi otomatis tentang persediaan obat pada Apotek Qaureen Farma. Hal ini dilakukan karena pada apotek tersebut, catatan persediaan obat yang tersedia masih dilakukan secara manual. Adapun fitur pada sistem ini sebagai berikut:

- 1. Fitur penjualan
- 2. Fitur pembelian
- 3. Fitur data stok obat di gudang
- 4. Fitur cetak laporan *setruk*
- 5. Fitur rekomendasi pembelian obat
- 6. Fitur *reorder* otomatis

Pada sistem yang dibangun terdapat notifikasi tentang rekomendasi obat yang persediaannya berada dibawah *Reorder Point* (ROP) dan merupakan acuan keaslian penelitian yang membedakan dengan peneliti lain.

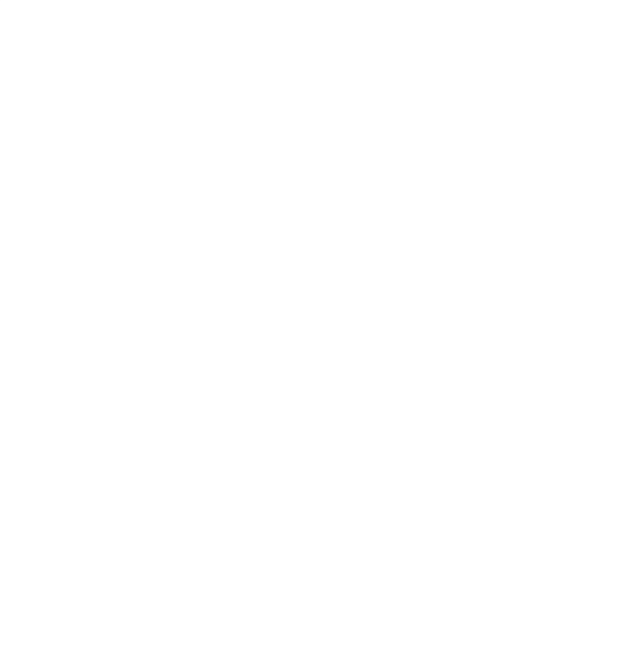

## **BAB III**

### **METODOLOGI PENELITIAN**

#### **3.1 Metode Pengumpulan Data**

Pada Tugas Akhir (TA) ini melakukan pengumpulan data yang dapat dilakukan dengan 3 (tiga) cara yaitu:

#### 1. Wawancara

Wawancara yang dilakukan dengan Trysnah Yuyun Pratma Sari S.Si.,Apt sebagai pemilik/apoteker Apotek Qaureen Farma. Dalam wawancara ini membahas tentang masalah yang dihadapi oleh pemilik apotek dan karyawannya dalam memanajemen obatobatan yang masih bersifat manual dan analisis kebutuhan sistem yang akan dibuat. Adapun hasil yang didapatkan yaitu berupa faktur pembelian obat, surat pesanan barang dan laporan stok obat seperti pada Gambar 3.1, 3.2, dan 3.3

| <b>RAMA SALADE</b>                                         | <b>Nature</b>                      | 再期   | 2441            | Narya             | <b>BIB Total</b> |              | 204-12-0423<br>$2 - 7$        | ÷       |                                                                  |
|------------------------------------------------------------|------------------------------------|------|-----------------|-------------------|------------------|--------------|-------------------------------|---------|------------------------------------------------------------------|
| <b>SECONDARY REAL</b>                                      | HEIGHBIGGE STELL                   |      | $2 - 2 = 2$     |                   |                  |              |                               |         | <b>Justen</b><br>--                                              |
| SALEDDA NASH GOREETA                                       | <b>UBIO01</b>                      | 2224 | <b>G</b> BOTTLE | 19, 200           | ESILOGIE         | 0,00         | W.WE                          | 3,38    | 110,031                                                          |
| LIAUTER HAND STORE TO:                                     | <b>BRINTS</b>                      | 1323 | $C$ and $R$ =   | 18,300            | <b>CL. HOH.</b>  | 8,00         | 3,183                         | 0, 00   | 42,804                                                           |
| <b>DE EATURE</b>                                           | <b>BORNER</b>                      | 0822 | 6 TACK OF       | 11,717<br>83, 825 | 100/201          | <b>RUBB</b>  | 3,391                         | 0,00    | 558,383                                                          |
| <b>BETARINE DOG 15 HE (1.84) BELBUCK</b>                   |                                    | 1123 | <b>LE BUTHL</b> | 11,342            | 430.014          | 0.30         | 7.05                          | $a1$ as | 423,214                                                          |
|                                                            |                                    |      |                 |                   | 134,110          | 我国           | 90.00                         | 3108    | 633 333                                                          |
| Terminang - 4: Sels June Tige Tullet Seemler Rife Seattlen | Ration Tigs, Patien true Buptat, & |      |                 |                   | 342,316          | <b>Trial</b> | Diet Tunni 1,00<br>2231 14-16 |         | <b>HAS  1944</b><br><b>TAXABLE</b><br><b>34.940</b><br>1,811,836 |

Gambar 3.1 Faktur Pembelian Obat

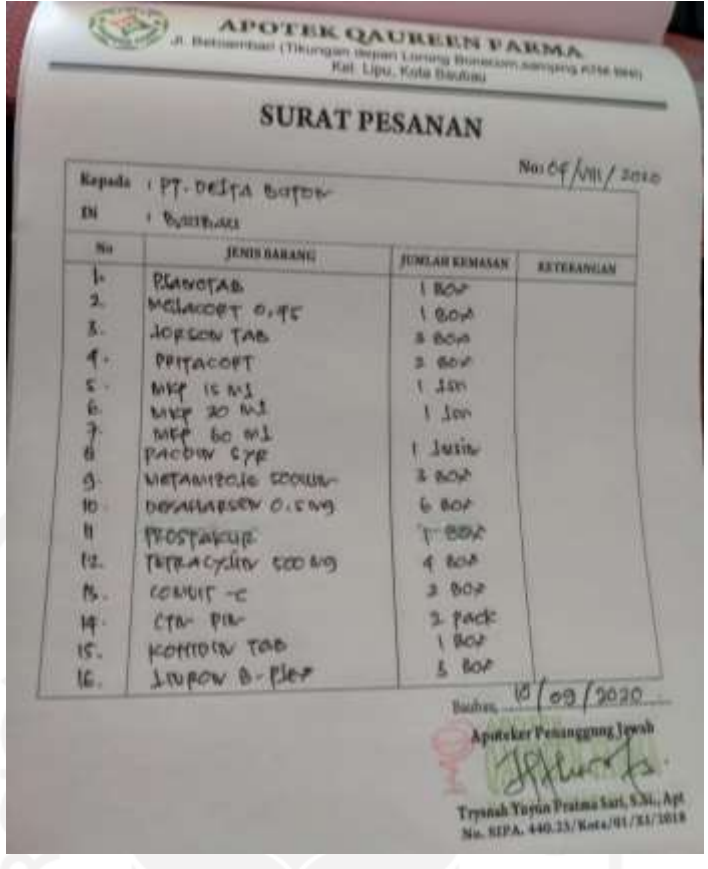

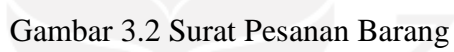

|                                           | <b>STOK CBAT ETALASE INLAKANG</b> |                  |                |        |                |                         |                 |  |
|-------------------------------------------|-----------------------------------|------------------|----------------|--------|----------------|-------------------------|-----------------|--|
| <b>NAMA OBAT</b><br>NO                    | <b>STP/TAIL</b>                   | <b>STOK AWAL</b> | <b>MASUK</b>   | RETUR  | <b>TERJUAL</b> | <b>STOK AKHIR</b>       | <b>EXPLOATE</b> |  |
| <b>District</b>                           | m                                 |                  |                |        | ٠              | 323                     |                 |  |
| BACCLASSING TOO MAL                       | <b>ATP</b>                        | m<br><b>WI</b>   | ٠              | ٠      | ٠              | 初め                      |                 |  |
| <b>HAMSEY, 100 Mg</b><br>٠                | 加井                                | 面                | ٠              | ٠      |                | u<br>ж                  |                 |  |
| HOURSEY,                                  | <b>ITE</b>                        | в                | D.             | ۰      |                | $\overline{\mathbf{a}}$ |                 |  |
| <b>LES ANSIE</b><br>×                     | m                                 | <b>D'I</b>       | $\overline{a}$ |        |                | <b>TALLY</b>            |                 |  |
| <b>BINOTAL IDDO.VE</b><br>٠               | <b>VTP</b>                        | н                | n              | ٠      | ۰              | n                       |                 |  |
| <b>EFADROOL BODAY</b><br>٠                | <b>KTM</b>                        | в                | n              | ٠      |                | 24 V                    | T <sub>H</sub>  |  |
| <b>12 ADROIT, NRIVAL</b><br>٠             | <b>KTP</b>                        | 10               | ۰              | ٠      | ٠              | <b>MILLY</b>            |                 |  |
| OCFACET 500 Mg<br>٠                       | <b>STP</b>                        |                  | ۰              | ٠      | и              | 7.65                    |                 |  |
| <b>CANODIDARD IN BOVA</b><br>13           | <b>STP</b>                        | 17               | ۵              | ٠      |                | 13                      |                 |  |
| LINARI DO SISE MA                         | łт                                | 12               | ٠              | ٠      | и              |                         |                 |  |
| <b>EDIL CAMPRIES COL TSE ME</b><br>щ      | <b>STP</b>                        | ۰                |                |        |                | 2.6                     |                 |  |
| <b>REPAIRING SANDLE</b><br>ᄑ              | <b>KYW</b>                        | 73               |                | ٠      | ٠              | Ⅲ√                      |                 |  |
| THE FRIMAKE AND ME<br>ш                   | <b>ETR</b>                        | w                | в              |        |                | 18 V                    |                 |  |
| <b><i>ENEXTRIM FORTE 450 Mg</i></b><br>14 | <b>YER</b>                        | ٠                | ٠              | ×      | ٠              | $\sim$                  |                 |  |
| <b>HELMINGH</b><br>в                      | 474                               | 32               | и              | и      | п              | 18.62                   |                 |  |
| <b>DARLEY</b><br>w                        | 138                               | ٠                | m              | и      | ٠              | <b>IV</b>               |                 |  |
| <b>ENSTWORKDADOK NOO MM</b><br>≖          | m                                 | ٠                | п              | п      | ۰              | 1.50                    |                 |  |
| <b>ADCOVERED</b><br>ш                     | 139                               | 頭                | <b>DO</b>      | и      | ۰              | <b>10 V</b>             |                 |  |
| <b>EXILIANS PEPROANTS AND ME</b><br>18    | шŧ                                | ۰                | 百              | и      | ۰              | なり<br>1154              |                 |  |
| <b>EDITORIAL TRANSMARK 100 Mg</b><br>L    | шb                                | ×                | 目              | ٠      | ۰              | m.                      |                 |  |
| <b>BEELANDS</b><br>×                      | шb                                |                  | п              | ×<br>٠ | ٠<br>٠         | 3196                    |                 |  |
| <b><i>DANTIN PUB</i></b><br>22            | 839                               | и                | π<br>国         | ٠      | ×              | <b>IF V</b><br>$B - M$  |                 |  |
| 28 DEFAULTER                              | <b>OF</b>                         | ٠                | ۰              | ٠      | п              | <b>MV</b>               |                 |  |
| 24 Hours Lightly                          | 初度                                | ⋍                | ۰              | ٠      | <b>ROA</b>     | EF-                     |                 |  |
| <b>The Company of the Company</b><br>25   | <b>STR</b>                        | 62<br>w          | ٠              | ٠      | ٠              | $57 - 6$                |                 |  |
| <b>AT ACCORD AT AN MA</b><br>36           | m                                 |                  |                | ٠      | <b>B</b>       | v                       |                 |  |
| <b>PORTABLE 200 Mg</b><br>22              | <b>YAH</b>                        | х                |                | ٠      |                | <b>MIV</b>              |                 |  |
| 28 INFORMATED                             | 知                                 | ×                |                |        |                |                         |                 |  |

Gambar 3.3 Laporan Stok Obat
#### 2. Observasi

Observasi dilakukan dengan melakukan pengamatan dan pencatatan berdasarkan objek yang diteliti secara langsung yaitu Apotek Qaureen Farma.

#### 3. Studi pustaka

Tahapan ini ini dilakukan dengan mencari informasi yang mendukung yaitu berupa literatur-literatur yang berhubungan dengan sistem yang dibuat.

### **3.2 Metode Pengembangan Perangkat Lunak**

Pada Tugas Akhir (TA) ini melakukan pengembangan perangkat lunak dengan tahapan sebagai berikut:

#### **3.2.1 Analisis Sistem**

Tahap ini dilakukan untuk mengolah data yang diperoleh dan mengelompokkan sesuai dengan kebutuhan perancangan berupa kebutuhan masukan, kebutuhan proses dan kebutuhan keluaran yang sesuai dengan proses bisnis.

#### **3.2.1.1 Analisis Kebutuhan Masukan**

Hasil analisis kebutuhan masukan diperoleh dari wawancara yang dilakukan dengan Trysnah Yuyun Pratma Sari S.Si.,Apt sebagai pemilik dan apoteker Apotek Qaureen Farma. Hasilnya adalah sebagai berikut:

- 1. Pemilik/Apoteker
	- a. Data akun: nama, *username, password*, dan level
	- b. Data *login* berupa username dan password
	- c. Data obat yang habis
	- d. Data obat kedaluwarsa
	- e. Data obat berdasarkan hitungan *reorder point* yang menampilkan rekomendasi pembelian obat
	- f. Notifikasi dari obat yang habis dan kedaluwarsa

#### 2. Karyawan

- a. Data login berupa *username* dan *password*
- b. Data obat : kode obat, nama obat, penyimpanan, stok, unit, kategori, tanggal kedaluwarsa, harga beli, harga jual, dan *supplier*.
- c. Data kategori: nama kategori dan deskripsi
- d. Data unit: nama unit
- e. Data *supplier*: nama *supplier*, alamat, dan nomor telepon
- f. Data penjualan : nomor referensi, nama *user*, nama pembeli, tanggal transaksi, obat yang dijual, jumlah, dan setruk
- g. Data pembelian: nomor referensi, nama *user*, nama *supplier*, tanggal transaksi, obat yang dibeli, jumlah, dan setruk

# **3.2.1.2 Analisis Kebutuhan Proses**

Berdasarkan hasil analisis kebutuhan input diperoleh proses-proses untuk penelitian pada sistem ini.

- 1. Pemilik/Apoteker
	- a. Proses *login*
	- b. Proses kelola data *user*
	- c. Proses melihat obat
	- d. Proses melihat obat kedaluwarsa
	- e. Proses melihat obat habis
	- f. Proses kelola kategori obat
	- g. Proses kelola unit obat
	- h. Proses kelola *supplier*
	- i. Proses kelola penjualan
	- j. Proses kelola pembelian
	- k. Proses melihat laporan
	- l. Proses cetak laporan

m. Proses melihat rekomendasi pembelian obat berdasarkan *reorder point*

- n. Proses notifikasi stok obat habis
- o. Proses notifikasi obat kdaluarsa
- p. Proses *setting*
- 2. Karyawan
	- a. Proses *login*
	- b. Proses kelola data obat
	- c. Proses melihat data obat
	- d. Proses melihat obat habis
	- e. Proses melihat obat kedaluwarsa
- f. Proses melihat notifikasi obat kedaluwarsa
- g. Proses melihat notifikasi stok obat habis
- h. Proses kelola kategori obat
- i. Proses kelola unit obat
- j. Proses kelola data *supplier*
- k. Proses kelola penjualan
- l. Proses kelola pembelian
- m. Proses melihat rekomendasi pembelian obat berdasarkan *reorder point*

### **3.2.1.3 Analisis Kebutuhan Keluaran**

- 1. Pemilik/Apoteker
	- a. Informasi data *user*
	- b. Informasi obat
	- c. Informasi obat habis
	- d. Informasi obat kedaluwarsa
	- e. Informasi kategori obat
	- f. Informasi unit obat
	- g. Informasi *supplier*
	- h. Informasi penjualan
	- i. Informasi pembelian
	- j. Informasi grafik penghasilan
	- k. Informasi rekomendasi pembelian obat berdasarkan *reorder point*

### 2. Karyawan

- a. Informasi obat
- b. Informasi obat habis
- c. Informasi obat kedaluwarsa
- d. Informasi kategori obat
- e. Informasi unit obat
- f. Informasi *supplier*
- g. Informasi penjualan
- h. Informasi pembelian
- i. Informasi rekomendasi pembelian obat berdasarkan *reorder point*

Analisis kebutuhan antarmuka dilakukan untuk menentukan halaman yang sesuai untuk penelitian ini sebagai berikut:

- 1. Halaman Pemilik/Apoteker
	- a. Halaman *login*
	- b. Halaman dashboard
	- c. Halaman kelola obat
	- d. Halaman data obat habis
	- e. Halaman data obat kedaluwarsa
	- f. Halaman kelola kategori obat
	- g. Halaman kelola unit obat
	- h. Halaman kelola *supplier*
	- i. Halaman kelola penjualan
	- j. Halaman kelola pembelian
	- k. Halaman laporan
	- l. Halaman kelola *user*
	- m. halaman *setting*

### 2. Halaman karyawan

- a. Halaman *login*
- b. Halaman dashboard
- c. Halaman kelola data obat
- d. Halaman data obat habis
- e. Halaman data obat kedaluwarsa
- f. Halaman kelola kategori obat
- g. Halaman unit obat
- h. Halaman kelola *supplier*
- i. Halaman kelola penjualan
- j. Halaman kelola pembelian

# **3.2.2 Desain Sistem**

Tahap perancangan sistem dilakukan agar dapat di implementasi dalam penelitian ini, tujuannya untuk memudahkan implementasi sistem dari data yang sudah dianalisis menjadi sebuah sistem

#### **3.2.2.1 Use Case Diagram**

Use Case Diagram adalah suatu metode perancangan sistem yang berfungsi untuk menjelaskan proses yang dilakukan antara aktor dan sistem.

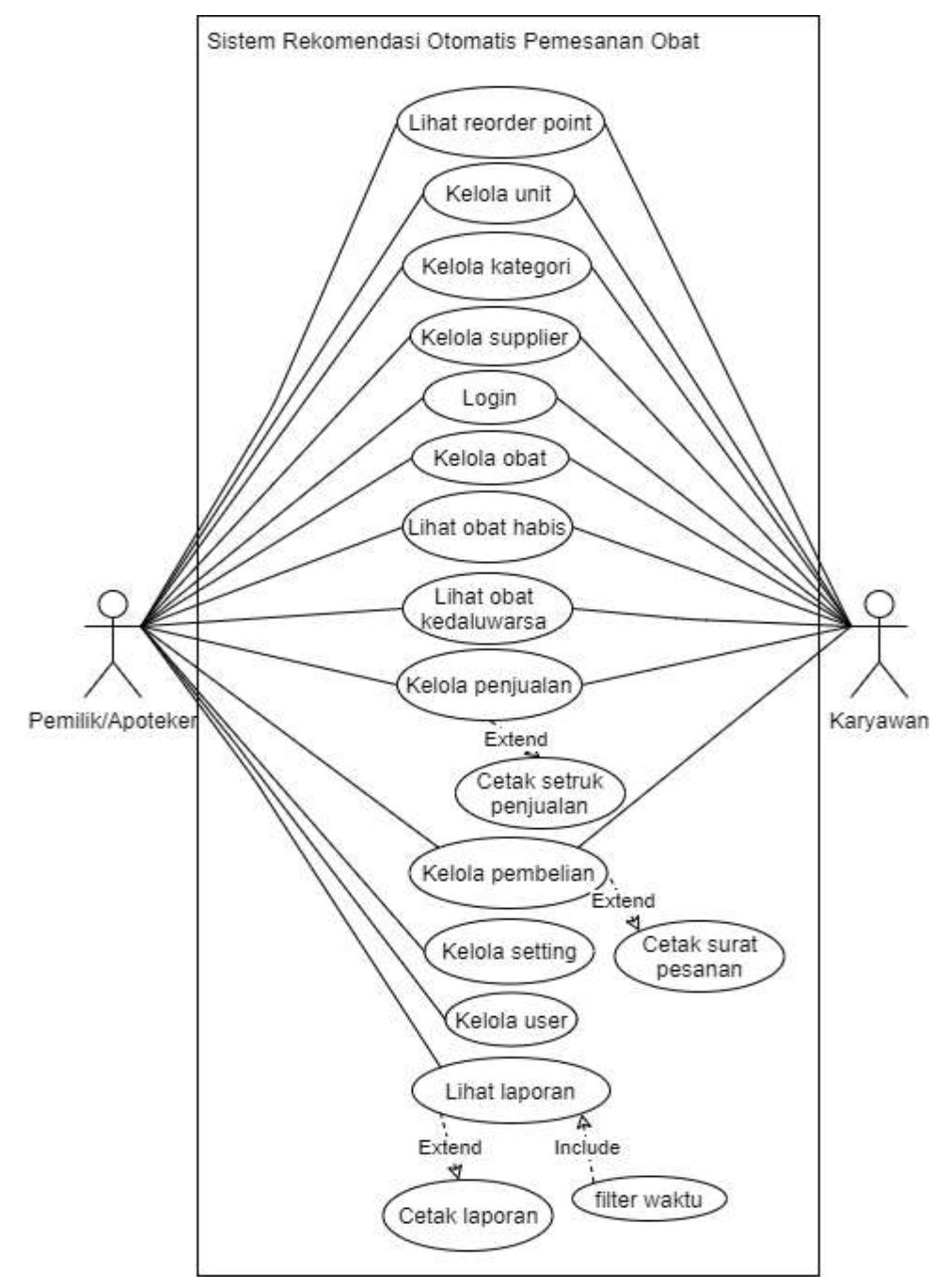

Gambar 3.4 *Use Case Diagram*

Pada gambar 3.4 terdapat 2 aktor yang berinteraksi dengan sistem yaitu pemilik/apoteker dan karyawan. Pemilik/apoteker memiliki 13 *use case*, dan karyawan mempunyai 10 *use case*. Berikut ada penjelasan tentang *use case* yang dapat dilihat pada tabel 3.1.

| N <sub>o</sub> | Use Case               | Deskripsi                                                                                                    |
|----------------|------------------------|----------------------------------------------------------------------------------------------------|
| 1              | Login                  | Adalah proses untuk dapat mengakses sistem<br>terbagi<br>menjadi<br>2<br>pengguna<br>yaitu<br>yang<br>pemilik/apoteker dan karyawan                                                                             |
| 2              | Kelola user            | Adalah proses mengelola data user<br>seperti:<br>tambah user, hapus user, dan ubah user                                                                                                    |
| 3              | Kelola obat            | Adalah proses menambah data obat, mengubah<br>data obat, dan menghapus data obat                                                                                                    |
| $\overline{4}$ | Kelola penjualan       | Adalah proses menambah penjualan, mengubah<br>penjualan,<br>mencetak<br>struk penjualan,<br>dan<br>menghapus penjualan                                                                                          |
| 5              | Kelola pembelian       | Adalah proses menambah pembelian, mengubah<br>pembelian, verifikasi pembelian, mencetak surat<br>pesanan obat, dan menghapus pembelian                                                                          |
| 6              | Lihat laporan          | Adalah proses untuk melihat laporan berupa<br>penjualan, pembelian, daftar obat yang terjual,<br>dan grafik penghasilan harian berdasarkan filter<br>waktu yang diinginkan. Laporan juga dapat di<br>cetak.     |
| $\tau$         | Lihat obat habis       | Adalah proses melihat data obat yang habis                                                                                                    |
| 8              | Lihat obat kedaluwarsa | Adalah<br>melihat<br>proses<br>data<br>obat<br>yang<br>kedaluwarsa                                                                                                    |
| 9              | Kelola supplier        | Adalah proses menambah supplier, mengubah<br>data supplier, dan menghapus data supplier                                                                                                    |
| 10             | Kelola kategori        | Adalah<br>proses<br>menambah<br>kategori<br>obat,<br>mengubah kategori obat, dan menghapus kategori<br>obat                                                                                                    |
| 11             | Kelola unit            | Adalah<br>menambah<br>proses<br>kategori<br>obat,<br>mengubah kategori obat, dan menghapus kategori<br>obat                                                                                                    |
| 12             | Kelola setting         | Adalah proses merubah data apotek                                                                                                    |
| 13             | Lihat reorder point    | melihat<br>Adalah<br>untuk<br>rekomendasi<br>proses<br>pembelian obat berdasarkan reorder point yang<br>berisikan nama obat, tanggal peringatan, stok saat<br>ini, reorder point, unit, tanggal pesan dan aksi. |

Tabel 3.1 Deskripsi *Use Case*

# *3.2.2.2 Activity Diagram*

*Activity diagram* adalah bentuk diagram yang berfungsi untuk menjelaskan alur proses sistem.

### **1.** *Activity Diagram Login*

*Activity diagram login* menjelaskan proses *login* dengan mengisikan *username* dan *password* yang akan membawa pengguna menuju halaman *dashboard.*

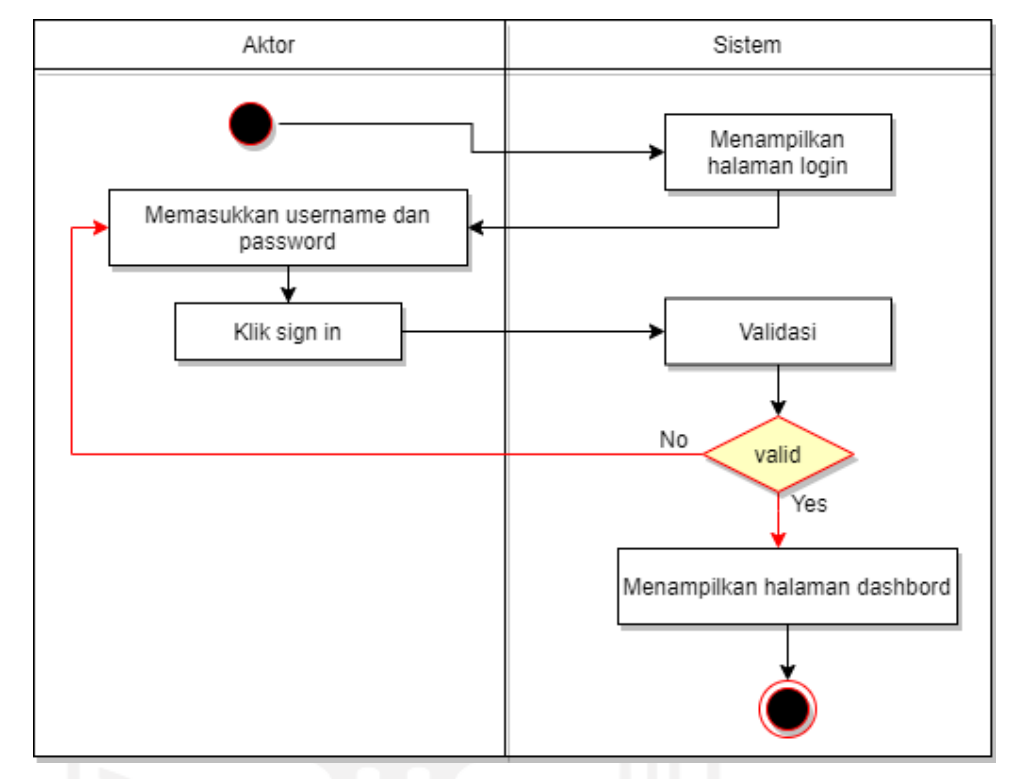

Gambar 3.5 *Activity Diagram Login*

# **2.** *Activity Diagram* **Kelola Obat**

Pada *activity diagram* ini menjelaskan tentang proses melakukan pengelolaan obat seperti menambah, mengubah, dan menghapus data obat.

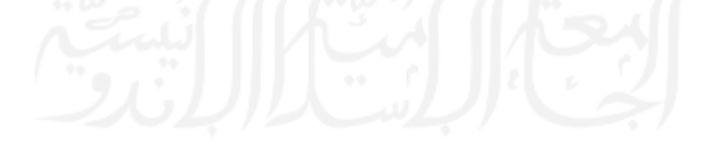

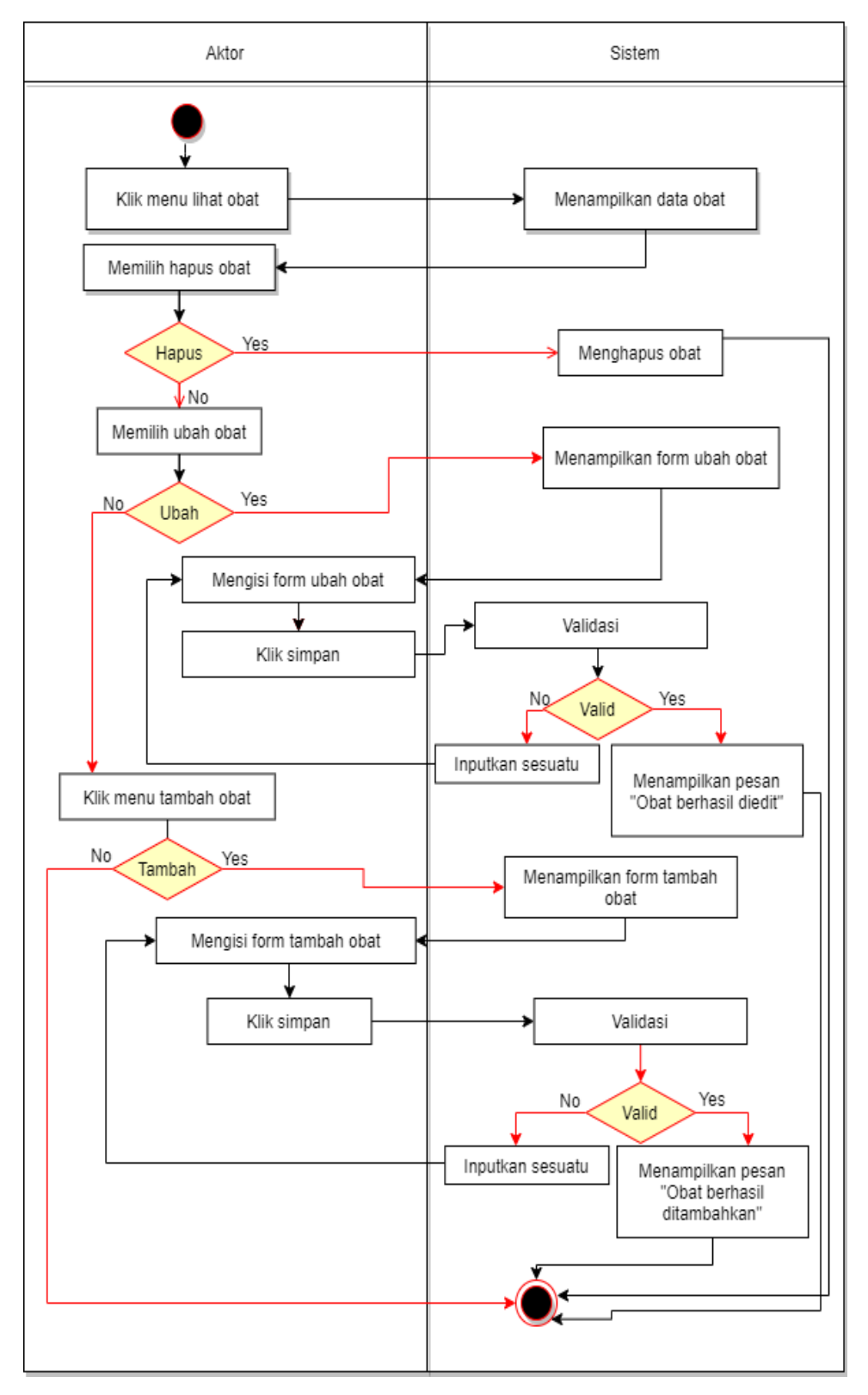

Gambar 3.6 *Activity Diagram* Kelola Obat

### **3.** *Activity Diagram* **Kelola Penjualan**

Pada *activity diagram* ini menjelaskan tentang proses melakukan pengelolaan penjualan obat seperti menambah, mengubah dan menghapus penjualan, serta mencetak setruk penjualan.

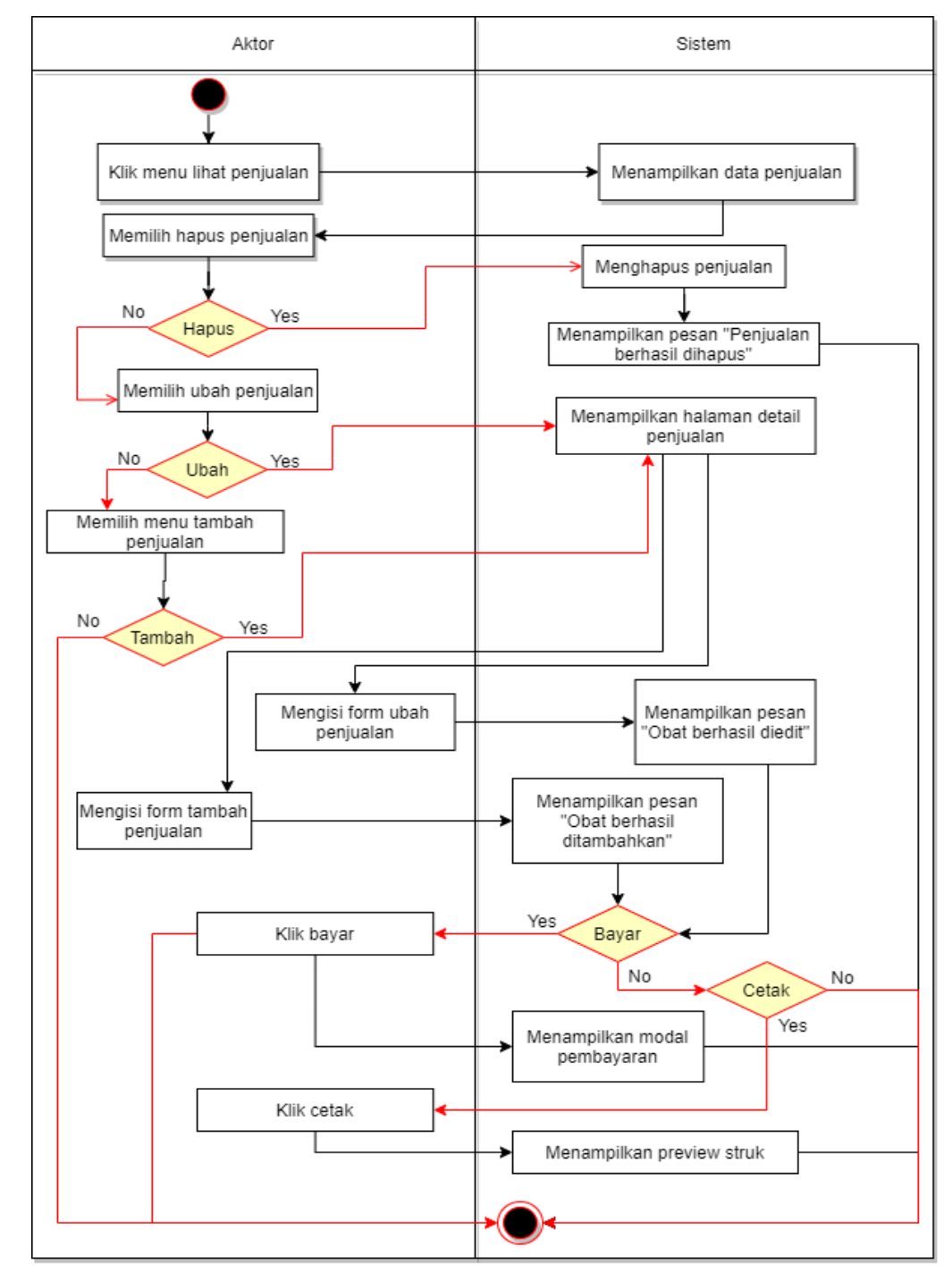

Gambar 3.7 *Activity Diagram* Kelola Penjualan

### **4.** *Activity Diagram* **Kelola Pembelian**

Pada *activity diagram* ini menjelaskan tentang proses melakukan pengelolaan pembelian obat seperti menambah, mengubah, dan menghapus pembelian, verifikasi pembelian serta mencetak surat pesanan obat.

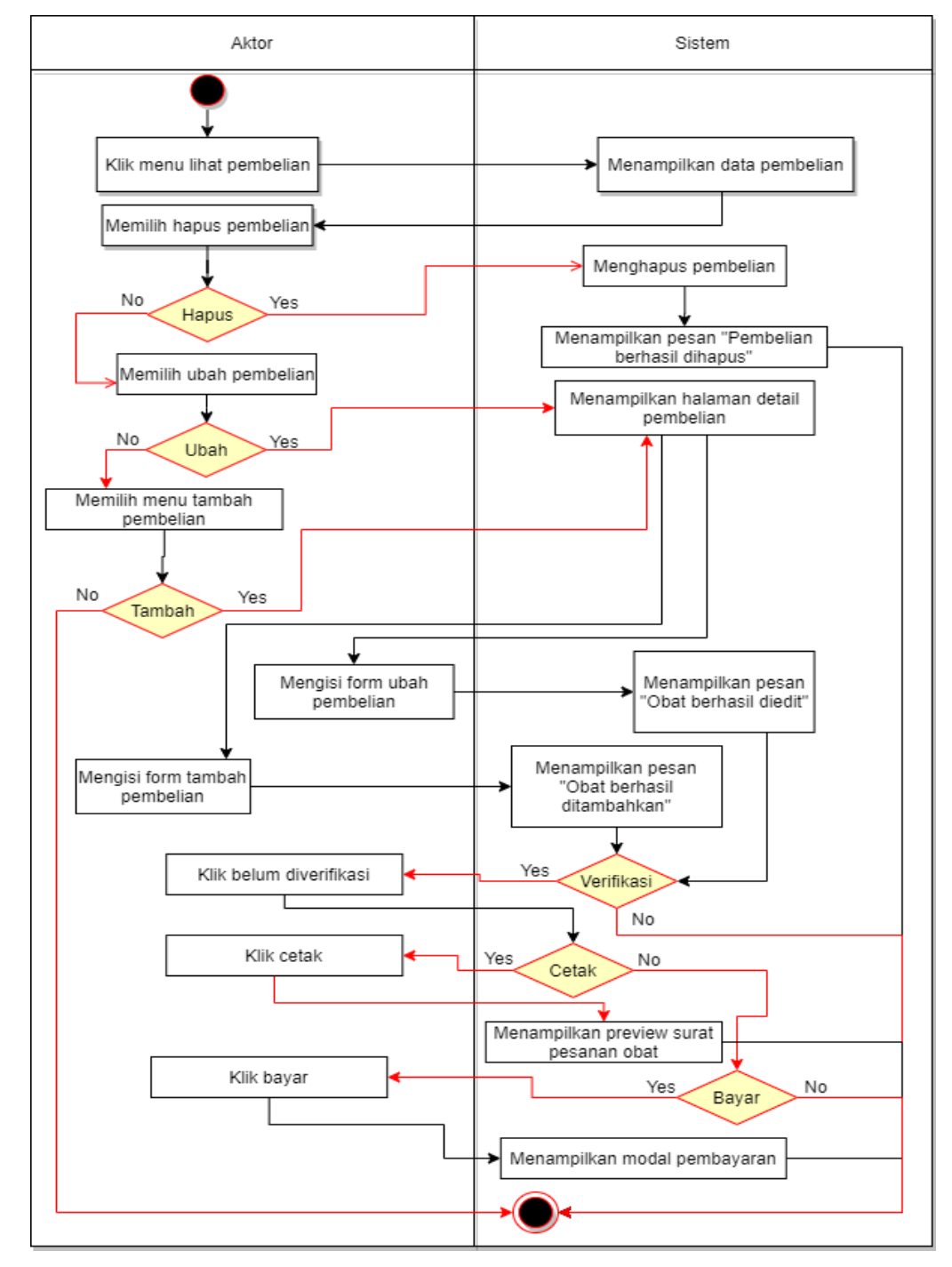

Gambar 3.8 *Activity Diagram* Kelola Pembelian

### **5.** *Activity Diagram* **Laporan**

Pada *activity diagram* ini menjelaskan tentang proses untuk melihat laporan berupa penjualan, pembelian, daftar obat yang terjual, dan grafik penghasilan berdasarkan filter waktu yang diinginkan serta laporan dapat dicetak. Laporan hanya dapat diakses oleh pemilik/apoteker.

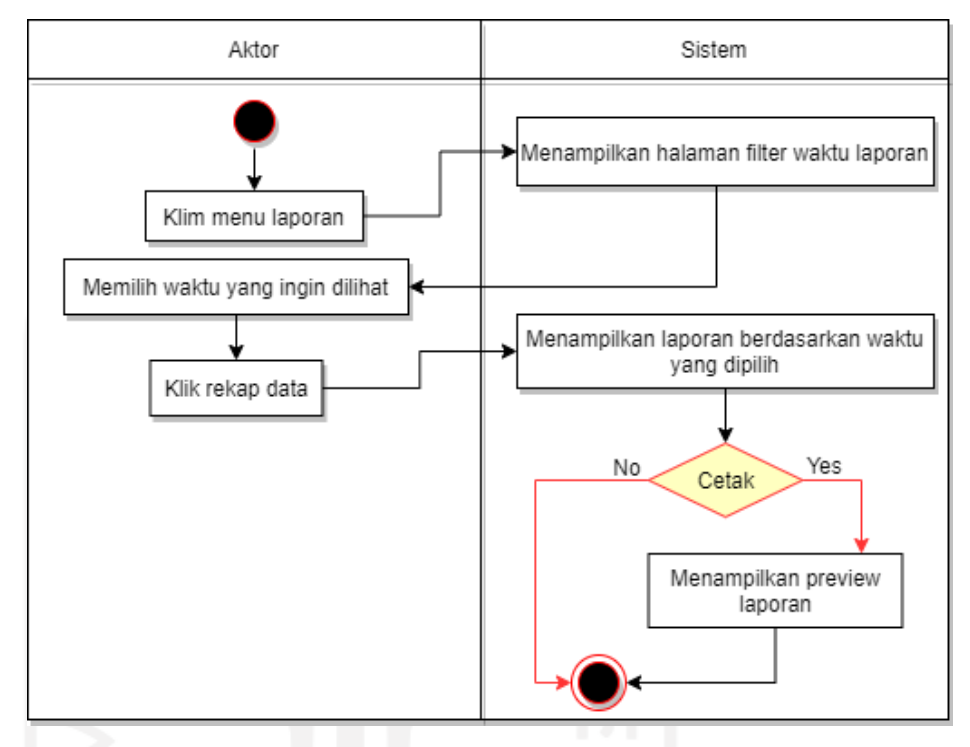

Gambar 3.9 *Activity Diagram* Laporan

### **6.** *Activity Diagram* **Kelola** *Supplier*

Pada *activity diagram* ini menjelaskan tentang proses melakukan pengelolaan *supplier* seperti menambah *supplier*, mengubah data *supplier*, dan menghapus data *supplier*.

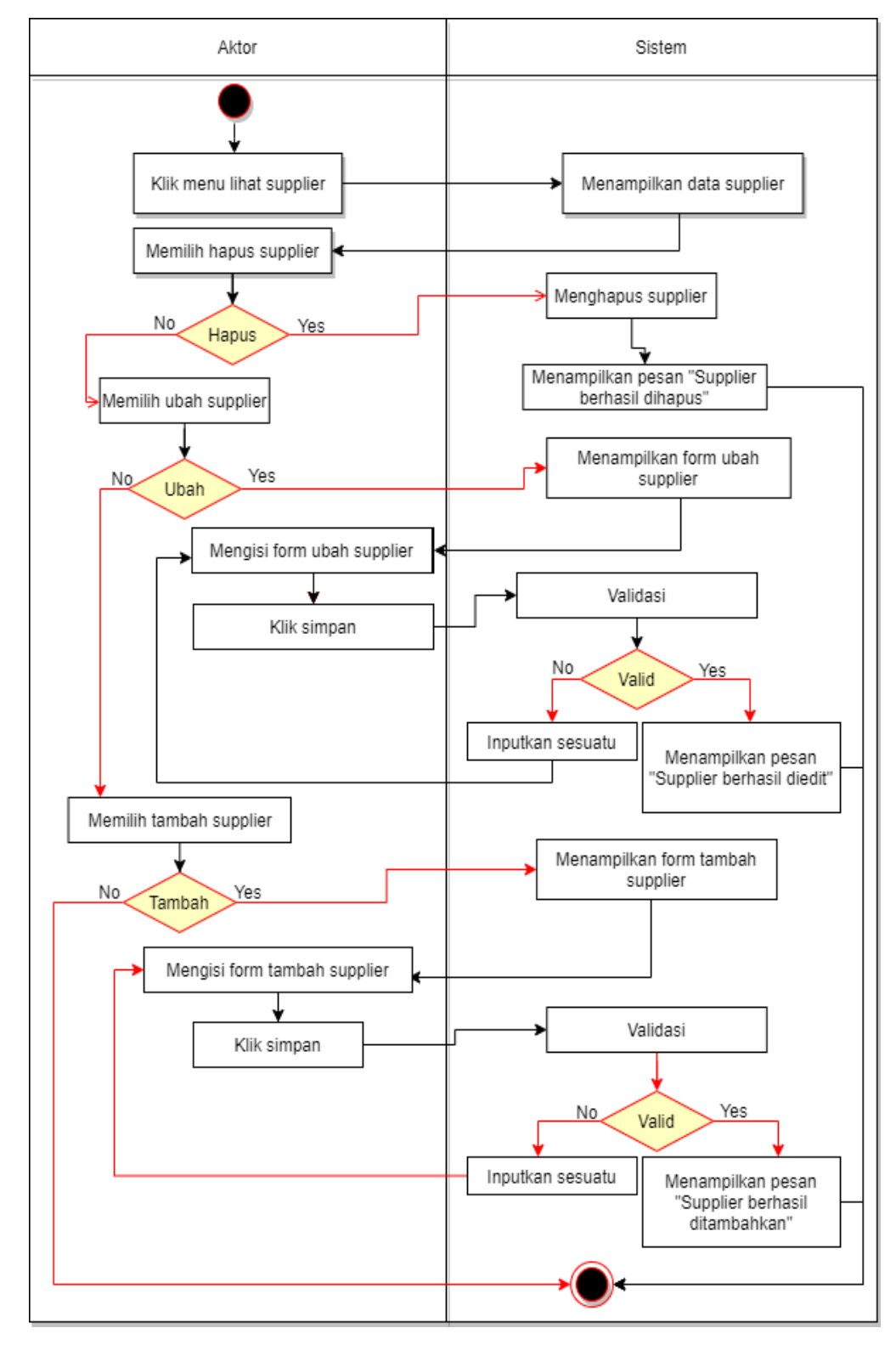

Gambar 3.10 *Activity Diagram* Kelola *Supplier*

### **7.** *Activity Diagram* **Kelola Unit**

Pada *activity diagram* ini menjelaskan tentang proses menambah, mengubah, dan menghapus unit obat.

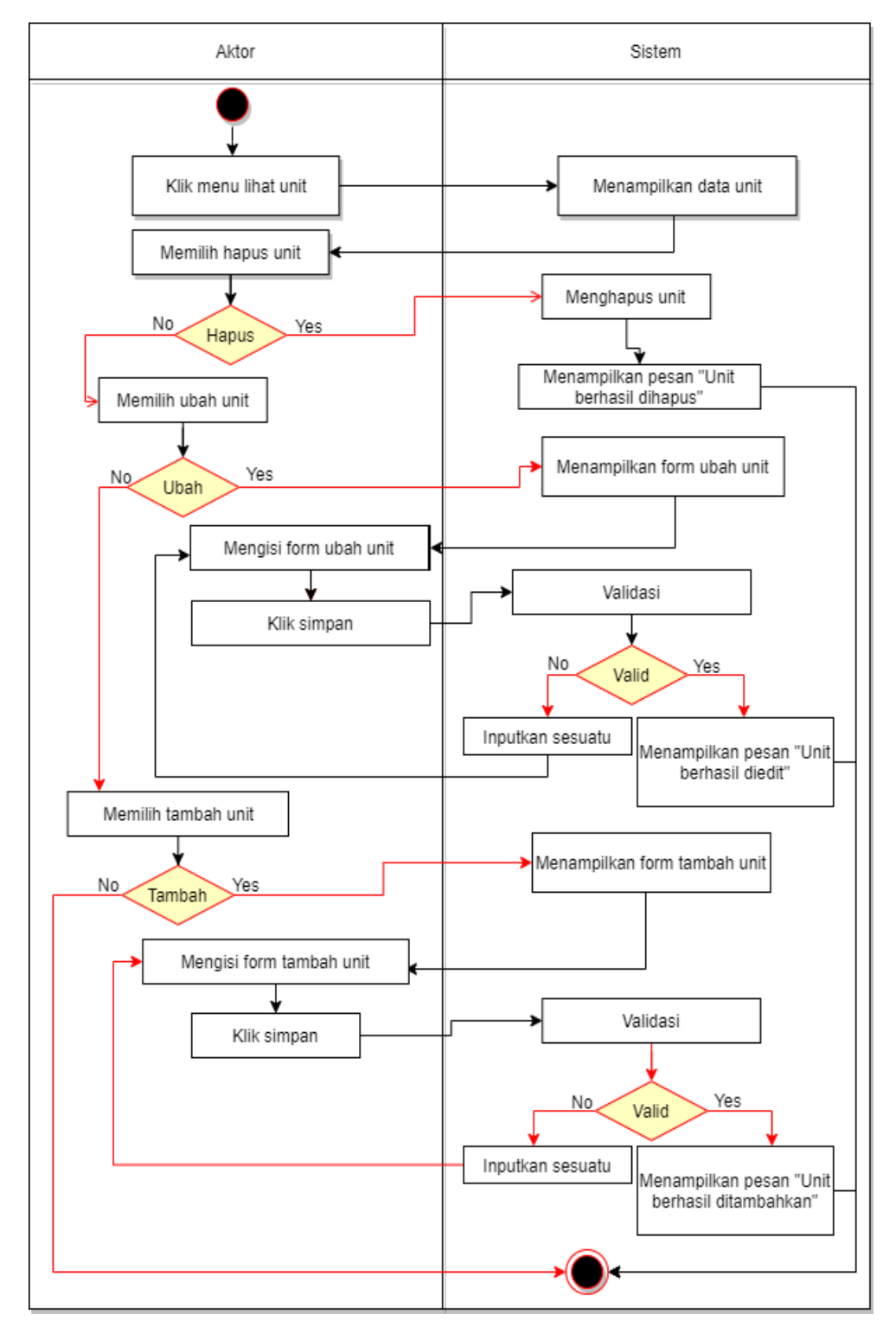

Gambar 3.11 *Activity Diagram* Kelola Unit

#### **8.** *Activity Diagram* **Kelola Kategori**

Pada *activity diagram* ini menjelaskan tentang proses menambah, mengubah, dan menghapus unit kategori.

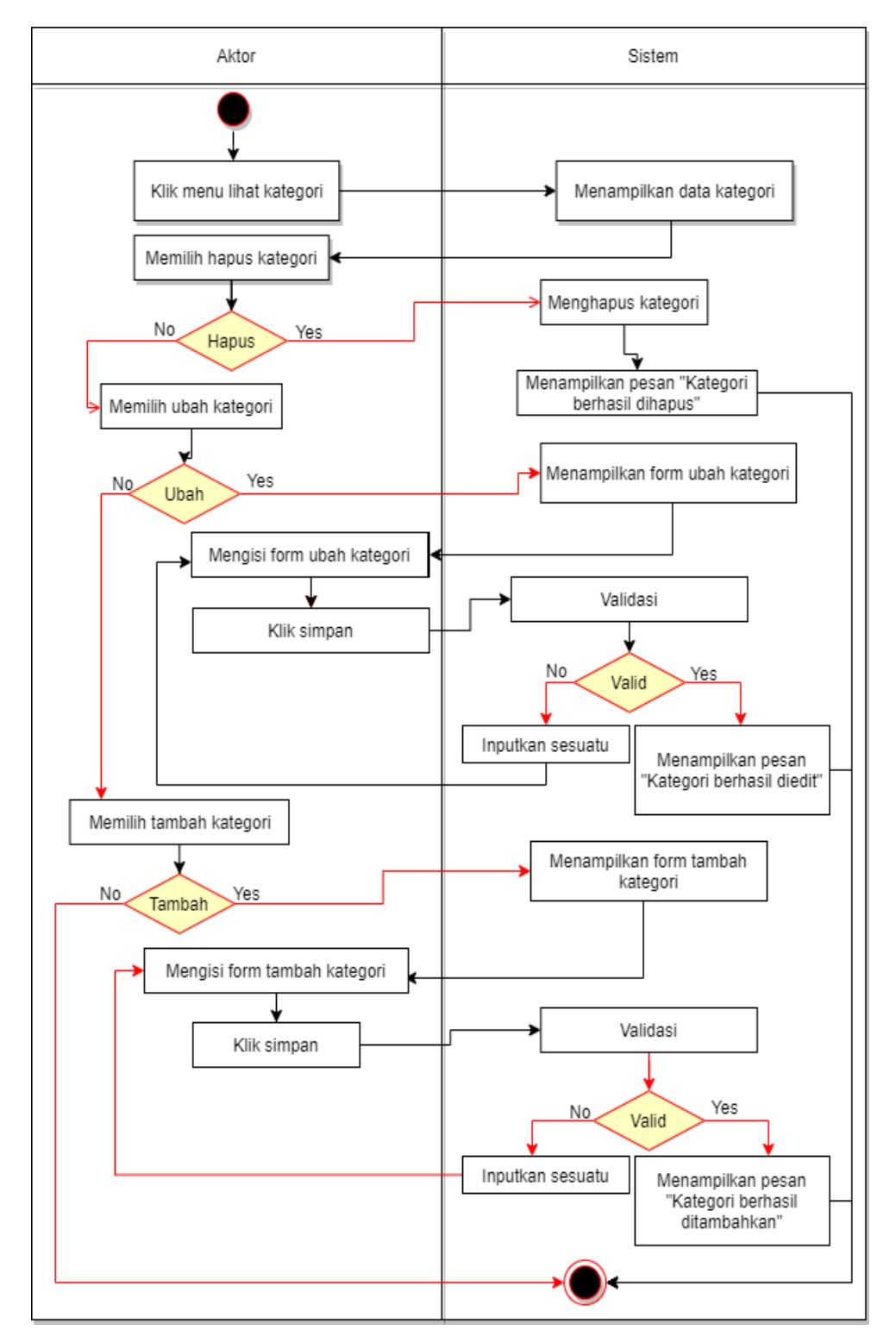

Gambar 3.12 *Activity Diagram* Kelola Kategori

### **9.** *Activity Diagram* **Lihat** *Reorder Point*

Pada *activity diagram* ini menjelaskan tentang proses untuk melihat rekomendasi pembelian obat berdasarkan *reorder point*

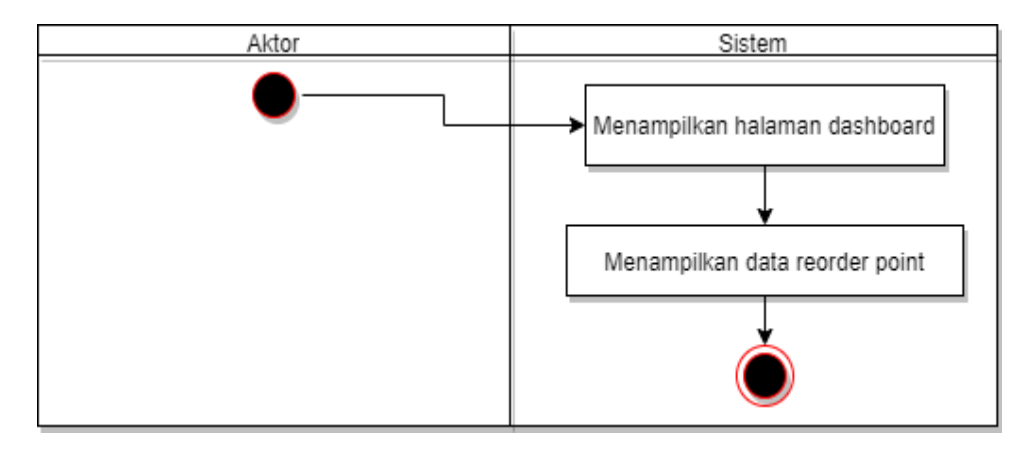

Gambar 3.13 *Activity Diagram* Lihat *Reorder Point*

# **10.** *Activity Diagram* **Kelola** *User*

Pada *activity diagram* ini menjelaskan tentang proses tambah, ubah dan hapus *user* yang hanya diakses oleh pemilik/apoteker.

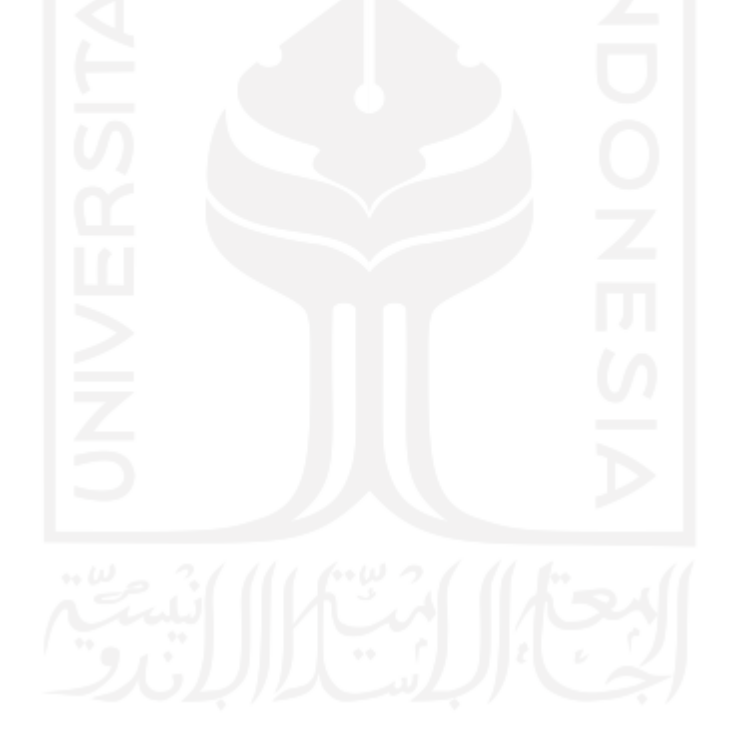

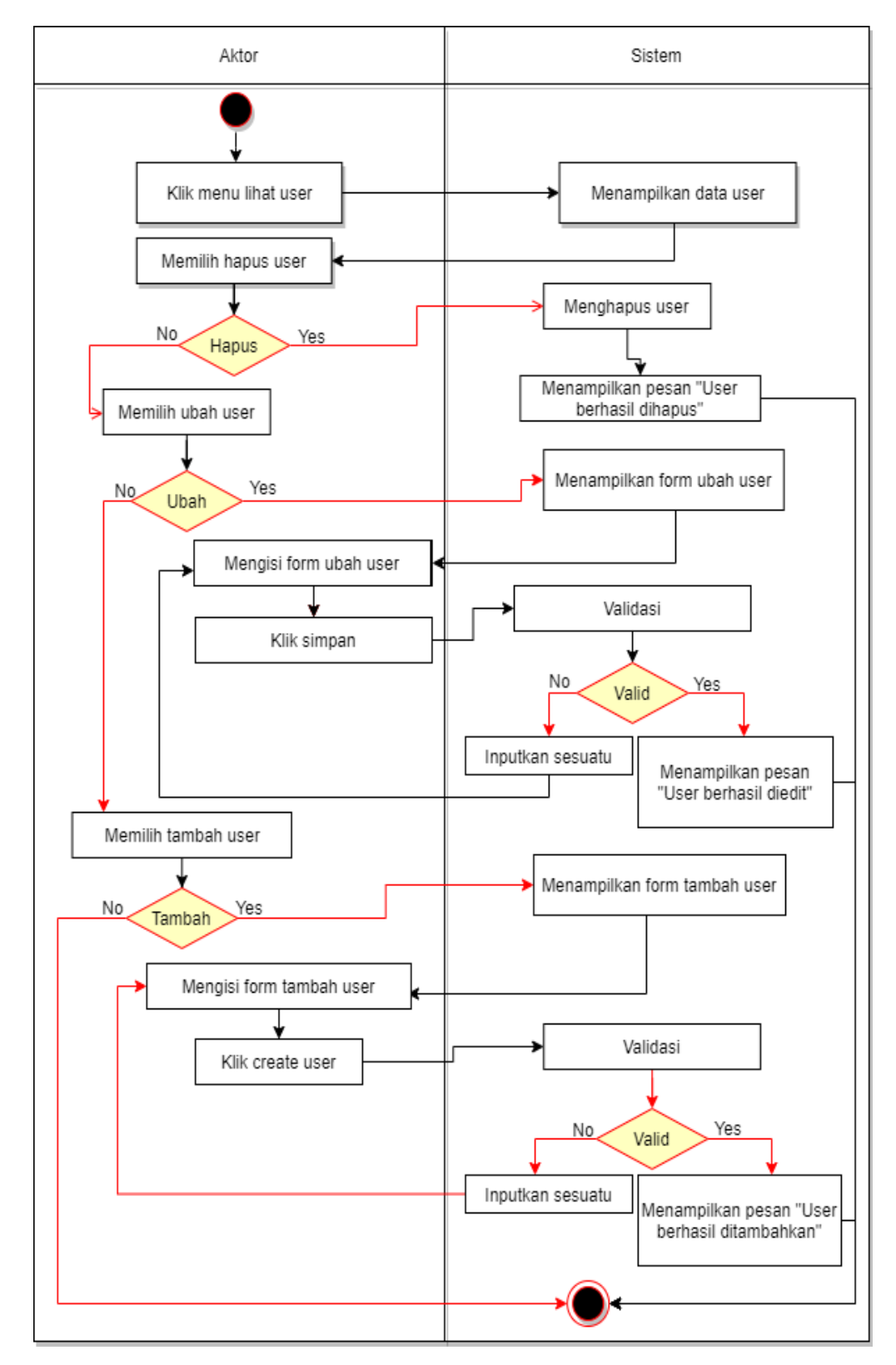

Gambar 3.14 *Activity Diagram* Kelola User

# **11.** *Activity Diagram* **Lihat Obat Habis**

Pada *activity diagram* ini menjelaskan tentang proses untuk melihat data obat yang habis.

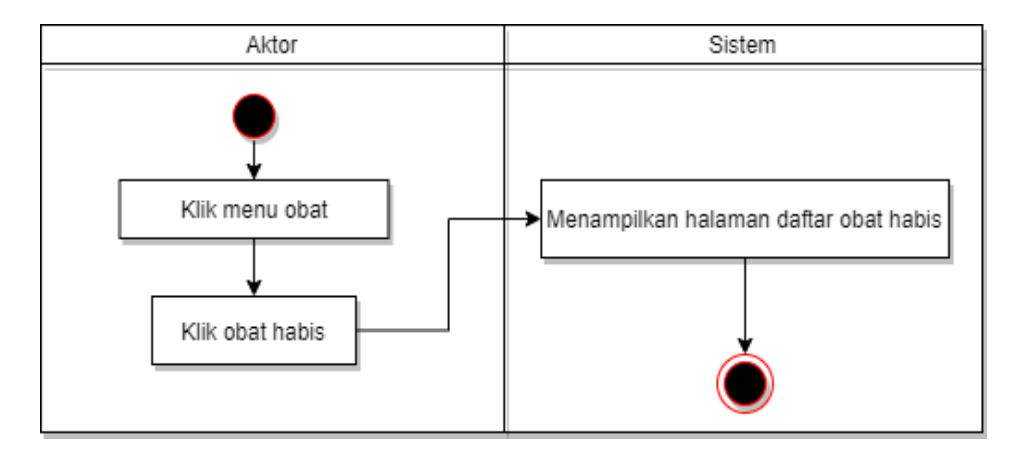

Gambar 3.15 *Activity Diagram* Lihat Obat Habis

# **12.** *Activity Diagram* **Lihat Obat Kedaluwarsa**

Pada *activity diagram* ini menjelaskan tentang proses untuk melihat data obat yang kedaluwarsa.

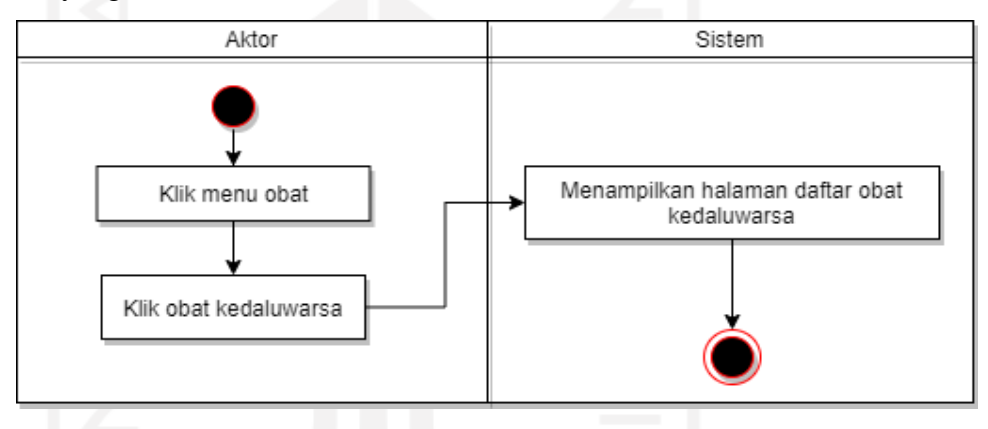

Gambar 3.16 *Activity Diagram* Lihat Obat Kedaluwarsa

# **13.** *Activity Diagram* **Kelola Setting**

Pada *activity diagram* ini menjelaskan tentang proses merubah data apotek yang hanya dapat dilakukan oleh pemilik/apoteker.

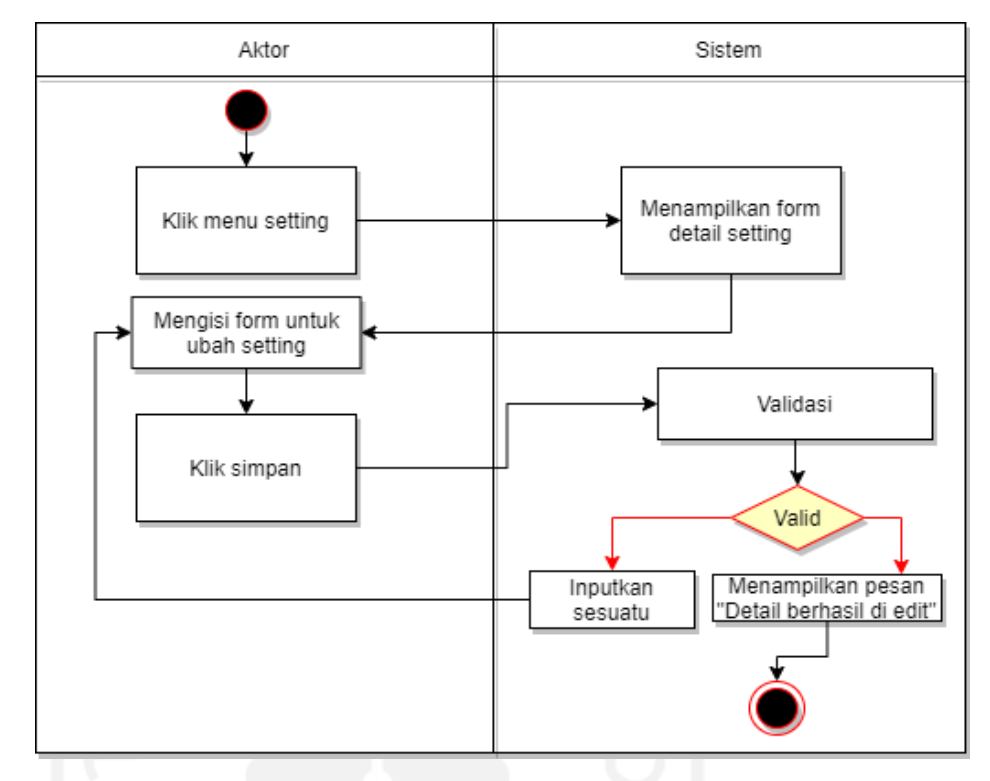

Gambar 3.17 *Activity Diagram* Kelola Setting

### **3.2.2.3 Rancangan Basis Data**

Perancangan basis data dibuat untuk mengetahui relasi antar data yang menjadi kebutuhan untuk membangun sistem. Adapun rancangan basis data dapat dilihat pada gambar 3.18.

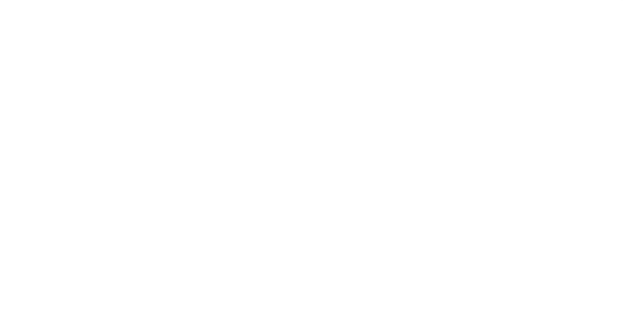

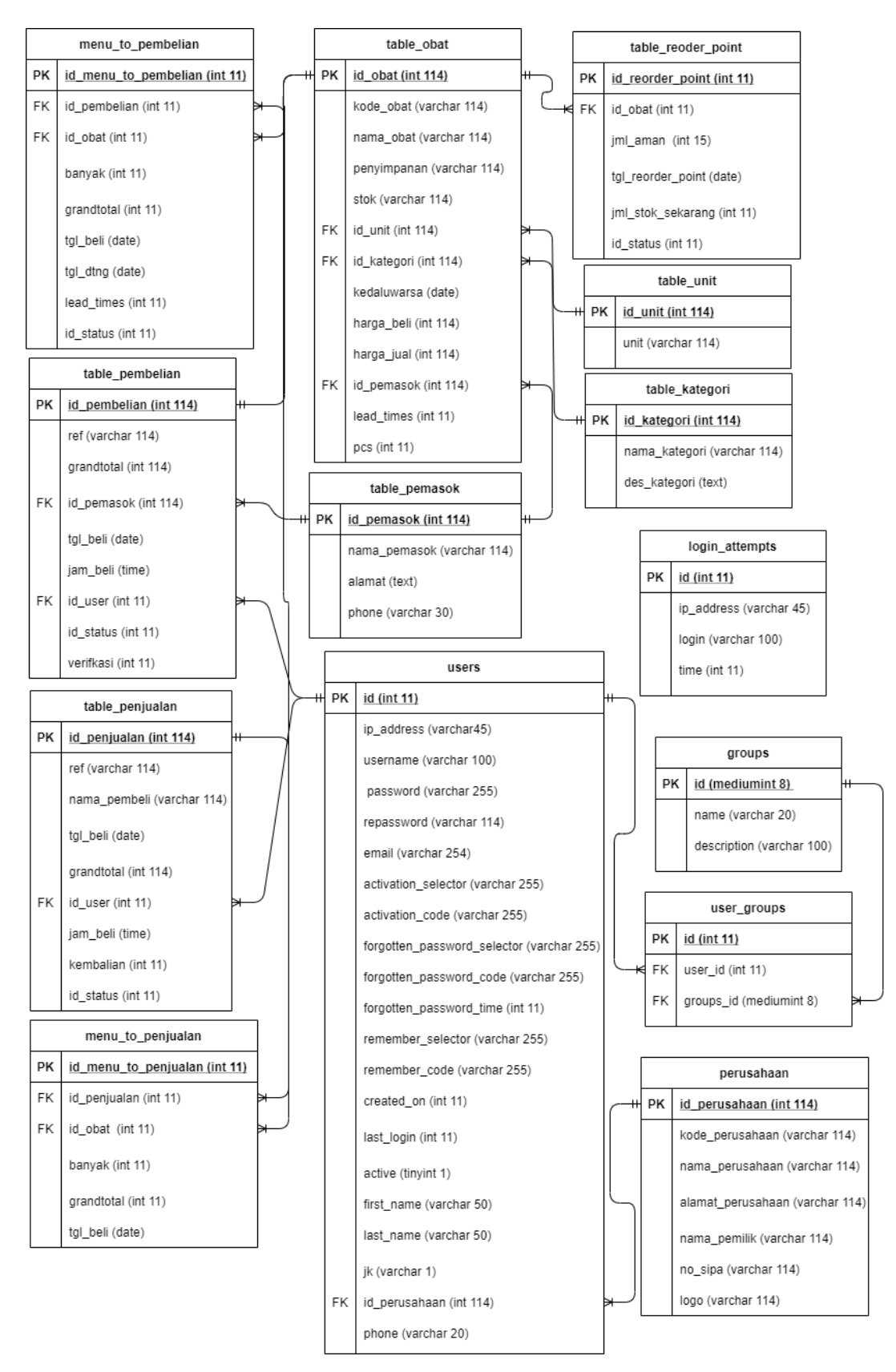

Gambar 3.18 Rancangan Basis Data

Pada gambar 3.18 menunjukkan 14 tabel yang saling berelasi yang digunakan untuk menyimpan data.

# **1. Struktur Tabel**

# 1. *Table*\_obat

*Table*\_obat digunakan untuk menyimpan data obat-obatan.

| Kolom       | Type data     | Keterangan  |
|-------------|---------------|-------------|
| id_obat     | int(114)      | Primary Key |
| kode_obat   | varchar (114) |             |
| nama_obat   | varchar (114) |             |
| penyimpanan | varchar (114) |             |
| stok        | int(114)      |             |
| id_unit     | varchar (114) | Foreign Key |
| id_kategori | varchar (114) | Foreign Key |
| kedaluwarsa | date          |             |
| harga_beli  | int(114)      |             |
| harga_jual  | int(114)      |             |
| id_pemasok  | varchar (114) | Foreign Key |
| lead_times  | int(11)       |             |
| pcs         | int(11)       |             |

Tabel 3.2 *Table*\_obat

# 2. *Table*\_penjualan

*Table*\_penjualan digunakan untuk menyimpan detail nota penjualan.

| Kolom        | Type data       | Keterangan  |
|--------------|-----------------|-------------|
| id_penjualan | int $(114)$     | Primary Key |
| ref          | varchar $(114)$ |             |
| nama_pembeli | varchar $(114)$ |             |
| tgl_beli     | date            |             |

Tabel 3.3 *Table*\_penjualan

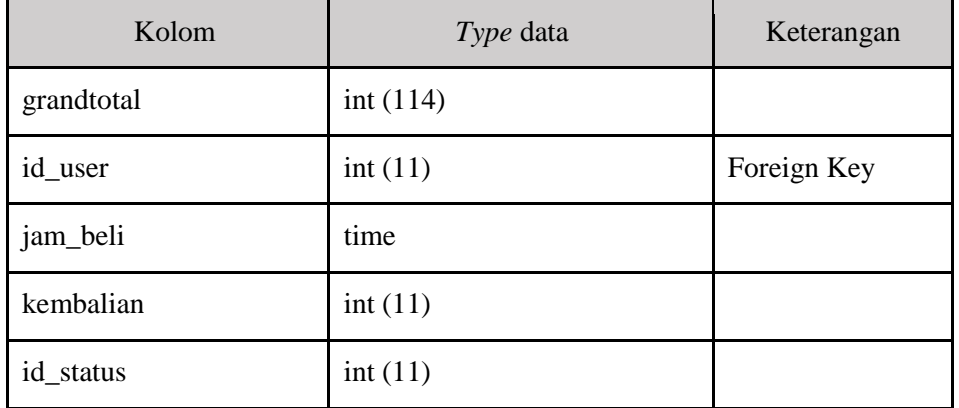

3. *Table*\_pembelian

*Table*\_pembelian digunakan untuk menyimpan detail nota pembelian.

| Kolom        | Type data       | Keterangan  |
|--------------|-----------------|-------------|
| id_pembelian | int $(114)$     | Primary Key |
| ref          | varchar (114)   |             |
| grandtotal   | int $(114)$     |             |
| id_pemasok   | varchar $(114)$ | Foreign Key |
| tgl_beli     | date            |             |
| jam_beli     | time            |             |
| id_user      | int(11)         | Foreign Key |
| id_status    | int(11)         |             |
| verifikasi   | int(11)         |             |

Tabel 3.4 *Table*\_pembelian

4. *Table*\_pemasok

*Table*\_pemasok digunakan untuk menyimpan data *supplier*.

| Kolom        | Type data       | Keterangan  |
|--------------|-----------------|-------------|
| id_pemasok   | int $(114)$     | Primary Key |
| nama_pemasok | varchar $(114)$ |             |
| alamat       | text            |             |

Tabel 3.5 *Table*\_pemasok

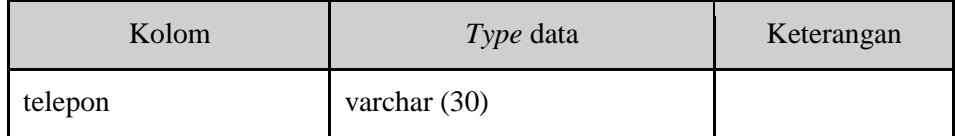

5. *Table*\_kategori

*Table*\_kategori digunakan untuk menyimpan data kategori obat.

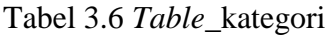

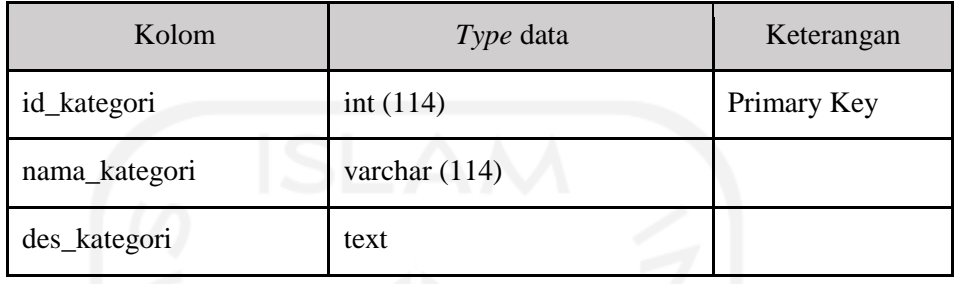

6. *Table*\_unit

*Table*\_unit digunakan untuk menyimpan data unit obat.

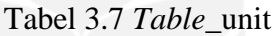

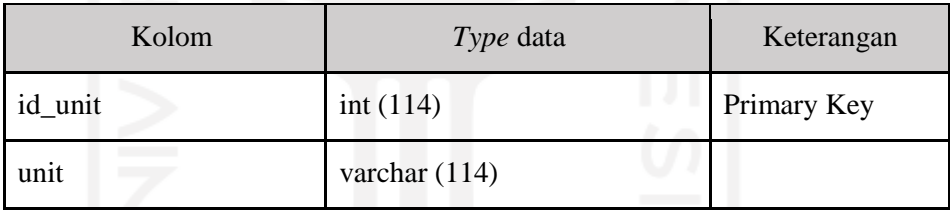

*7. Users*

*Users* digunakan untuk menyimpan data *user*.

Tabel 3.8 *Users*

| Kolom      | <i>Type</i> data | Keterangan  |
|------------|------------------|-------------|
| id         | varchar $(11)$   | Primary Key |
| ip_address | varchar $(45)$   |             |
| username   | varchar $(100)$  |             |
| password   | varchar $(255)$  |             |
| repassword | varchar $(114)$  |             |
| email      | varchar $(254)$  |             |

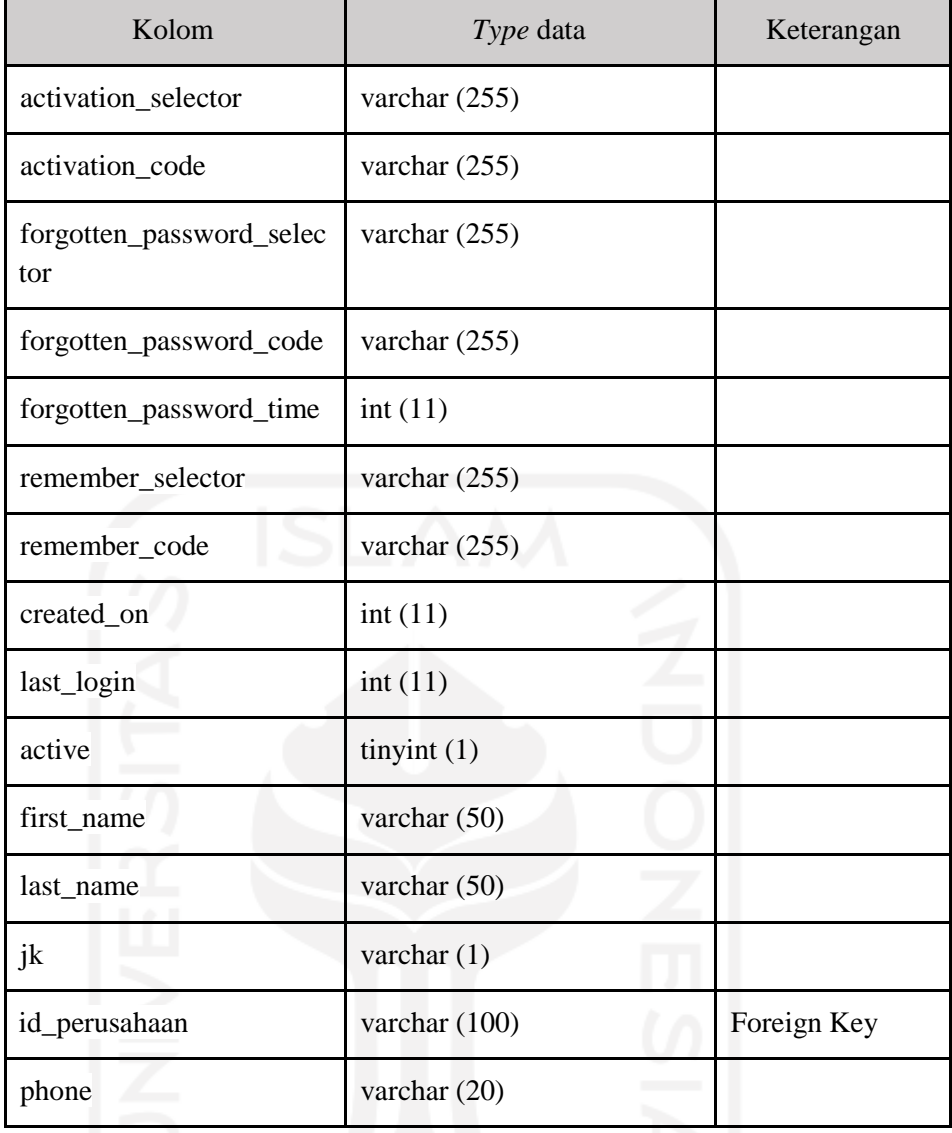

# *8. Groups*

*Groups* digunakan untuk menyimpan detail level *user*.

Tabel 3.9 *Groups*

| Kolom       | Type data       | Keterangan  |
|-------------|-----------------|-------------|
| id          | mediumint $(8)$ | Primary Key |
| name        | varchar $(20)$  |             |
| description | varchar $(100)$ |             |

# *9. User\_groups*

*User\_groups* digunakan untuk menyimpan data status level *user*.

| Kolom      | Type data       | Keterangan  |
|------------|-----------------|-------------|
| id         | int(11)         | Primary Key |
| user_id    | int(11)         | Foreign Key |
| $group_id$ | mediumint $(8)$ | Foreign Key |

Tabel 3.10 *User\_groups*

# *10. Login\_attempts*

*Login\_attempts* digunakan untuk menyimpan data *user* yang gagal *login*.

Tabel 3.11 *Login\_attempts*

| Kolom      | Type data       | Keterangan  |
|------------|-----------------|-------------|
| id         | int(11)         | Primary Key |
| ip_address | varchar (45)    |             |
| login      | varchar $(100)$ |             |
| time       | int(11)         |             |

# 11. Perusahaan

Perusahaan digunakan untuk menyimpan data detail apotek.

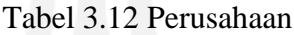

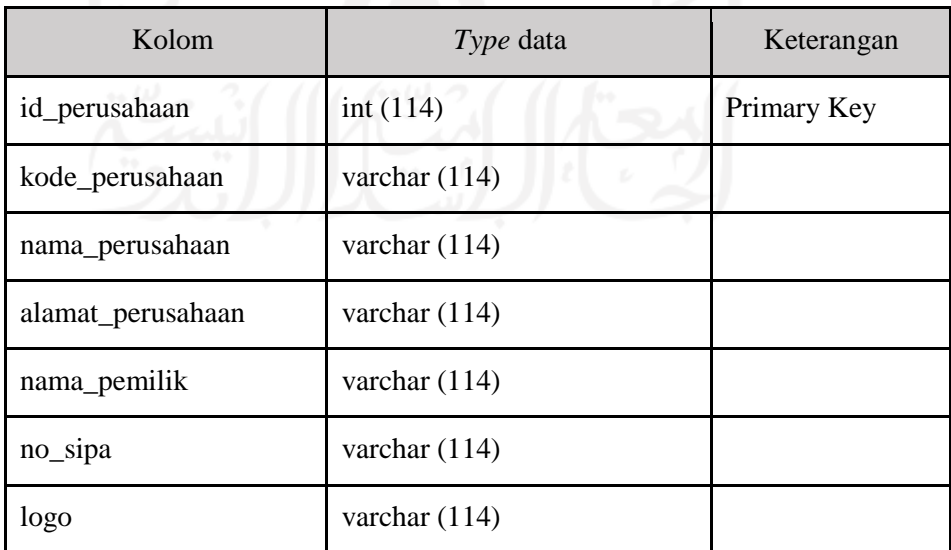

*12. Table\_reoder\_point*

*Table\_reoder-point* digunakan untuk menyimpan data hasil *reorder point.*

| Kolom             | Type data | Keterangan  |
|-------------------|-----------|-------------|
| id_reorder_point  | int(11)   | Primary Key |
| id obat           | int(11)   | Foreign Key |
| jml_aman          | int(15)   |             |
| tgl_reorder_point | date      |             |
| jml_stok_sekarang | int(11)   |             |
| id status         | int(11)   |             |
|                   |           |             |

Tabel 3.13 *Table\_reoder\_point*

# 13. Menu\_*to*\_penjualan

Menu\_*to*\_penjualan digunakan untuk menyimpan daftar menu dalam nota penjualan.

| Kolom                | Type data | Keterangan  |
|----------------------|-----------|-------------|
| id_menu_to_penjualan | int(11)   | Primary Key |
| id_penjualan         | int(11)   | Foreign Key |
| id_obat              | int(11)   | Foreign Key |
| banyak               | int(11)   |             |
| grandtotal           | int(11)   |             |
| tgl_beli             | date      |             |

Tabel 3.14 Menu\_*to*\_penjualan

14. Menu\_*to*\_pembelian

Menu\_*to*\_pembelian digunakan untuk menyimpan daftar menu dalam nota pembelian.

| Kolom                | <i>Type</i> data | Keterangan  |
|----------------------|------------------|-------------|
| id_menu_to_pembelian | int(11)          | Primary Key |
| id_pembelian         | int(11)          | Foreign Key |

Tabel 3.15 Menu\_*to*\_pembelian

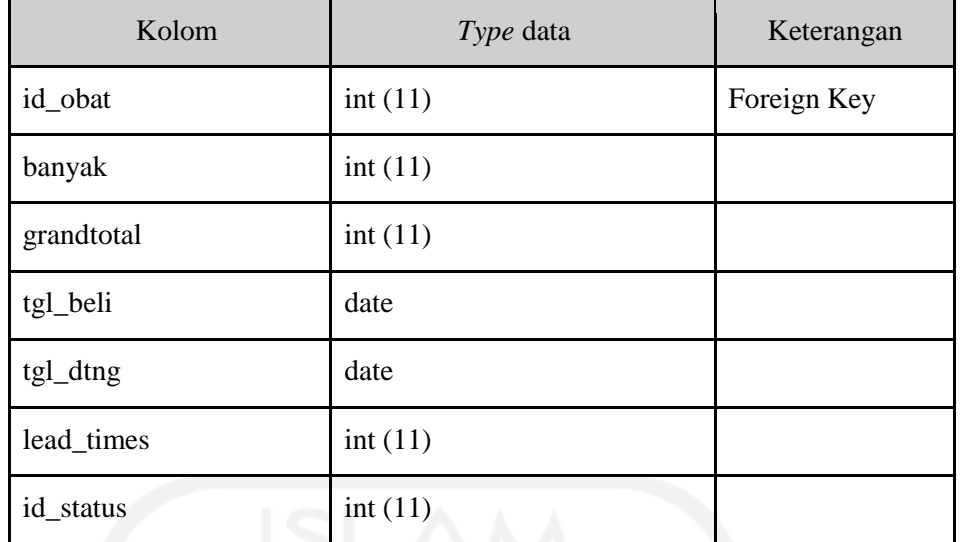

#### **3.2.2.4 Rancangan Antarmuka**

Rancangan antarmuka dilakukan untuk membuat desain awal dari sistem yang akan dibangun. Pada tahapan ini desain dibuat menggunakan balsamiq wireframes.

# **1. Rancangan Antarmuka** *Login*

Pada rancangan antarmuka *login* akan menampilkan inputan berupa *username* dan *password* untuk dapat masuk kedalam sistem.

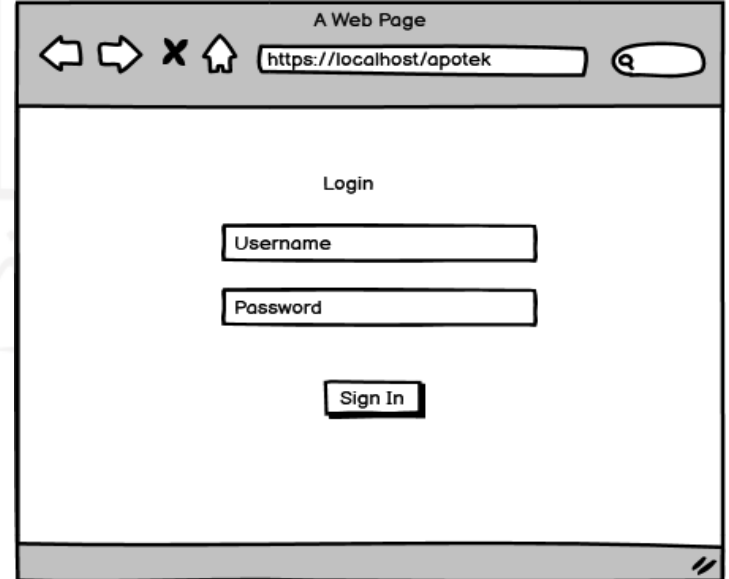

Gambar 3.19 Rancangan Antarmuka *Login* 

### **2. Rancangan Antarmuka** *Dashboard*

Pada rancangan antarmuka *dashboard* akan menampilkan informasi seperti jumlah obat, jumlah kategori, jumlah unit, jumlah supplier, jumlah pembelian,

jumlah penjualan, jumlah obat habis, jumlah obat kedaluwarsa, dan tabel *reorder point*.

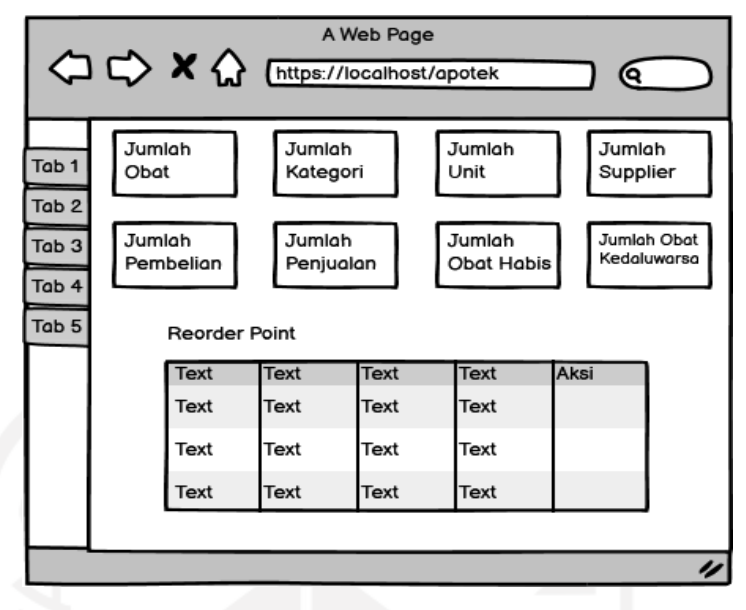

Gambar 3.20 Rancangan Antarmuka *Dashboard*

# **3. Rancangan Antarmuka Kelola Obat**

Pada rancangan antarmuka kelola obat akan menampilkan informasi dan aksi untuk mengelola obat-obatan.

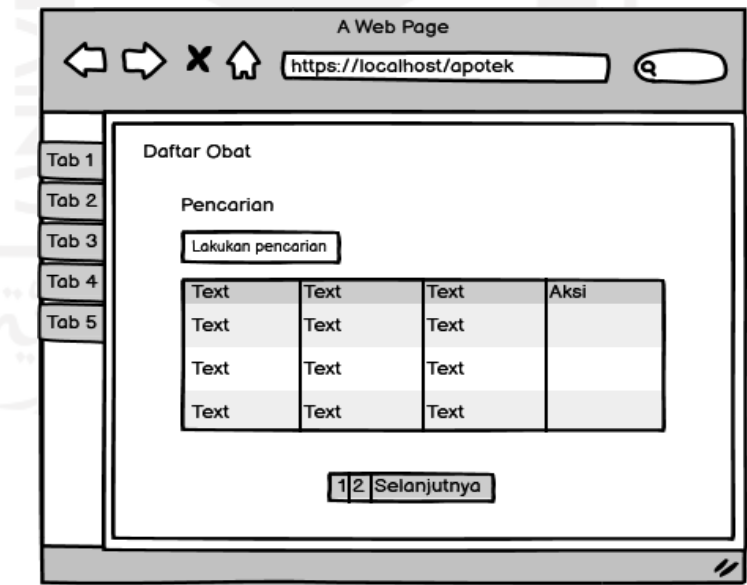

Gambar 3.21 Rancangan Antarmuka Kelola Obat

### **4. Rancangan Antarmuka Tambah Obat**

Pada rancangan antarmuka tambah obat akan menampilkan *form* untuk memasukan data obat.

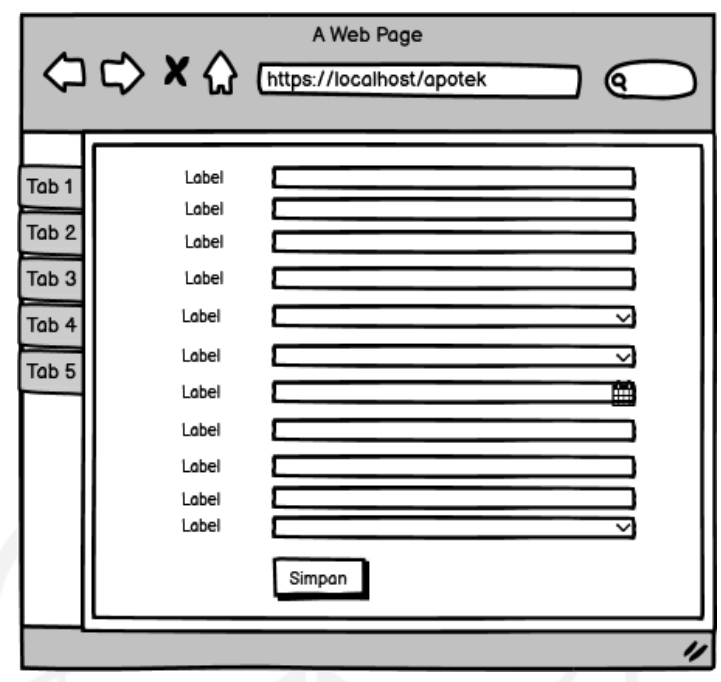

Gambar 3.22 Rancangan Antarmuka Tambah Obat

# **5. Rancangan Antarmuka Obat Kedaluwarsa**

Pada rancangan antarmuka obat kedaluwarsa akan menampilkan informasi obat yang kedaluwarsa.

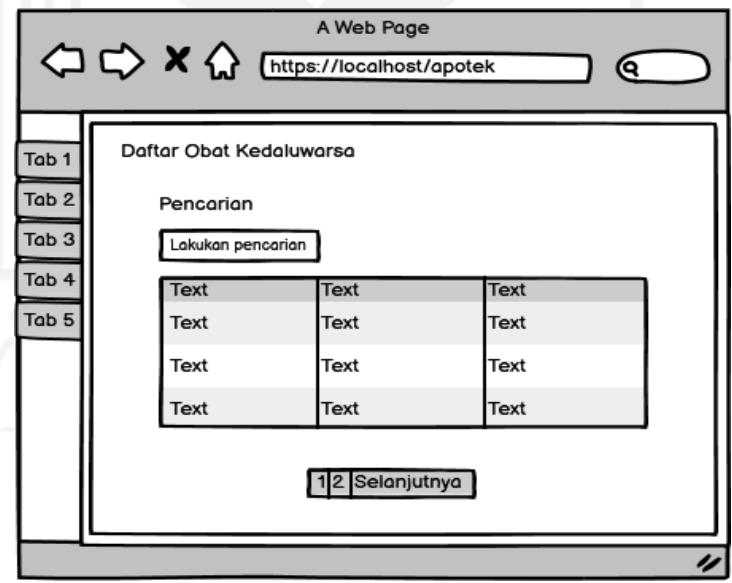

Gambar 3.23 Rancangan Antarmuka Obat Kedaluwarsa

# **6. Rancangan Antarmuka Obat Habis**

Pada rancangan antarmuka obat habis akan menampilkan informasi obat yang habis.

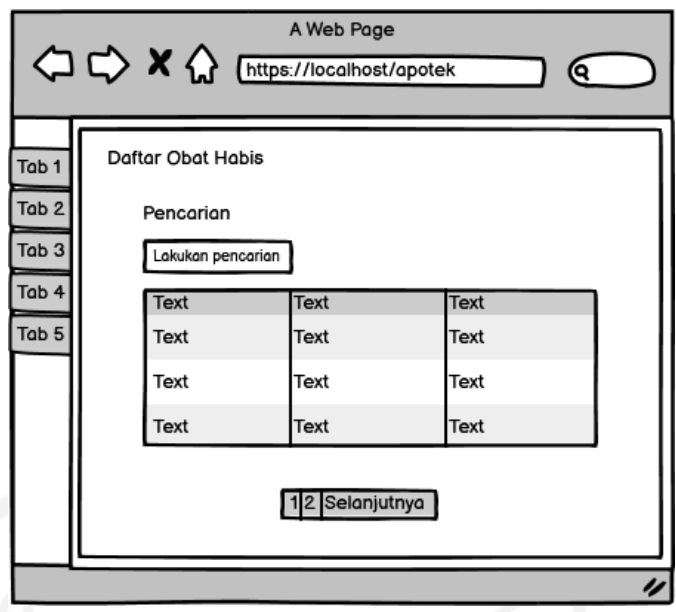

Gambar 3.24 Rancangan Antarmuka Obat Habis

# **7. Rancangan Antarmuka Kelola** *User*

Pada rancangan antarmuka kelola *user* akan menampilkan informasi pengguna dan aksi untuk mengelola akun *user*.

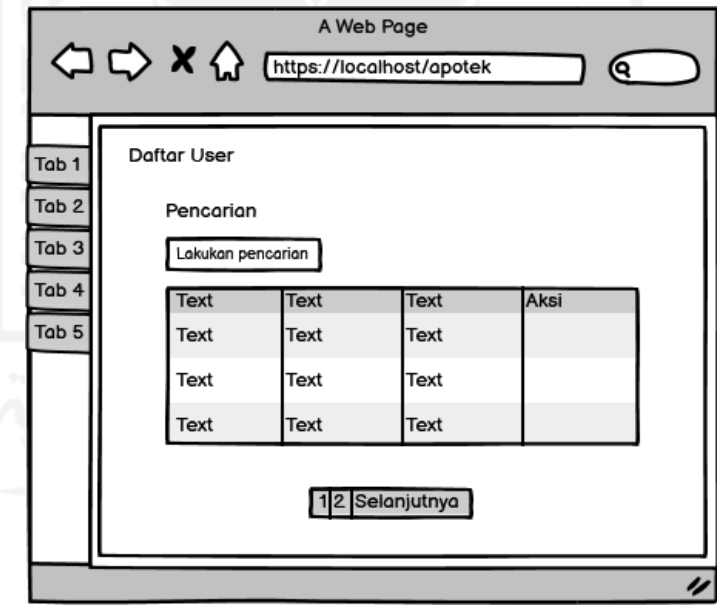

Gambar 3.25 Rancangan Antarmuka Kelola *User*

### **8. Rancangan Antarmuka Tambah** *User*

Pada rancangan antarmuka tambah *user* akan menampilkan *form* untuk memasukan data *user*.

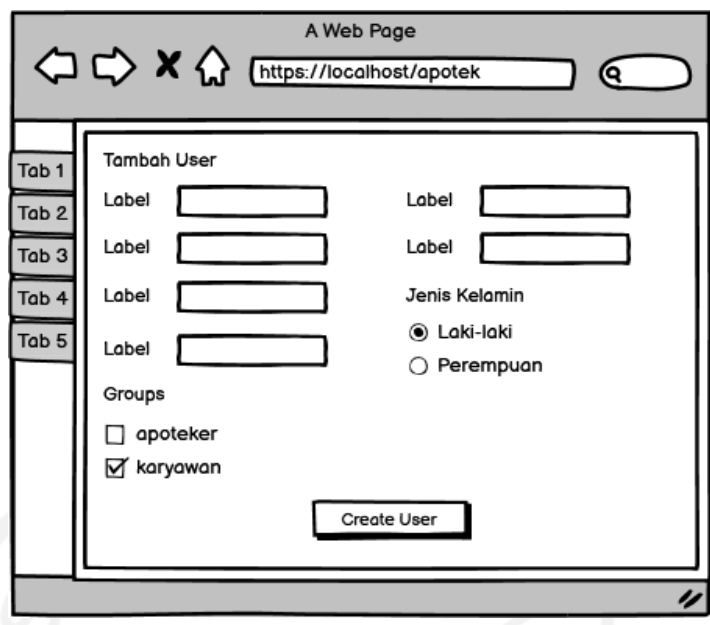

Gambar 3.26 Rancangan Antarmuka Tambah *User*

# **9. Rancangan Antarmuka Kelola** *Supplier*

Pada rancangan antarmuka kelola *supplier* akan menampilkan informasi *supplier* dan aksi untuk mengelola data *supplier*.

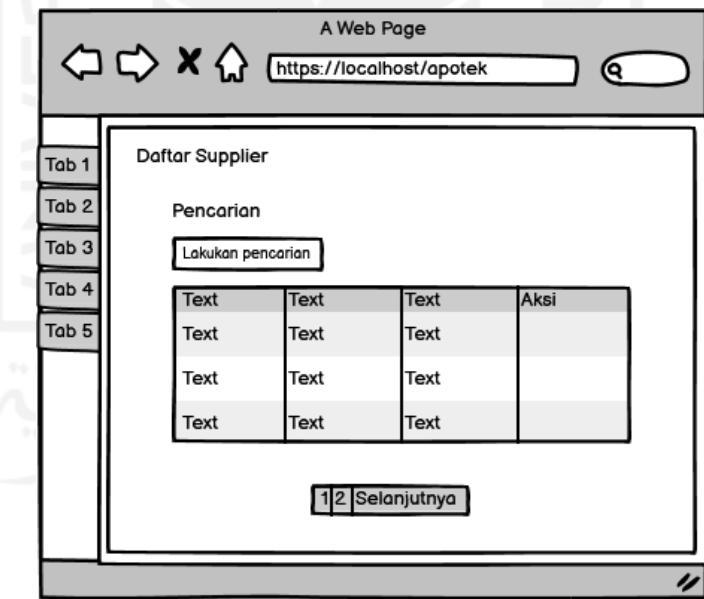

Gambar 3.27 Rancangan Antarmuka Kelola *Supplier*

# **10. Rancangan Antarmuka Tambah** *Supplier*

Pada rancangan antarmuka tambah *supplier* akan menampilkan *form* untuk memasukan data *supplier*.

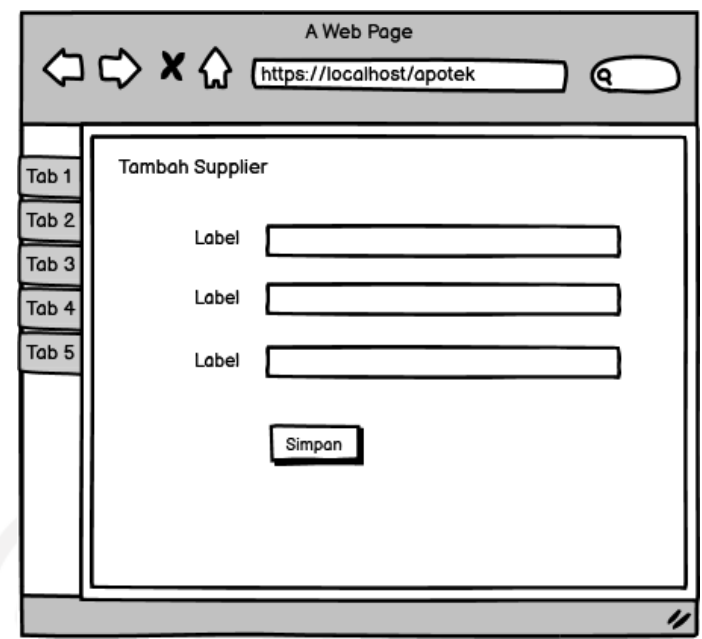

Gambar 3.28 Rancangan Antarmuka Tambah *Supplier*

### **11. Rancangan Antarmuka Kelola Kategori**

Pada rancangan antarmuka mengelola kategori obat akan menampilkan informasi kategori obat dan aksi untuk mengelola kategori obat.

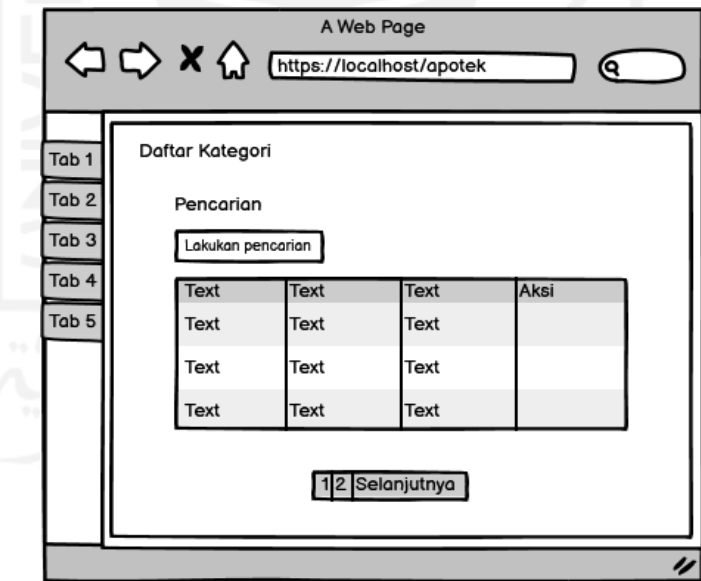

Gambar 3.29 Rancangan Antarmuka Kelola Kategori

#### **12. Rancangan Antarmuka Tambah Kategori**

Pada rancangan antarmuka tambah kategori akan menampilkan *form* untuk memasukan kategori obat.

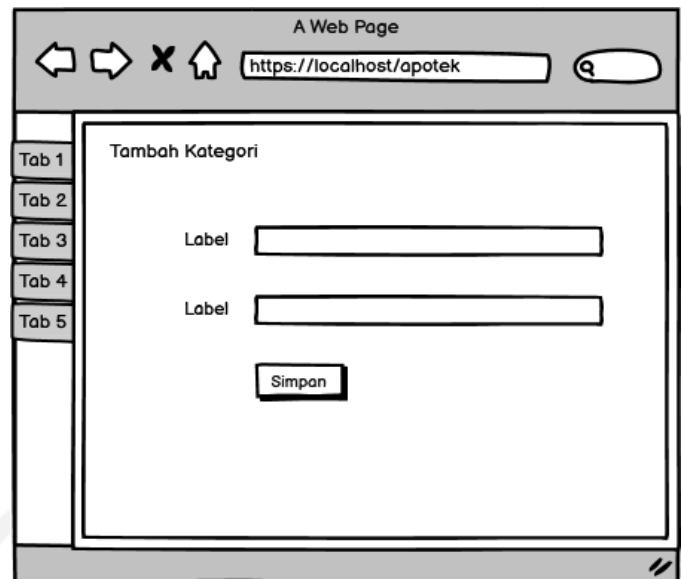

Gambar 3.30 Rancangan Antarmuka Tambah Kategori

### **13. Rancangan Antarmuka Kelola Unit**

Pada rancangan antarmuka kelola unit akan menampilkan informasi unit obat dan aksi untuk mengelola unit obat.

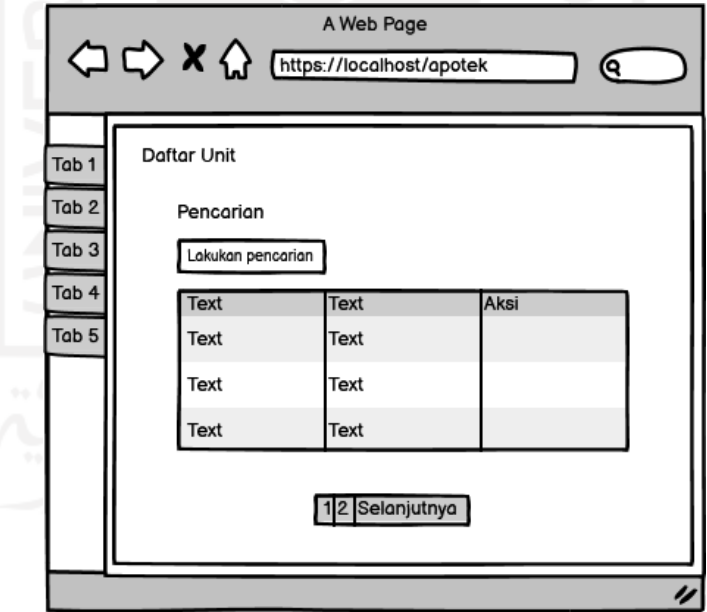

Gambar 3.31 Rancangan Antarmuka Kelola Unit

# **14. Rancangan Antarmuka Tambah Unit**

Pada rancangan antarmuka tambah unit akan menampilkan *form* untuk memasukan unit obat.

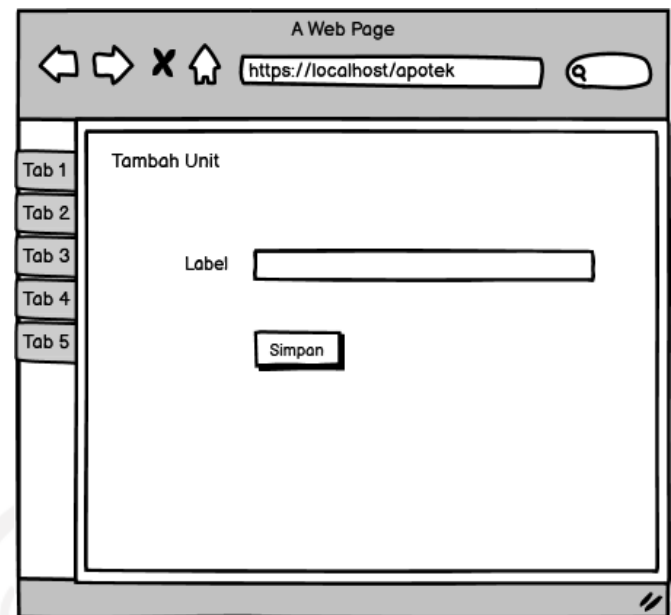

Gambar 3.32 Rancangan Antarmuka Tambah Unit

# **15. Rancangan Antarmuka Kelola Penjualan**

Pada rancangan antarmuka kelola penjualan akan menampilkan informasi penjualan obat dan aksi untuk mengelola penjualan.

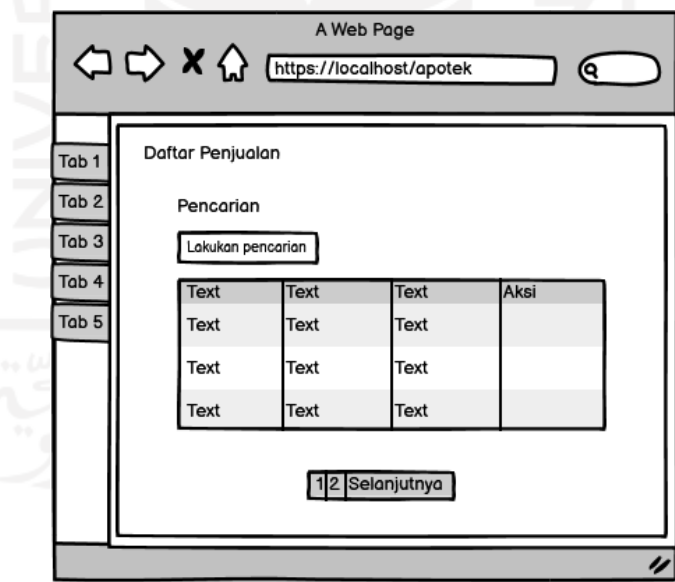

Gambar 3.33 Rancangan Antarmuka Kelola Penjualan

### **16. Rancangan Antarmuka Tambah Penjualan**

Pada rancangan antarmuka tambah penjualan akan menampilkan detail penjualan berupa seperti daftar obat, *form* untuk nama pembeli serta *form* untuk memasukan data penjualan.

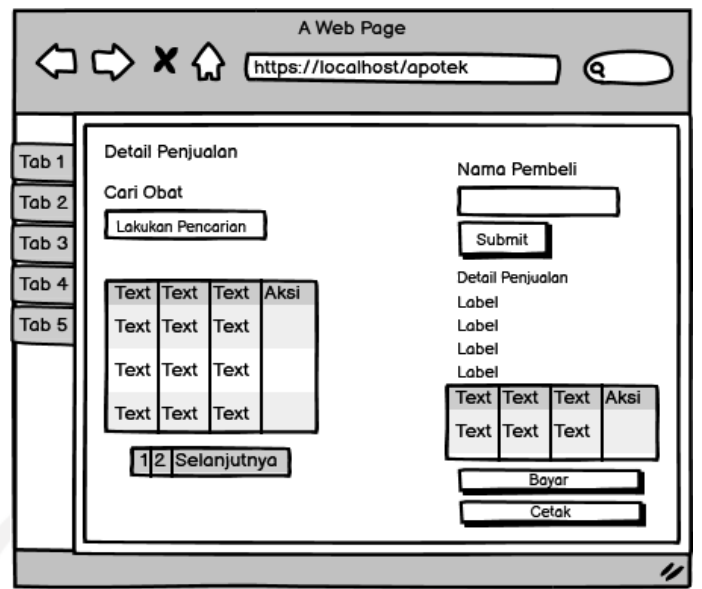

Gambar 3.34 Rancangan Antarmuka Tambah Penjualan

### **17. Rancangan Antarmuka Kelola Pembelian**

Pada rancangan antarmuka kelola pembelian akan menampilkan informasi pembelian obat dan aksi untuk mengelola pembelian.

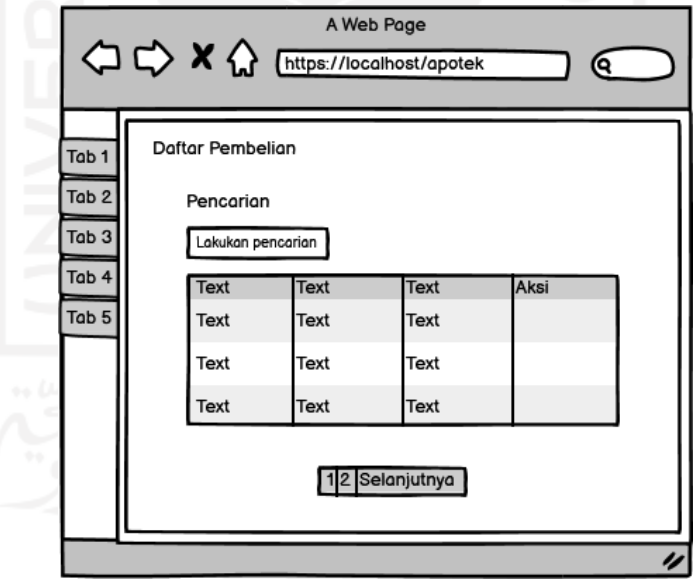

Gambar 3.35 Rancangan Antarmuka Kelola Pembelian

#### **18. Rancangan Antarmuka Tambah Pembelian**

Pada rancangan antarmuka tambah pembelian akan menampilkan detail pembelian berupa seperti daftar obat, *form* untuk nama *supplier* serta *form* untuk memasukan data pembelian.

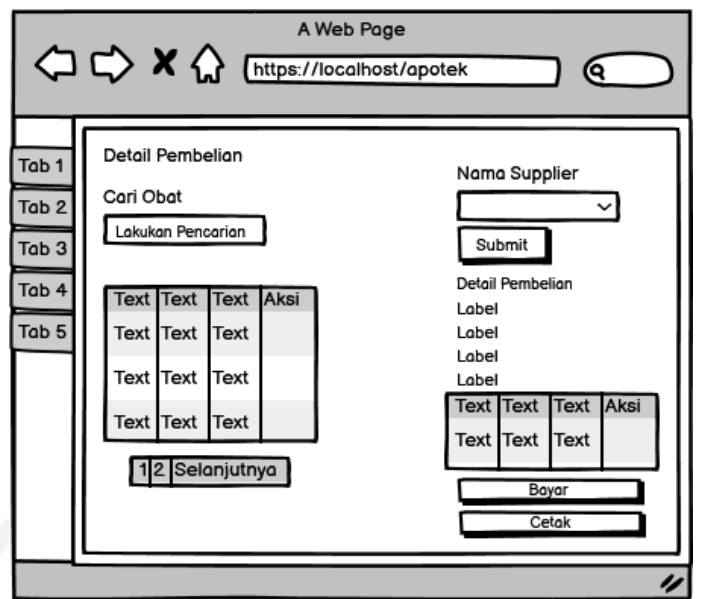

Gambar 3.36 Rancangan Antarmuka Tambah Pembelian

### **19. Rancangan Antarmuka Laporan**

Pada rancangan antarmuka laporan akan menampilkan *form filter* waktu.

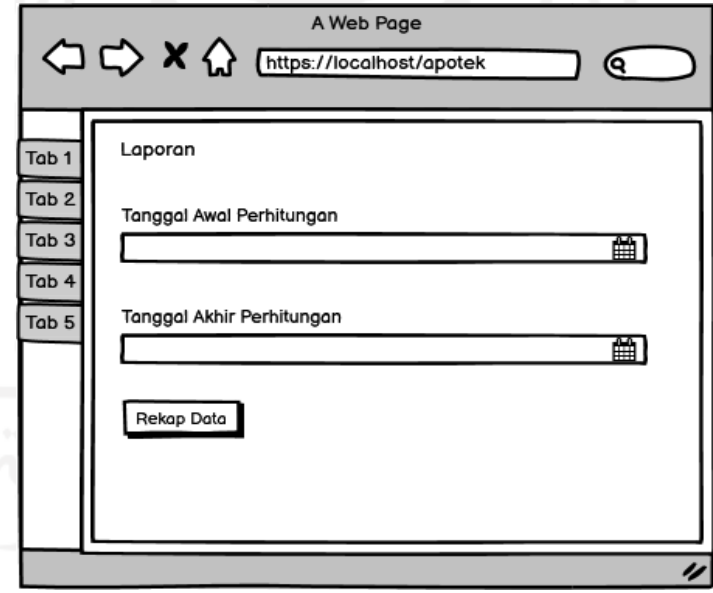

Gambar 3.37 Rancangan Antarmuka Laporan

### **20. Rancangan Antarmuka Detail Laporan**

Pada rancangan antarmuka detail laporan akan menampilkan informasi berupa grafik penghasilan, obat yang terjual, laporan penjualan dan laporan pembelian berdasarkan *filter* waktu yang dipilih.

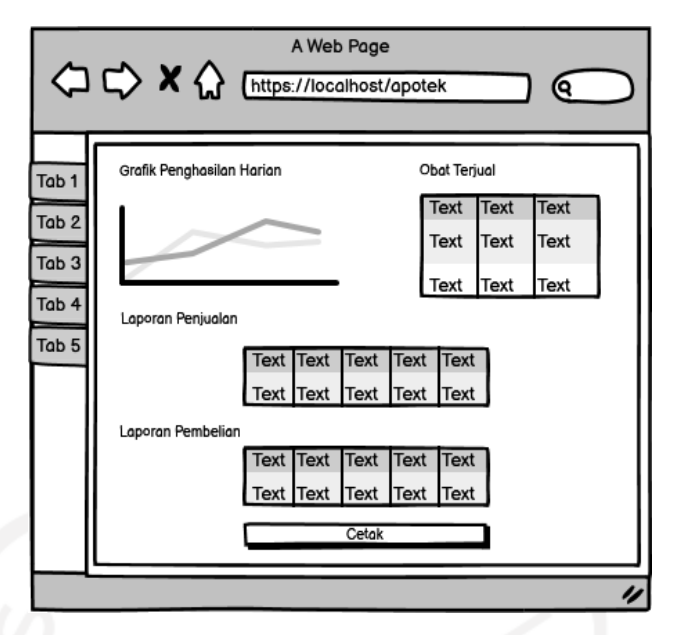

Gambar 3.38 Rancangan Antarmuka Detail Laporan

# **21. Rancangan Antarmuka** *Setting*

Pada rancangan antarmuka *setting* akan menampilkan informasi detail apotek.

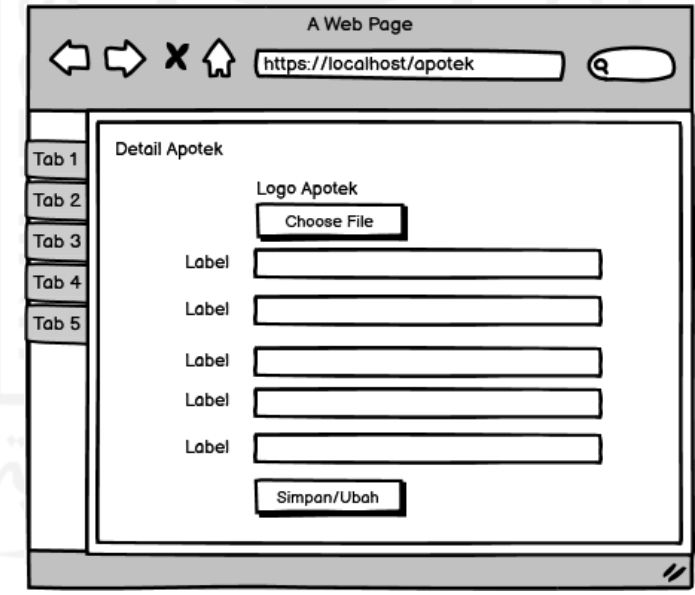

Gambar 3.39 Rancangan Antarmuka *Setting*

### **3.2.3 Implementasi Sistem**

Tahap ini adalah penerjemahan rancangan yang ada pada tahap desain kedalam bahasa pemrograman komputer yang telah ditentukan sebelumnya.
## **3.2.4 Pengujian Sistem**

Tahap ini dilakukan untuk mengetahui kesalahan-kesalahan yang terdapat pada sistem yang telah dibuat dengan melakukan pengujian *black-box* dan pengujian *user acceptance test* kepada Trysnah Yuyun Pratma Sari S.Si.,Apt.

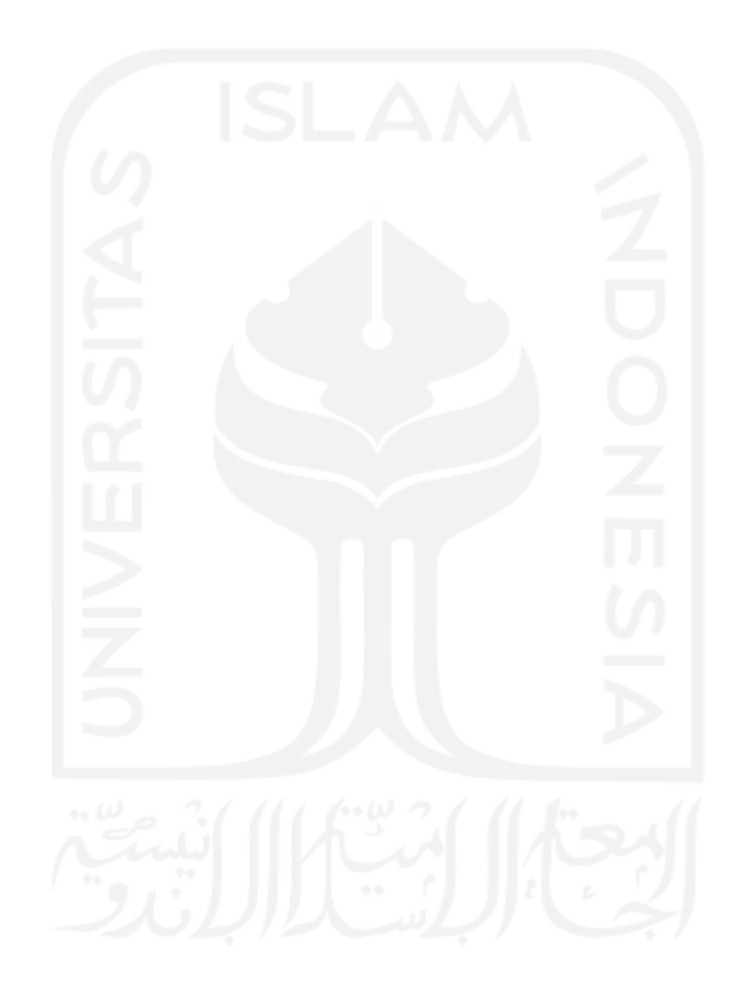

#### **BAB IV**

#### **IMPLEMENTASI DAN PENGUJIAN**

#### **4.1 Implementasi Sistem**

Tahapan ini merupakan implementasi sistem yang telah dibuat pada tahapan desain sistem. Dengan adanya sistem ini diharapkan dapat membantu memanajemen *inventory* obat pada apotek. Pada sistem ini memiliki dua aktor yang dapat menggunakan sistem yaitu pemilik atau apoteker dan karyawan. Pada Apotek Qaureen Farma terdapat berbagai kategori dan unit obat. Untuk kategori obat ada beberapa jenis seperti obat keras, obat bebas, obat psikotropika dan obat bebas terbatas. Sedangkan untuk unit obat seperti box, lusin, botol, dan pack.

Berikut adalah hasil implementasi yang telah dikerjakan:

## **4.1.1 Halaman** *Login*

Pada halaman *login*, pengguna akan memasukan data berupa *username* dan *password* untuk mengakses sistem sesuai *role*nya masing-masing seperti yang dapat dilihat pada gambar 4.1.

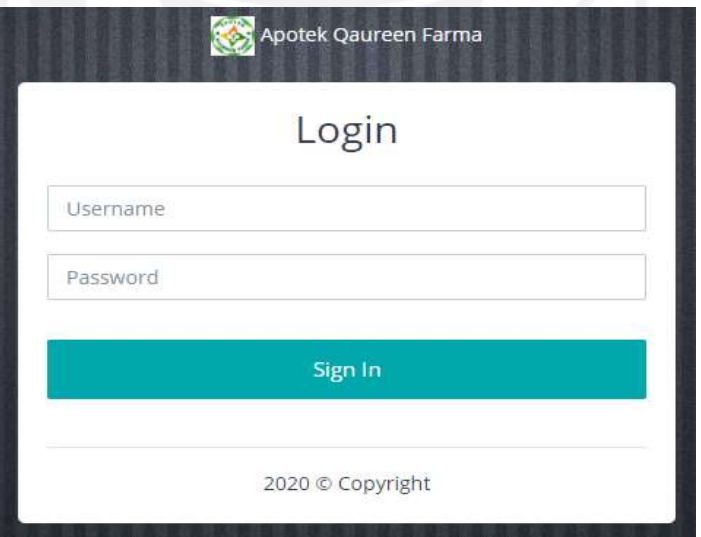

Gambar 4.1 Halaman *Login* 

#### **4.1.2 Halaman Dashboard**

Pada halaman dashboard menampilkan data berupa jumlah obat, jumlah kategori, jumlah unit, jumlah *supplier*, jumlah pembelian, jumlah penjualan, jumlah obat habis, jumlah obat kedaluwarsa, dan tabel *reorder point* seperti yang dapat dilihat pada gambar 4.2.

| <b>CONTRACTOR CONTRACTORIUM</b>      |   | $\mathbb{C}^n_+$            |                  |                                                                                                    |               |                              |         |                  | administrator -              |
|--------------------------------------|---|-----------------------------|------------------|----------------------------------------------------------------------------------------------------|---------------|------------------------------|---------|------------------|------------------------------|
| <b>Namazino</b>                      |   |                             |                  |                                                                                                    |               |                              |         |                  |                              |
| @ Dashboard                          |   | 13<br>Jurrium Chief         |                  | 4<br>Jumlah Kangott                                                                                                    |               | 4<br><b>Jumber Live</b>      |         |                  | з<br><b>Jurniah Supplier</b> |
| th other                             |   |                             |                  |                                                                                                    |               |                              |         |                  |                              |
| <b>Q</b> kalegori & Unit             |   | 20                          |                  | 27                                                                                                    |               | ٠                            |         |                  | $\overline{A}$               |
| <b>凡 'itgpler</b>                    |   |                             | Jumlah Pembelian | <b>Jumleh Penjudian</b>                                                                                                    |               | <b>AcreSale Chica Madein</b> |         |                  | Jumler Ohat Kertstawarse.    |
| <b>BE PERIODI</b>                    |   |                             |                  |                                                                                                    |               |                              |         |                  |                              |
| 32 Pembelian                         | × | Reader Point<br>3월 아이를 연기하기 |                  |                                                                                                    |               |                              |         |                  |                              |
| <b>CONTRACT</b><br><b>B</b> Lapprast |   |                             |                  |                                                                                                    |               |                              |         |                  |                              |
| A USB                                |   | No                          | Nama Obat        | Tanggal Peringstan                                                                                                    | Slok Saet Ini | <b>Reorder Point</b>         | Unit    | Tenggal Pesan    | Akst                         |
| @ Setting                            |   | 41.                         | <b>HNOTAL</b>    | 25 December 2020                                                                                                    | st.           | 322                          | 17 Bok  | 25 December 2020 | <b>Dident Present</b>        |
|                                      |   | x                           | PROSTAKUR        | 29 December 2020                                                                                                    | $-26$         | 136                          | 10 Box  | 25 December 2020 | <b>Daam Press</b>            |
|                                      |   | $\pm$                       | MYCORAL TAH      | 25 December 2020<br><b>The Contract Contract Contract Contract Contract Contract Contract Contract Contract Contract Contract Contract</b> | 42            | 916.                         | 42.9ack |                  | <b>Drillie Sellscorp</b>     |

Gambar 4.2 Halaman *Dashboard*

#### **4.1.3 Halaman Kelola Obat**

Pada halaman kelola obat menampilkan informasi tentang obat dan memiliki fitur ubah dan hapus obat seperti yang dapat dilihat pada gambar 4.3.

|                  | <b>Deftar Obet</b>                         |                            |                  |                      |             |                     |                  |    |                  |                             |      |                             |
|------------------|--------------------------------------------|----------------------------|------------------|----------------------|-------------|---------------------|------------------|----|------------------|-----------------------------|------|-----------------------------|
| <b>Fencimian</b> |                                            |                            | Nategori         |                      |             |                     | <b>Umit</b>      |    | <b>Skapplier</b> |                             |      |                             |
|                  | Likukan Pencarian                          |                            | Sertous Kategort |                      |             | $\sim$              | Serrica Unit     | w. |                  | Serritio Supplier           | ٠    | <b>Fall</b>                 |
|                  | Telephanter single reveal a key prevailant |                            |                  |                      |             |                     |                  |    |                  |                             |      |                             |
| 326              | Kode Dbat                                  | Nama Obst                  | Penyimpanan.     | <b>Stick</b>         | <b>Unit</b> | Kélkgori            | Kedáluwana       |    | Hirran Jual      | Nama Supplier               | Aksi |                             |
| ÷                | 0099                                       | AMPERIN                    | RAK 1            | 运                    | Bax         | Obat Bebai          | 25 December 2020 |    | Rp 23.000        | <b>FT. CAHAYA SATU SATU</b> | ×    | <b><i><u>Magnus</u></i></b> |
| z                | 383493                                     | AMPLODIRM                  | <b>RAK 1</b>     | ÷.                   | <b>Fack</b> | Obat Nerse          | 19 December 2021 |    | Rp.15.000        | FT. CAHAYA SATU SATU        |      | <b>Higgs</b>                |
| ä.               | 420423                                     | <b>COSTA</b><br><b>CTM</b> | <b>RAKT</b>      | <b>Side Co</b><br>15 | PACK        | <b>Other Delton</b> | 22 December 2020 |    | Rp. 10,000       | PT. CAHAYA SATU SATU        |      | <b>Impire</b>               |
| ÷                | 2992345                                    | PROSTAKUR                  | RAK2             | $26 -$               | Box         | Obat Bebas          | 13 February 2021 |    | Rp.36,000        | <b>PT. CAHATA SATU SATU</b> | E    | <b>Haple</b>                |
| ÷.               | 903985                                     | <b>HOLIMOX</b>             | 网站三              | 恬                    | Box         | Obat Keras          | 20 April 2021    |    | Rp.40.000        | FT. DELTA BUTON             |      | rouin.                      |
| s.               | 492094                                     | BINOTAL                    | <b>RAK 3</b>     | 61                   | 8o»         | <b>Dist behav</b>   | 23 March 2021    |    | Rp.20.000        | PT. DELTA BUTCH             |      | <b>FRANK</b>                |
| Ŧ                | \$503583                                   | MYCORAL TAB                | <b>RAK 1</b>     | 42                   | <b>Pack</b> | Obat Bebat          | 01 February 2022 |    | Rp.5.000         | FT. DELTA BUTON             |      | <b>Hapita</b>               |

## **1.** *Form* **Ubah Obat**

Pada halaman ini sistem akan menampilkan data obat yang ingin diubah berdasarkan data obat yang dipilih.

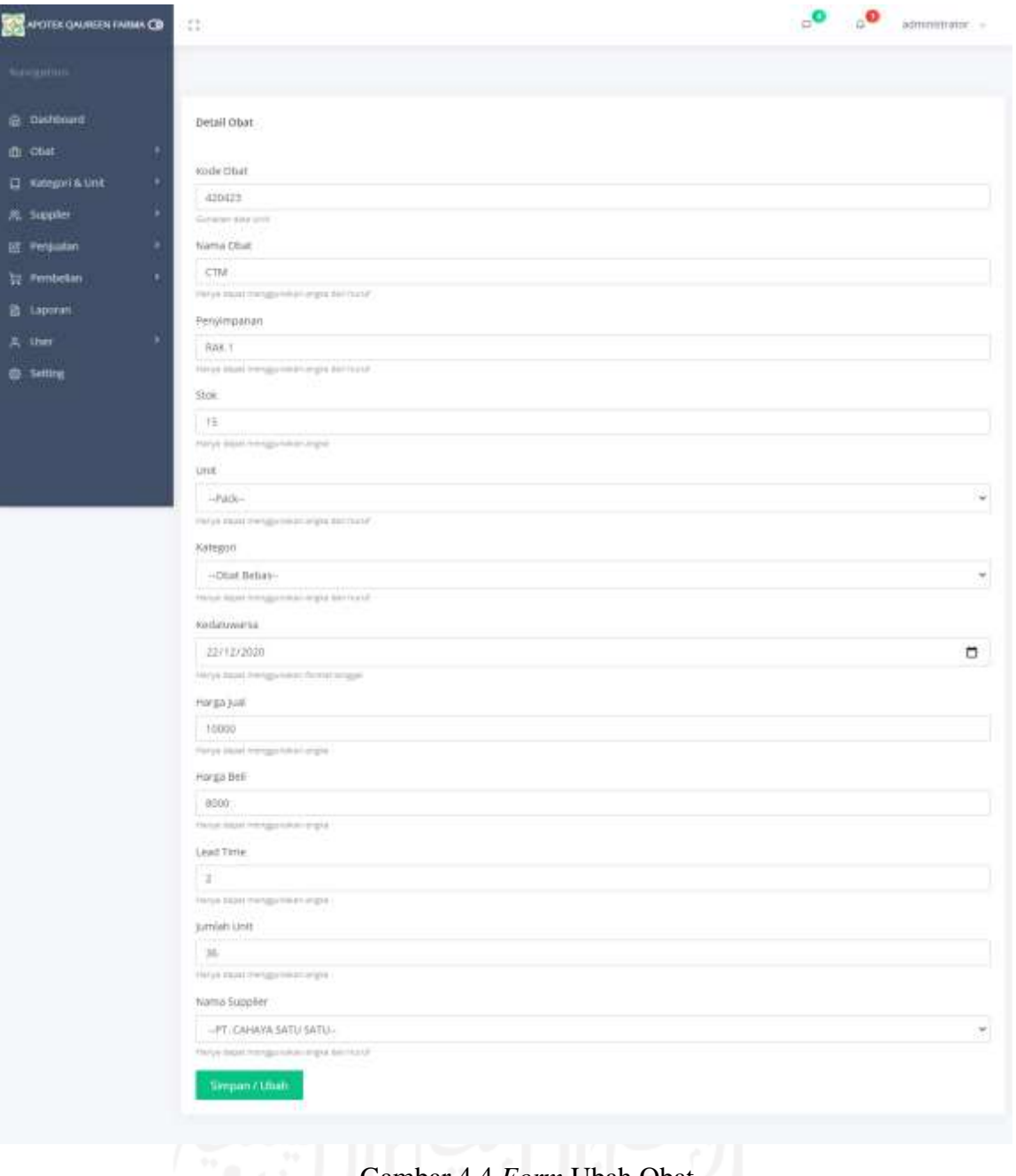

### Gambar 4.4 *Form* Ubah Obat

## **2. Hapus Obat**

Sistem akan menampilkan pesan "Obat berhasil di hapus".

Obat berhasil di hapus

Gambar 4.5 Hapus Obat

### **4.1.4 Halaman Tambah Obat**

Pada halaman tambah obat akan menampilkan form untuk menambahkan data obat baru seperti yang dapat dilihat pada gambar 4.6.

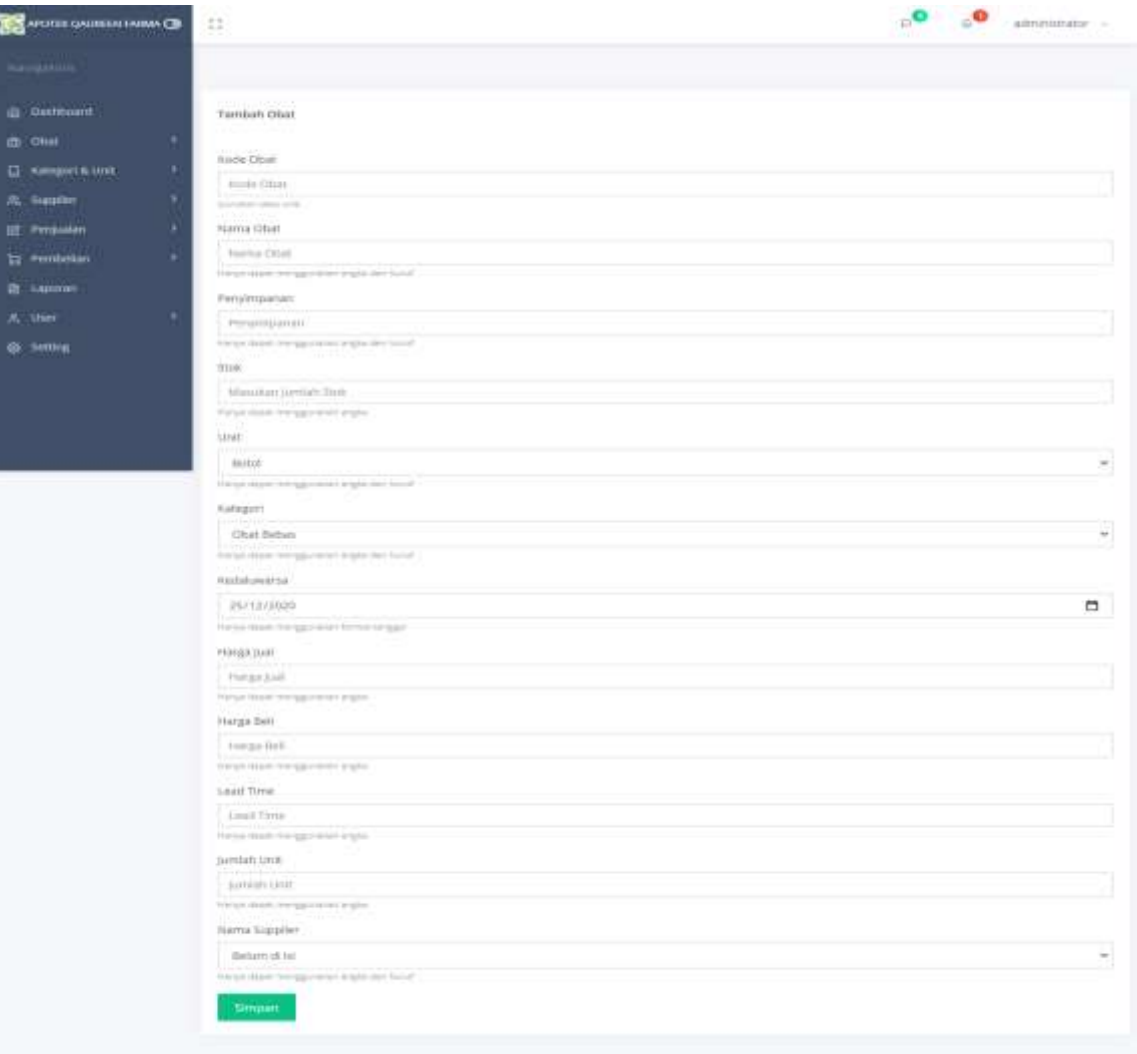

Gambar 4.6 Halaman Tambah Obat

## **4.1.5 Halaman Obat Kedaluwarsa**

Pada halaman obat kedaluwarsa menampilkan informasi tentang obat yang sudah kedaluwarsa seperti yang dapat dilihat pada gambar 4.7.

| <b>FOTEK QAUNEEN FAINAL CB</b> |   | -12        |                                                     |                  |                            |                |       |   |              |             |                  |                |                             | administrator = |
|--------------------------------|---|------------|-----------------------------------------------------|------------------|----------------------------|----------------|-------|---|--------------|-------------|------------------|----------------|-----------------------------|-----------------|
| Perentiament.                  |   |            | Daftar Obat Kedaluwarsa<br>1988년 1982년 10월 5일 - 20월 |                  |                            |                |       |   |              |             |                  |                |                             |                 |
| <b>G: Destiboard</b>           |   | Pencarian  |                                                     |                  | Kalegori.                  |                |       |   | tivit        |             |                  | Supplier       |                             |                 |
| Client<br>ø.                   |   |            | Likebar Personali                                   |                  | Semua sampon               |                |       | ÷ | Service Unit |             | ü                | Samua Supplier | ÷                           | Get.            |
| <b>Q</b> Kategori & Linit      | × |            | Shavene your modern persons                         |                  |                            |                |       |   |              |             |                  |                |                             |                 |
| <b>是 Supplier</b>              | ٠ | No         | Kode Obat                                           | Nama Obat        | Penytmpanan                | Skok.          | Unit  |   | Ketegori     | Kedaluwarsa |                  | Harga just     | Nama Supplier               |                 |
| SE Permator:                   | × |            | 1231                                                | PLANTANDS        | <b>RAK1</b>                | $^{50}$        | 901   |   | Ohat Behas   |             | 12 November 2020 | Rp.3.000       | PT. DELTA BUTCH             |                 |
| <b>Tr</b> Pembelan             | ٠ | 213        | 34656                                               | <b>EM KAPSUL</b> | 1046.3                     | ia.            | Pack  |   | Obat Bebas   |             | 39 November 2020 | 1025.000       | <b>PT. CAHAYA SATU SATU</b> |                 |
| B. Liptoran                    |   | x          | 420423                                              | $-151$<br>CTM    | <b>HALL</b><br><b>RAK1</b> | $\frac{1}{12}$ | Pack  |   | Ohat Bebay   |             | 22 December 2020 | Hp.10.000      | <b>PT. CAHAYA SATU SATU</b> |                 |
| A. User                        |   |            | 0000                                                |                  |                            |                | flick |   | CITAT Babas  |             |                  |                |                             |                 |
| @ Setting                      |   | d.<br>$+3$ |                                                     | <b>AMPISIUN</b>  | <b>RAICT</b>               | 25             |       |   |              |             | 25 December 2020 | 89.23.000      | PT. CAHAYA SATU SATU        | 8.14            |

Gambar 4.7 Halaman Obat Kedaluwarsa

### **4.1.6 Halaman Obat Habis**

Pada halaman obat habis menampilkan informasi tentang obat yang sudah habis seperti yang dapat dilihat pada gambar 4.8.

| <b>APOTEK QAUREEN FAINAN CB</b>   | Đ.                |                                                                  |           |                    |      |       |             |                                   |          | ⊹             | $\Box$               | administrator - |
|-----------------------------------|-------------------|------------------------------------------------------------------|-----------|--------------------|------|-------|-------------|-----------------------------------|----------|---------------|----------------------|-----------------|
| <b>CONTRACTOR</b><br>hornigation. |                   |                                                                  |           |                    |      |       |             |                                   |          |               |                      |                 |
| <b>G</b> Destound                 |                   | Daftar Obat Habis                                                |           |                    |      |       |             |                                   |          |               |                      |                 |
| 0.000<br>٠                        |                   |                                                                  |           | <b>Market Card</b> |      |       | りいつ         |                                   |          |               |                      |                 |
| C Kategori & Unit<br>٠            | PROGRESO          |                                                                  |           | Kategori           |      |       | <b>Unit</b> |                                   | Supplier |               |                      |                 |
| ×<br>R. Supplier                  |                   | Likivitan Pericatian<br>Tokal-street untub statements percuriant |           | Semua Kategori     |      | ٠     | Semua Unit  | $\sim$                            |          | Semua Suppler | w.                   | ند              |
| 兰·Pertusian                       | No.               | Kode Obac                                                        | Nama Obat | Persimpanan        | Stok | Unit: | Kategori    | Kedsluwarse                       |          | Harge Just    | Nama Supplier        |                 |
| 12 Pendelian                      | 79.50             | marac<br>383493                                                  | AMPLODINN | RAK 1              | 50   | #ack  | Obat Keras  | PARK 0012 201<br>19 December 2021 |          | ltp.15.000    | PT. CAHAYA SATU SATU |                 |
| 音:Ligoran<br>wanne                |                   |                                                                  |           |                    |      |       |             |                                   |          |               |                      |                 |
| A: Uw                             | $\mathbf{r}$<br>w |                                                                  |           |                    |      |       |             |                                   |          |               |                      | $\mathcal{F}_1$ |
| G Setting                         |                   |                                                                  |           |                    |      |       |             |                                   |          |               |                      |                 |
|                                   |                   |                                                                  |           |                    |      |       |             |                                   |          |               |                      |                 |

Gambar 4.8 Halaman Obat Habis

### **4.1.7 Halaman Kelola** *User*

Pada halaman kelola *user* menampilkan informasi tentang user dan memiliki fitur ubah dan hapus *user* yang hanya dapat diakses oleh *user* dengan *role* pemilik atau apoteker seperti yang dapat dilihat pada gambar 4.9.

| <b>A MOTOR QAURESH TAIWA GR</b>                         | 32          |                                                                   |                                   |         |                                                                          |                                           | $\mathbb{R}^{\triangledown}$ | $\bullet$                |                     | administrator -                      |
|---------------------------------------------------------|-------------|-------------------------------------------------------------------|-----------------------------------|---------|--------------------------------------------------------------------------|-------------------------------------------|------------------------------|--------------------------|---------------------|--------------------------------------|
| <b>Bavillion</b>                                        |             |                                                                   |                                   |         |                                                                          |                                           |                              |                          |                     |                                      |
| @ Oestcourd<br>m ous<br>٠                               |             | Daftar User<br><b>HILSANDIA</b><br>PERLANAN.                      |                                   |         |                                                                          |                                           |                              |                          |                     |                                      |
| <b>CE Kategori &amp; Unit</b><br>٠<br>٠<br>20. Supplier |             | <b>LUNUAU Percanan</b><br>Mary troll units indulcement producers. |                                   |         |                                                                          |                                           |                              |                          |                     |                                      |
| H. Pergustavi<br>٠<br><b>IS Permission</b>              |             | latername<br>100<br>m                                             | Nama<br><b>Security</b>           | JK.     | Apotek                                                                   | No. Hp<br>.                               | (10)                         | <b>Status</b>            | Akst<br><b>COLO</b> |                                      |
| ili Laporan<br>A. User                                  | ٠<br>$\geq$ | Nurhayatt<br><b>PERMITE</b><br>Caroline                           | húi -<br>Chimbys Prodelin         | U.<br>¥ | APOTEK OALREEN FABMA<br>いいい いっこうしょう しょうこうこう しょう<br>APOTEK QALINEEN FARMA | (82367838960)<br>UE1234567890             | Come<br><b>COLLE</b>         | <b>ALL</b><br><b>And</b> | <b>Car Design</b>   | <b>Harry</b>                         |
| <b>B</b> Setting                                        | 3<br>-<br>4 | Murrosa<br>administrator                                          | 1020<br>Mashla<br>72 M.H<br>Admin | Ÿ.<br>И | APOTER GAUREEN FARMA<br>7266245 SHOW 69<br>APOTEK QAUREEN FARMA          | 081396734590<br>ANTO 2016<br>081567845672 | <b>Carl Andre</b><br>لتنتقل  | ۰<br>÷                   |                     | <b>Herma</b><br><b><i>Flamin</i></b> |
|                                                         |             |                                                                   | 1,1796,797,799                    |         |                                                                          |                                           |                              |                          |                     |                                      |

Gambar 4.9 Halaman Kelola *User*

### **1.** *Form* **Ubah** *User*

Pada halaman ini sistem akan menampilkan data *user* yang ingin diubah berdasarkan data *user* yang dipilih.

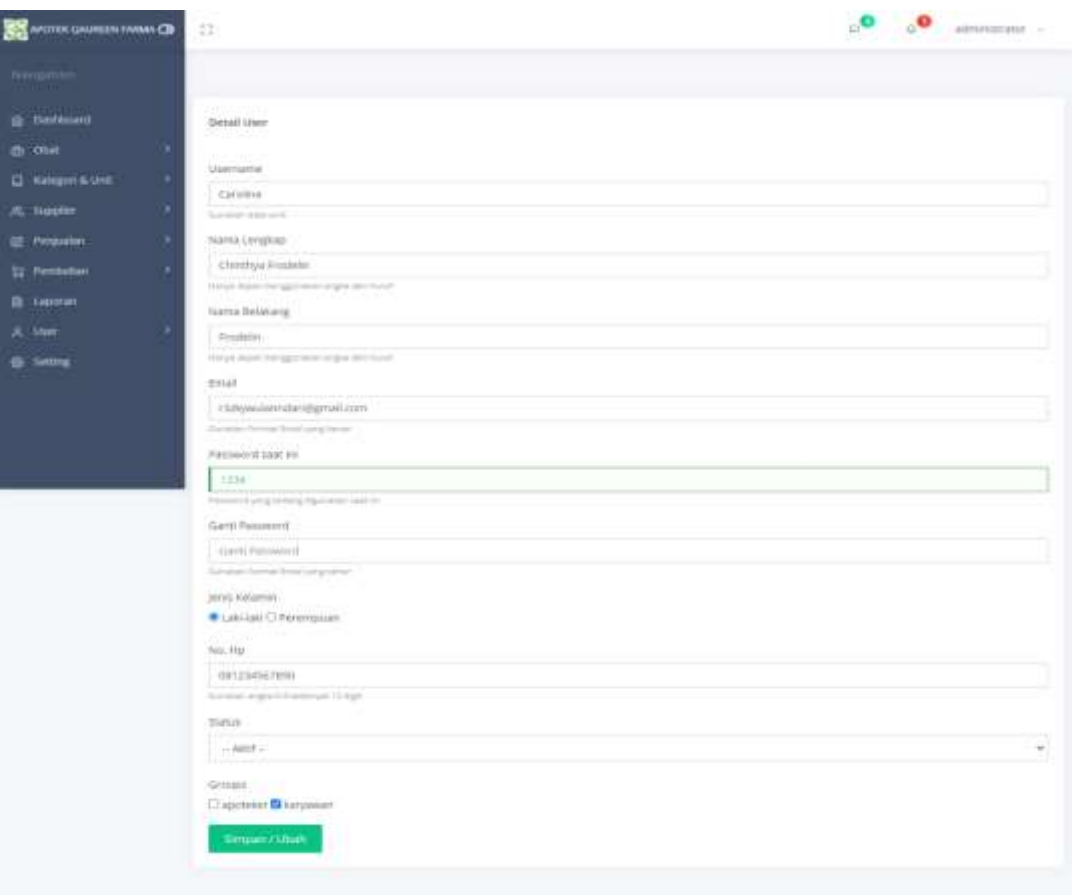

Gambar 4.10 *Form* Ubah *User*

**2. Hapus** *User*

Sistem akan menampilkan pesan "*User* berhasil di hapus".

Users berhasil di hapus

Gambar 4.11 Hapus *User*

## **4.1.8 Halaman Tambah** *User*

Pada halaman tambah *user* akan menampilkan form untuk menambahkan data *user*  baru seperti yang dapat dilihat pada gambar 4.12.

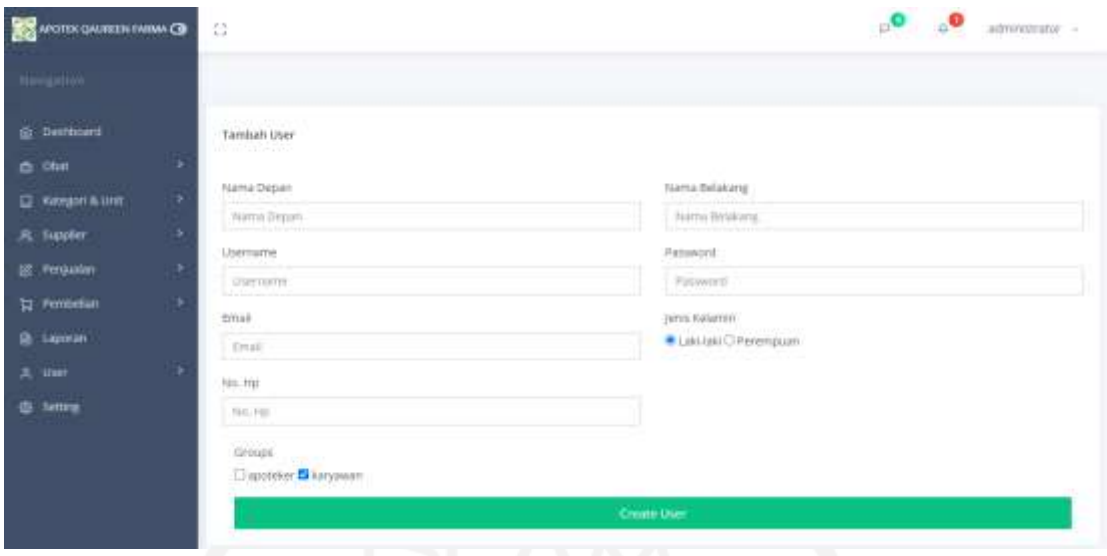

Gambar 4.12 Halaman Tambah User

### **4.1.9 Halaman Kelola** *Supplier*

Pada halaman kelola *supplier* menampilkan informasi tentang *supplier* dan memiliki fitur ubah dan hapus *supplier* seperti yang dapat dilihat pada gambar 4.13.

| APOTEK DAVIESN FARM CH  |   | __<br>芸         |                                                        |                               | ___<br>$\mathbf{C}^{\bullet}$ | administrator     |
|-------------------------|---|-----------------|--------------------------------------------------------|-------------------------------|-------------------------------|-------------------|
| Nangatun                |   |                 |                                                        |                               |                               |                   |
| <b>G</b> Destituard     |   | Duftar Supplier |                                                        |                               |                               |                   |
| 合 Obit                  | x |                 |                                                        |                               |                               |                   |
| <b>Q</b> Kelegre A Unit | , | Percerian       |                                                        |                               |                               |                   |
| <b>具 Supplier</b>       | × |                 | Labulari Persanan<br>Telecometrical mandator(personal) |                               |                               |                   |
| <b>B</b> Fergusian      | x | No              | Noma Supplier                                          | .<br>Alamat                   | No. Hp                        | Aksi.             |
| <b>In Femtation</b>     |   | a seri<br>÷     | FT. DELTA BUTON                                        | 63 ME)<br>ji, birtoambari.    | 1950)<br>081356786786         | <b>Happy</b><br>œ |
| <b>B</b> Laponan        |   | Œ.              | <b>PT. CAHAYA SATU SATU</b>                            | J. Pajak No. 7 Kendar? Sultra | 08132435564                   | Hapon             |
| <sup>元</sup> liser      |   |                 |                                                        |                               |                               |                   |
| @ Setting               |   | Ξ               | Belan di al                                            | Tidak diketahur               | 08125678914E                  | Henri<br>.        |
|                         |   |                 | .                                                      | . .                           | п                             |                   |

Gambar 4.13 Halaman Kelola *Supplier*

### **1.** *Form* **Ubah** *Supplier*

Pada halaman ini sistem akan menampilkan data *supplier* yang ingin diubah berdasarkan data *supplier* yang dipilih.

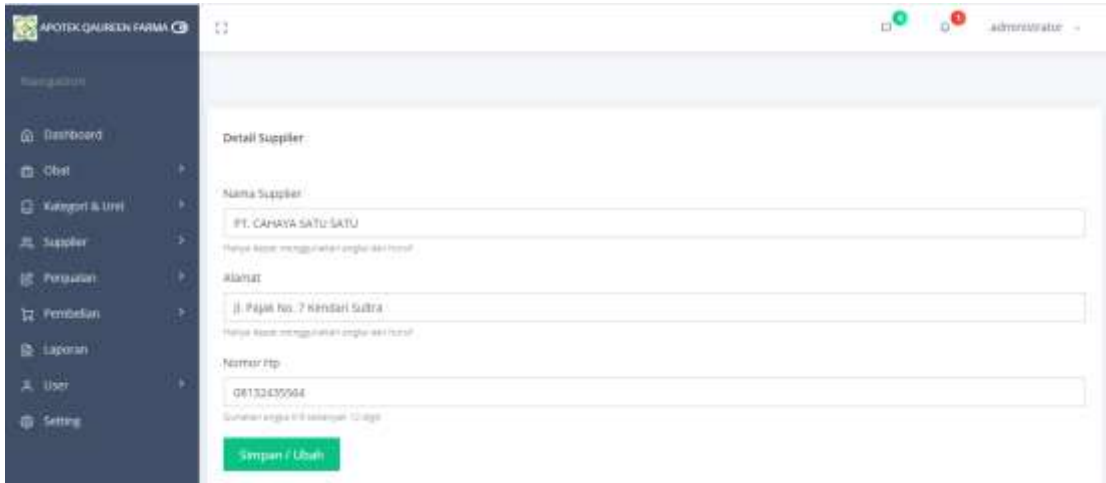

Gambar 4.14 *Form* Ubah *Supplier*

# **2. Hapus** *Supplier*

Sistem akan menampilkan pesan "*Supplier* berhasil di hapus".

Supplier berhasil di hapus

Gambar 4.15 Hapus *Supplier*

## **4.1.10 Halaman Tambah** *Supplier*

Pada halaman tambah *supplier* akan menampilkan form untuk menambahkan data *supplier* baru seperti yang dapat dilihat pada gambar 4.16.

| <b>BE</b> work gaines (www.CB                      | 53                                                                          | ___<br>ه.<br>$\mathbf{O}_\alpha$<br>at least in part:<br>na weni ni Siriniz |
|----------------------------------------------------|-----------------------------------------------------------------------------|-----------------------------------------------------------------------------|
| <b><i>Northermann</i></b>                          |                                                                             |                                                                             |
| <b>CONTRACTOR</b> CONTRACTOR<br><b>G. Dettoard</b> | <b>CALL AND STATE TO A STATE</b><br>Tamboh Supplier<br><b>COMPANY WINDS</b> |                                                                             |
| di litte                                           | <b>ANALYSSAN SURPLUS</b>                                                    |                                                                             |
| <b>C</b> Kengelathe                                | Natra Soppier.                                                              |                                                                             |
| R. hupber                                          | Name Societies<br>For you choose, was region referred ability and much?     |                                                                             |
| <b>ISE: Professioners</b>                          | AA4mmt:                                                                     |                                                                             |
| <b>W</b> Protein                                   | Alamat Supplier<br>and the primer prime differential weight state product   |                                                                             |
| <b>B</b> . Tappine                                 | NotisticHar                                                                 |                                                                             |
| A: Uur                                             | Massillan No. 191.                                                          |                                                                             |
| <b>@ Setting</b>                                   | Sanda Filippe Ed House 12 Hpt                                               |                                                                             |
| <b>The Committee</b>                               | Simpson                                                                     |                                                                             |

Gambar 4.16 Halaman Tambah *Supplier*

## **4.1.11 Halaman Kelola Kategori**

Pada halaman kelola kategori menampilkan informasi tentang kategori dan memiliki fitur ubah dan hapus kategori seperti yang dapat dilihat pada gambar 4.17.

| <b>BE AND THE OWNER THE REAL CHARGE</b> |   | o             |                                             |                                                                                                    | administrator -    |
|-----------------------------------------|---|---------------|---------------------------------------------|----------------------------------------------------------------------------------------------------|--------------------|
| NANGETON,                               |   |               |                                             |                                                                                                    |                    |
| <b>LEAST CONTRACT</b><br>@ Deshboard    |   |               | Daftar Kategori                             |                                                                                                    |                    |
| m Ohit                                  |   | <b>BASICO</b> |                                             |                                                                                                    |                    |
| <b>III</b> Nategori & Unit              |   | Pencarian     | Lakukan Pencarian                           |                                                                                                    |                    |
| 25. Supplier                            | ۰ |               | Topper artist lunch intersection performant |                                                                                                    |                    |
| <b>GE</b> Perduatan                     |   | No.           | Nama Kategori                               | Deskripsi Kategori                                                                                                    | Aksi               |
| <b>In Pentrelian</b>                    |   |               | Clbat Psikotropika                          | Obat baik alamüh muupun sintetis bukan narkotika yang berkhasiat pokoaktif                                                                                | <b>Happy</b>       |
| <b>B</b> Laporan                        |   | ý             | Obat Belsas Terbatas                        | Service and the Service Service President Professional Professional Professional<br>Obat yang dapat dibeli bebas tanpa resep dokter di toko obat berizer- | <b>Trace Happe</b> |
| <b>具 ther</b>                           |   | 3             | Obat Keras                                  | Obat yang hanya boleh diserahkan dengan resep dokter.                                                                                                    |                    |
| @ Setting                               |   |               |                                             |                                                                                                    | <b>TON</b> Harvey  |
|                                         |   | ä,            | <b>Clost Bebas</b>                          | Obat yang paling aman dikonsumst sehinggo obat bebas dapat ditemui di berbagai toko<br><b>The Company's</b><br>_______                                    | Hapon              |

Gambar 4.17 Halaman Kelola Kategori

### **1.** *Form* **Ubah Kategori**

Pada halaman ini sistem akan menampilkan data kategori yang ingin diubah berdasarkan data kategori yang dipilih.

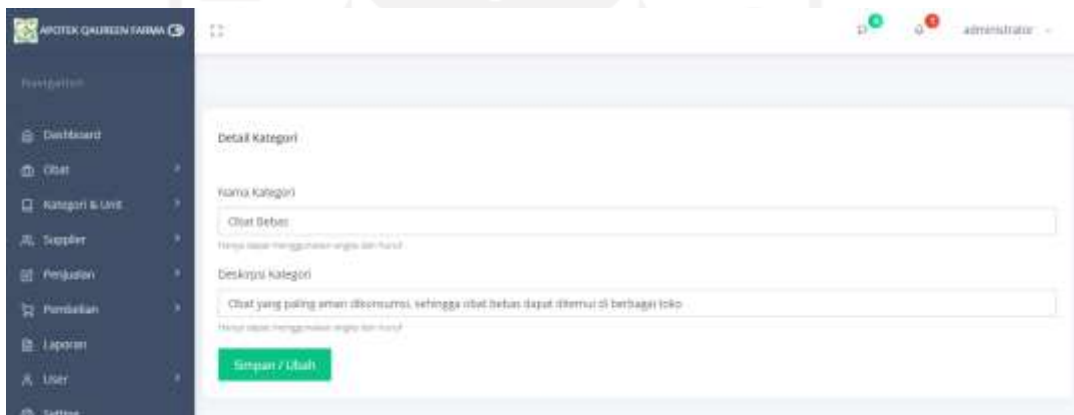

Gambar 4.18 *Form* Ubah Kategori

### **2. Hapus Kategori**

Sistem akan menampilkan pesan "Kategori berhasil di hapus".

Kategori berhasil di hapus

Gambar 4.19 Hapus Kategori

### **4.1.12 Halaman Tambah Kategori**

Pada halaman tambah kategori akan menampilkan form untuk menambahkan data kategori baru seperti yang dapat dilihat pada gambar 4.20.

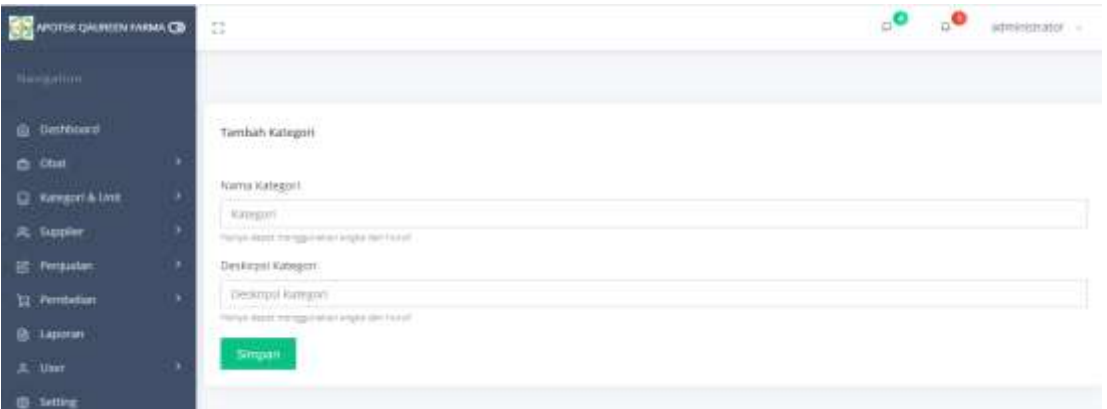

Gambar 4.20 Halaman Tambah Kategori

## **4.1.13 Halaman Kelola Unit**

Pada halaman kelola unit menampilkan informasi tentang unit dan memiliki fitur ubah dan hapus unit seperti yang dapat dilihat pada gambar 4.21.

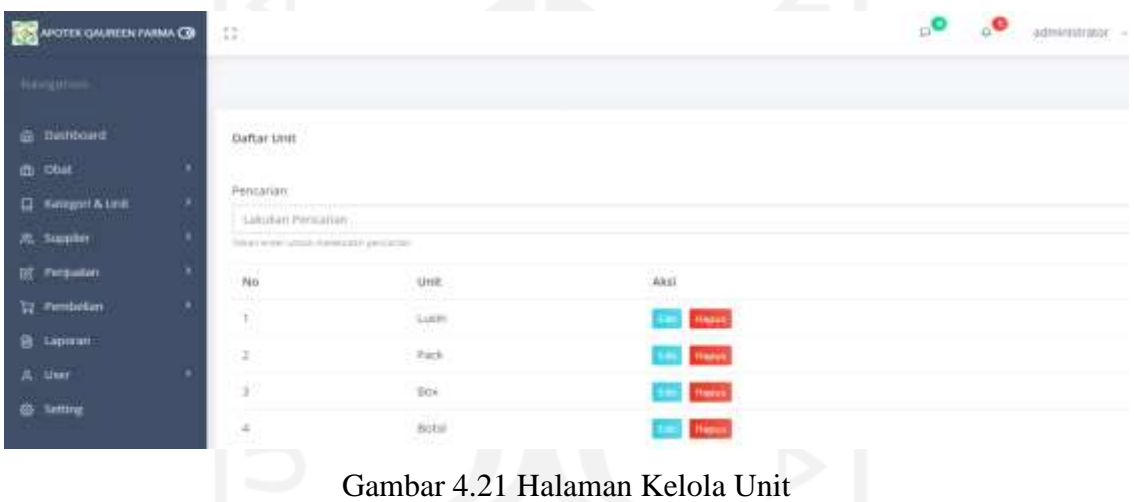

### **1.** *Form* **Ubah Unit**

Pada halaman ini sistem akan menampilkan data unit yang ingin diubah berdasarkan data unit yang dipilih.

| 蠶<br>нопоруженными СО |    | n                                  | $\mathbf{C}$<br>$\mathbf{Q}$<br>administrator - |
|-----------------------|----|------------------------------------|-------------------------------------------------|
| <b>FLOWING FEED</b>   |    |                                    |                                                 |
| G: Defibural          |    | Detail Unit                        |                                                 |
| 0.9%                  | ×  |                                    |                                                 |
| LE Kelegori & Linit   | n. | UHC<br>Face                        |                                                 |
| JS: Toppler           | u. | Here exchange the product standard |                                                 |
| OE Pergustan:         | w. | <b>Simpan / Utun</b>               |                                                 |
| 32 Fembrise:          | ×  |                                    |                                                 |
| B. LIBROON<br>n e     |    |                                    |                                                 |
| & Mer                 |    |                                    |                                                 |
| @ Selling             |    |                                    |                                                 |

Gambar 4.22 *Form* Ubah Unit

#### **2. Hapus Unit**

Sistem akan menampilkan pesan "Unit berhasil di hapus".

Unit berhasil di hapus

```
Gambar 4.23 Hapus Unit
```
### **4.1.14 Halaman Tambah Unit**

Pada halaman tambah unit akan menampilkan form untuk menambahkan data unit baru seperti yang dapat dilihat pada gambar 4.24.

| <b>CONTEX GAUNCER FARMA CO.</b>            | $\circ^\mathbf{O}$<br>$\alpha$<br>虾<br>${\bf d}$<br>mare                      |  |
|--------------------------------------------|-------------------------------------------------------------------------------|--|
| <b>Separate</b>                            |                                                                               |  |
| <b>CONTRACTOR</b><br><b>IR Darrichount</b> | <b>Tambah Line</b><br><b>MARKETTE</b>                                         |  |
| di onia<br>٠                               |                                                                               |  |
| <b>C Katagori &amp; Linit</b><br>٠         | Strict<br>пT<br>kitot                                                         |  |
| R. toppler<br>u.                           | محاطرا فعقرته لمنتب<br>Premier Master in the expectation of agent distributed |  |
| <b>III</b> Persuasian<br>٠                 | tur.<br>Simpan:                                                               |  |
| 12 Pentrition<br>٠                         |                                                                               |  |
| <b>BC Liquorant</b>                        |                                                                               |  |
| A. Mar.                                    |                                                                               |  |
| @ Simra:                                   |                                                                               |  |

Gambar 4.24 Halaman Tambah Unit

### **4.1.15 Halaman Kelola Penjualan**

Pada halaman kelola penjualan menampilkan informasi tentang penjualan dan memiliki fitur ubah dan hapus penjualan seperti yang dapat dilihat pada gambar 4.25.

| <b>APOTEK GAUREN FARMA CR</b> |   | c             |                                      |                  |                      |                                                     |                           |                  | $\overline{a}$<br>administrator :- |
|-------------------------------|---|---------------|--------------------------------------|------------------|----------------------|-----------------------------------------------------|---------------------------|------------------|------------------------------------|
| <b>Biographic</b>             |   |               | Daftar Penjualan<br>부모 들어서기 사람은 모양 사 |                  |                      |                                                     |                           |                  |                                    |
| @ Destroyed                   |   | Pencatian.    |                                      |                  |                      |                                                     |                           |                  |                                    |
| <b>CL Obil</b>                |   |               | Libiman Pencarago                    |                  |                      |                                                     |                           |                  |                                    |
| <b>C Kategori &amp; Unit</b>  | ۰ |               | Tobac erepresent matelying percents  |                  |                      |                                                     |                           |                  |                                    |
| <b>周 Siggler</b>              |   | No            | Referensi<br>700 B V Y H             | Nama User        | Nama Pembeli         | Tanggal Bell                                        | Grand Total               | Status:          | Aksi                               |
| <b>BE Perquisito</b>          | × |               | (2020120729)                         | Admin'           | Varsi 1              | 25 December 2020                                    | ltp:35.000                | <b>The State</b> | <b>Call Paper</b>                  |
| <b>Tel: Pembelian</b>         |   | z             | (2020120741)                         | 923722<br>Admitt | 240<br>Amet.         | 22 December 2020                                    | 125,53,0201<br>Rp. 35.000 | <b>Limits</b>    | <b>Little Inspire</b>              |
| B. Lipotan                    |   | 3             | (2020120539)                         | Admin            | visitels             | 11 December 2020                                    | Rp.35,000                 | <b>Limits</b>    | <b>Carl Hopes</b>                  |
| A User                        |   | c             | (2020121239)                         | Admin            | strita               | 04 Secontian 2020                                   | Pp.35.000                 | <b>Contract</b>  | <b>Car Transfer</b>                |
| <b>Co. Settings</b>           |   | s.            | (2020111235)                         | <b>Admin</b>     | Natività             | 19 November 2020<br>na hana lo a contratto de altos | Rp.85,001                 | <b>Company</b>   | <b>Literature</b>                  |
|                               |   | 6             | 12020111023                          | Admin.           | Vanti<br><b>STAR</b> | 16 November 2020:                                   | Rp.40.000                 | <b>Limits</b>    | <b>CITY</b> PRIVATE                |
|                               |   | $\mathcal{F}$ | (2020110121)                         | Admon            | Novi                 | t5 November 2026                                    | Rp.63.000                 | <b>Limits</b>    | <b><i><u>Frequene</u></i></b>      |

Gambar 4.25 Halaman Kelola Penjualan

#### **1.** *Form* **Ubah Penjualan**

Pada halaman ini sistem akan menampilkan data penjualan yang ingin diubah berdasarkan data penjualan yang dipilih dan memiliki fitur bayar dan cetak penjualan.

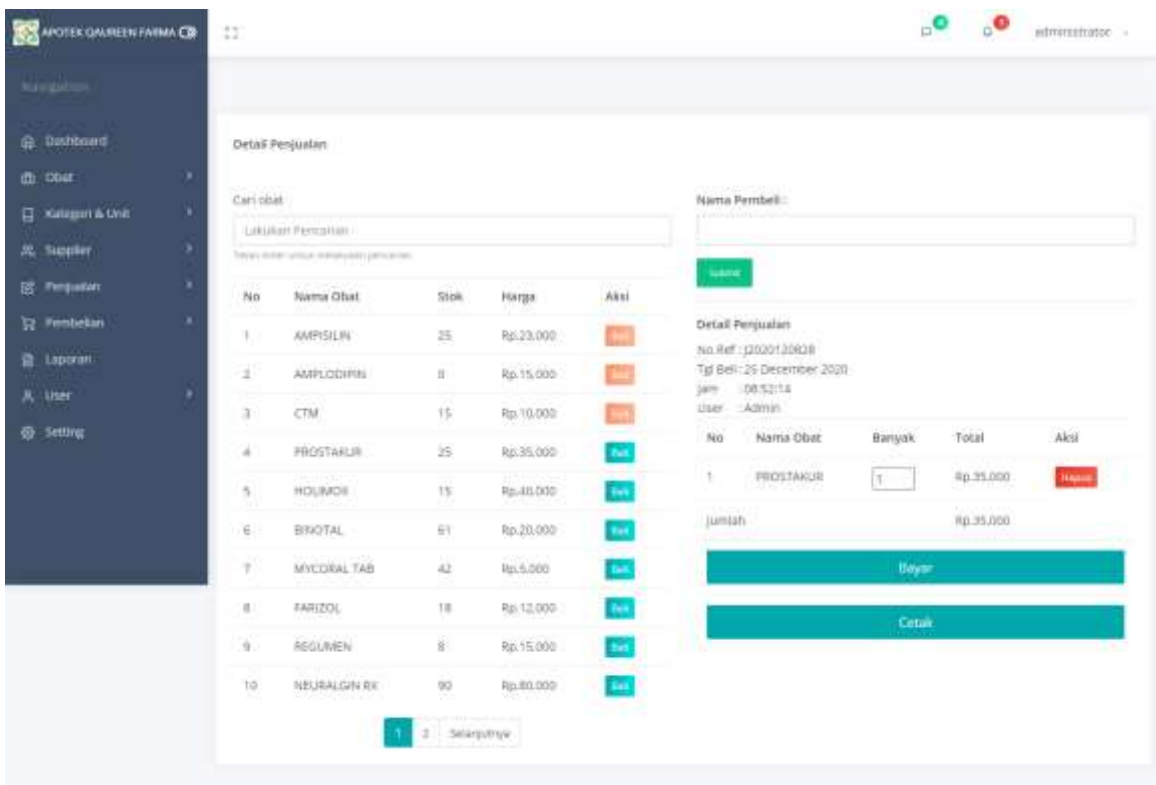

Gambar 4.26 *Form* Ubah Penjualan

## **2. Hapus Penjualan**

Penjualan berhasil di hapus

Sistem akan menampilkan pesan "Penjualan berhasil di hapus".

Gambar 4.27 Hapus Penjualan

## **4.1.16 Halaman Tambah Penjualan**

Ketika *user* mengklik menu tambah penjualan, sistem akan membuat nomor referensi secara otomatis dan akan menampilkan *form* untuk menambahkan data penjualan baru. Pada halaman tambah penjualan terdapat fitur bayar dan cetak penjualan seperti yang dapat dilihat pada gambar 4.28.

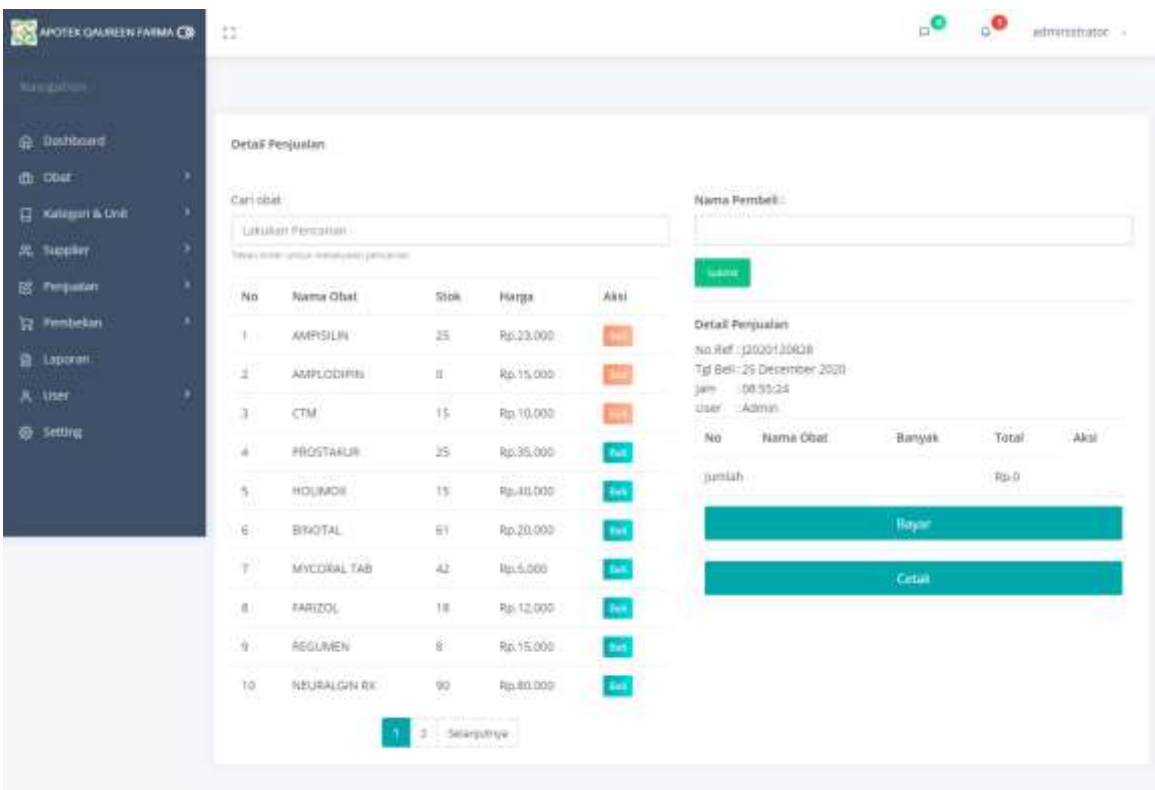

Gambar 4.28 Tambah Penjualan

### **1.** *Form* **Pembayaran**

Ketika *user* mengklik *button* bayar, sistem akan menampilkan modal proses pembayaran.

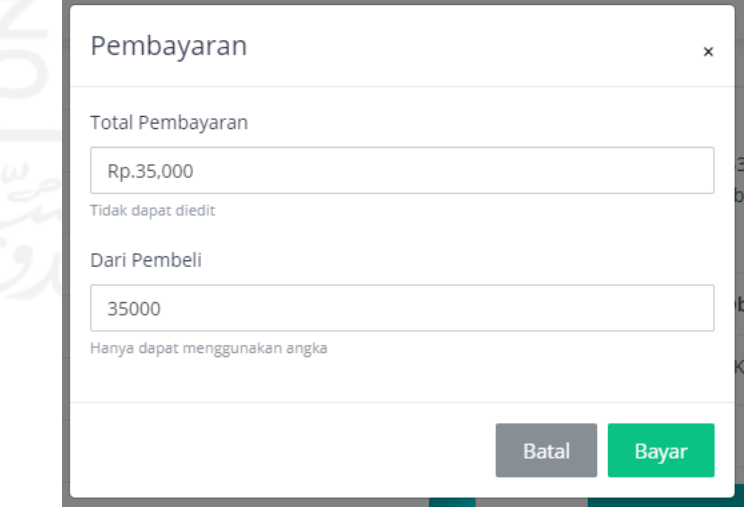

Gambar 4.29 *Form* Pembayaran

### **2. Cetak Penjualan**

Ketika *user* mengklik *button* cetak, sistem akan menampilkan *preview* setruk penjualan.

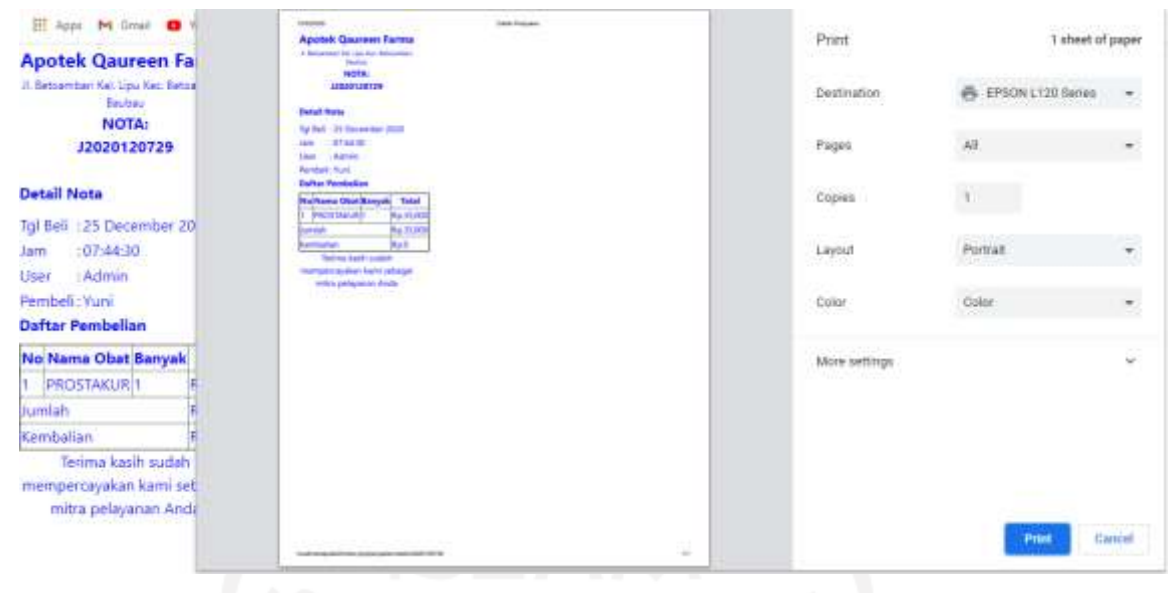

Gambar 4.30 Cetak Penjualan

### **4.1.17 Halaman Kelola Pembelian**

Pada halaman kelola pembelian menampilkan informasi tentang pembelian dan memiliki fitur ubah dan hapus pembelian seperti yang dapat dilihat pada gambar 4.31.

| <b>APOTECOAUREEN FARMA CO</b>        |   | $\square$ |                                       |                  |                             |                   |                              |                        | $\mathbf{C}^{\bullet}$<br>$\mathbf{R}^{\bullet}$ |                      | administrator - |
|--------------------------------------|---|-----------|---------------------------------------|------------------|-----------------------------|-------------------|------------------------------|------------------------|--------------------------------------------------|----------------------|-----------------|
| <b>STEP ITS</b><br><b>Navigation</b> |   |           | Dafter Pembellan                      |                  |                             |                   |                              |                        |                                                  |                      |                 |
| G: Dethboard                         |   | Persanan  |                                       |                  |                             |                   | 2022/00/03<br><b>Suppley</b> |                        |                                                  |                      |                 |
| m Doc                                |   |           | Latiskan Pericertan                   |                  |                             |                   | Semua Supplier               |                        |                                                  | s                    | <b>Call</b>     |
| <b>IT Kategori &amp; Unit</b>        | н |           | Timor intelligence remained percenta- |                  |                             |                   |                              |                        |                                                  |                      |                 |
| <b>风 Suppler</b>                     |   | No        | Referenti                             | Nama User        | Nama Supplier               | marre<br>Tal Bell |                              | 28130<br><b>Status</b> | Verif                                            | <b>COLLE</b><br>Aksi |                 |
| <b>IEE</b> Persualan                 |   | ٦.        | 82020120729                           | Admth.           | <b>FT. DELTA BUTON</b>      |                   | 25-December 2020             |                        | Sudah Verticali                                  |                      | <b>Highest</b>  |
| <b>by Peribelian</b>                 |   | ż         | B2020110110                           | Admin            | PT. CAHAYA SATU SATU        |                   | 15 November 2020             | tures                  | Sider Verifica                                   |                      | Hapon           |
| <b>B</b> Lipccan                     |   | 3         | 0202011129                            | Admin.           | PT. CANAYA SATU SATU        |                   | 13 November 2020             | litera                 | <b>Stefan Bertikan</b>                           |                      | (Henri)         |
| A. lbm                               |   | d.        | B202011088                            | Admin.           | Bélum di la                 |                   | 13 November 2020             | تتقا                   | <b>Sudah Perkasi</b>                             |                      | <b>House</b>    |
| @ Setting                            |   | $-5$      | <b>Usinumili</b><br>8202051037        | 11/2020<br>Admin | <b>PT: CAHAYA SATU SATU</b> |                   | -VOL 17<br>12 November 2020  | <b>Jurre</b>           | <b>Sudan Fredham</b>                             |                      | Happy.          |

Gambar 4.31 Halaman Kelola Pembelian

#### **1.** *Form* **Ubah Pembelian**

Pada halaman ini sistem akan menampilkan data pembelian yang ingin diubah berdasarkan data pembelian yang dipilih dan memiliki fitur bayar, fitur verifikasi pembelian dan cetak pembelian.

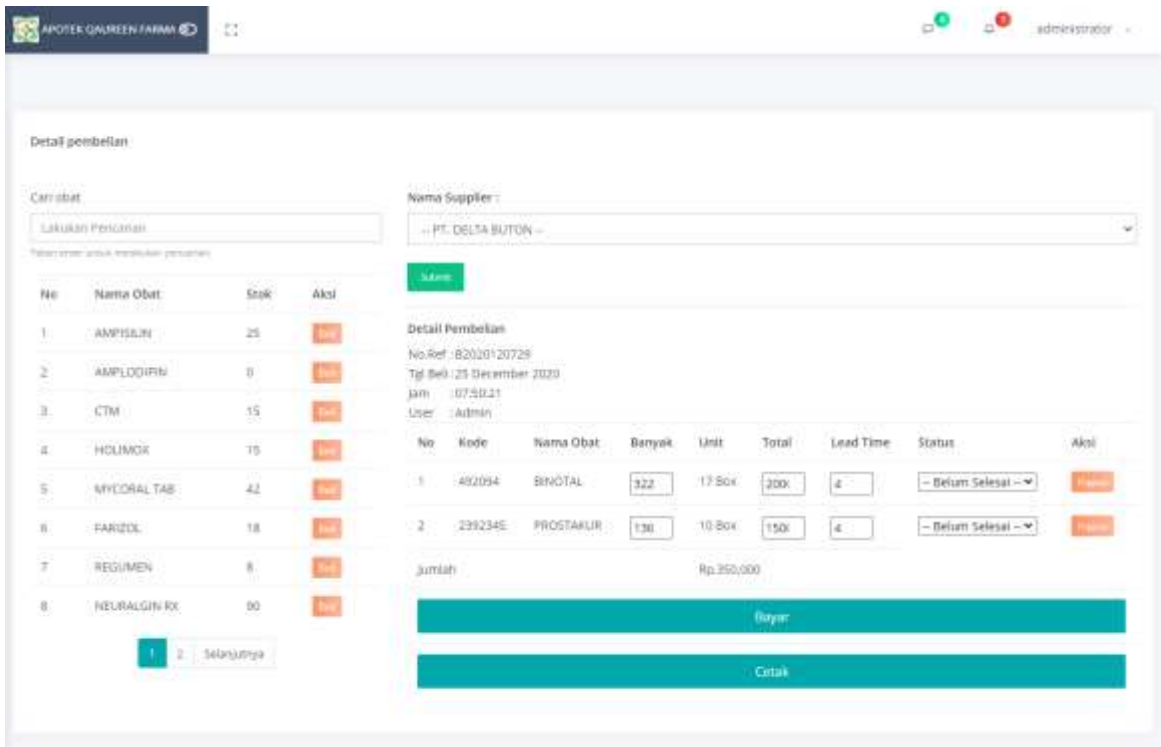

### Gambar 4.32 *Form* Ubah Pembelian

### **2. Hapus Pembelian**

Sistem akan menampilkan pesan "Pembelian berhasil di hapus".

Pembelian berhasil di hapus

Gambar 4.33 Hapus Pembelian

### **4.1.18 Halaman Tambah Pembelian**

*User* dapat melakukan pembelian secara otomatis berdasarkan *reorder point* ketika mengklik "*order* sekarang" atau *user* dapat mengklik menu tambah pembelian maka sistem akan membuat nomor referensi secara otomatis. Pada halaman tambah pembelian terdapat fitur bayar, fitur verifikasi pembelian dan cetak pembelian seperti yang dapat dilihat pada gambar 4.34.

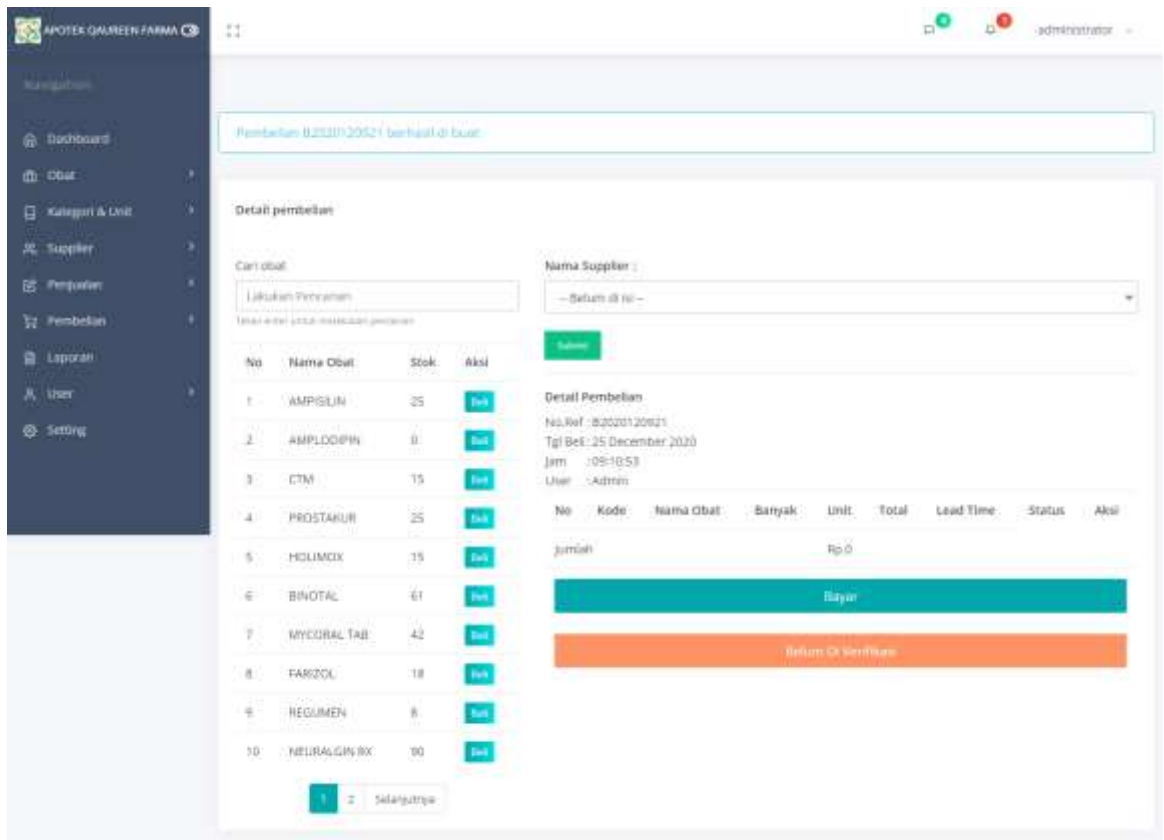

Gambar 4.34 Halaman Tambah Pembelian

## **1.** *Form* **Pembayaran**

Ketika *user* mengklik *button* bayar, sistem akan menampilkan modal proses pembayaran.

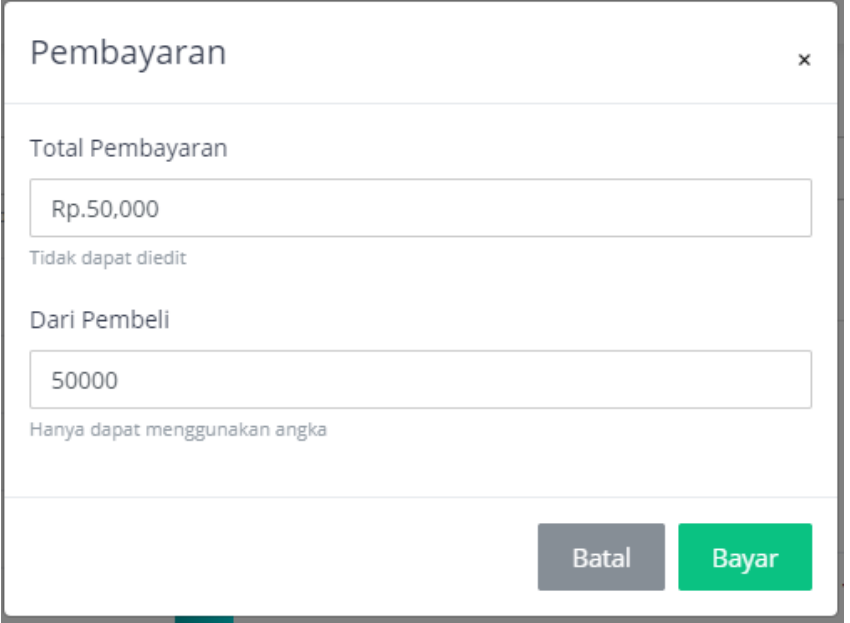

Gambar 4.35 *Form* Pembayaran

### **2. Cetak Pembelian**

Surat pesanan obat harus diverifikasi terlebih dahulu oleh pemilik atau apoteker. Setelah dilakukan verifikasi surat pesanan obat sudah bisa dicetak. Ketika *user* mengklik *button* cetak, sistem akan menampilkan *preview* surat pesanan obat.

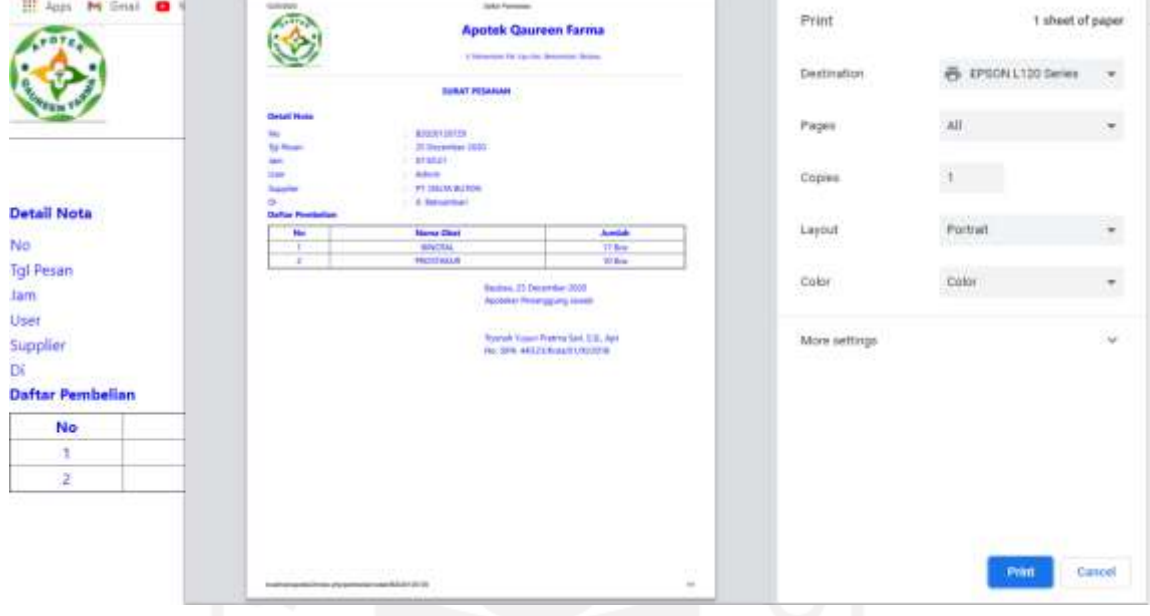

Gambar 4.36 Cetak Pembelian

### **4.1.19 Halaman Laporan**

Pada halaman laporan menampilkan *form filter* waktu yang hanya dapat diakses oleh *user* dengan *role* pemilik atau apoteker seperti yang dapat dilihat pada gambar 4.37.

| <b>MARK CAUSE DE LA CONSTANTIAL COM</b> |  | <u>in the company's company's programmers</u><br>(C) | $\cdot$<br>administrator - |
|-----------------------------------------|--|------------------------------------------------------|----------------------------|
| Navigation                              |  |                                                      |                            |
| <b>企 Datitiond</b>                      |  | Laporan                                              |                            |
| m Obat                                  |  |                                                      |                            |
| G Kengpris Unit                         |  | Tanzaal Airal Perhitungan                            |                            |
| 76. Suppler                             |  | EUTT/2020                                            | ö                          |
|                                         |  | his tewerseige.                                      |                            |
| <b>ES</b> . Pergustan                   |  | Tanggal Althe Perhitungan                            |                            |
| <b>S2 Ferminellan</b>                   |  | 15/11/2020                                           | $\Box$                     |
| <b>告 Ligitian</b>                       |  | <b>PAR BERNE MARGIN</b>                              |                            |
| A use                                   |  | <b>Rekap Date:</b>                                   |                            |
| <sup>6</sup> setting                    |  |                                                      |                            |

Gambar 4.37 Halaman Laporan

#### **4.1.20 Halaman Detail Laporan**

Pada halaman detail laporan menampilkan informasi berupa grafik penghasilan harian, obat yang terjual, laporan penjualan dan laporan pembelian berdasarkan *filter* waktu yang dipilih dan memiliki fitur cetak laporan yang hanya dapat diakses oleh *user* dengan *role* pemilik atau apoteker seperti yang dapat dilihat pada gambar 4.38.

| <b>HALLMAN</b>                |                                              |                                                                                                    |                       |                           |                           |                |
|-------------------------------|----------------------------------------------|----------------------------------------------------------------------------------------------------|-----------------------|---------------------------|---------------------------|----------------|
| <b>G SAUTOMY</b><br>$a$ $ma$  | Costa Perghasian Harian                      |                                                                                                    |                       | <b>DEAL Terjuini</b>      |                           |                |
| <b>CO</b> Katogan ALCAN<br>٠  |                                              | Grafik Penghasilan Harian                                                                                                    |                       | Hó.<br><b>Horne Chair</b> |                           | jem            |
| <b><i><u>K. laste</u></i></b> | 1600                                         | Summer, GRODEER PERSONAL                                                                                                    |                       |                           | <b>BETACHNESSIS 15 MG</b> | 368            |
|                               |                                              |                                                                                                    |                       | ٠                         |                           |                |
| E Tripoda<br>٠                | F IV                                         |                                                                                                    |                       | z<br><b>SWATCH</b>        |                           | TST            |
|                               | limas o<br><b>Service</b><br><b>THE</b>      |                                                                                                    |                       | ×                         | AMCORAL TAB               | 81             |
|                               | $2 - 24$                                     | <b>STATE</b>                                                                                                    |                       | <b>BINDER</b><br>é        |                           | $\pm 1$        |
|                               |                                              |                                                                                                    |                       | RELAISS<br>×              |                           | $\rightarrow$  |
|                               | ø                                            |                                                                                                    |                       | REGUIRERS<br>٠            |                           | ٠              |
|                               |                                              | ノノ<br>e de la concenza de la concenza de la concenza de la concenza de la concenza de la concenza de la concenza de<br>La concenza de la concenza de la concenza de la concenza de la concenza de la concenza de la concenza de la co |                       | TM KAPTLE<br>T            |                           | T.             |
|                               | <b>Listenet Pressurer:</b>                   |                                                                                                    |                       |                           |                           |                |
|                               | <b>Alphonestai</b><br>No                     | <b>MAPRIL USER</b>                                                                                                    | <b>Nema Permissil</b> | <b>Terrapii buti</b>      | Global Total              | <b>Jisma</b>   |
|                               | JPR2011AUS<br>٠                              | Abines                                                                                                    | <b>YTF</b>            | 12 November 2020          | Rd-412,000                | =              |
|                               | $\overline{\omega}$<br><b>LES JEFF TOULA</b> | Address                                                                                                    | œ                     | 1.2 November 2005         | Re 1.880,000              |                |
|                               |                                              |                                                                                                    |                       |                           |                           |                |
|                               | ٠<br>Almönninggar                            | Airport                                                                                                    | ror                   | 12 November 2020          | RE744,000                 |                |
|                               | <b>ASSAULTS</b><br>×                         | Acrum                                                                                                    | <b>THEFT</b>          | 14 November 2020          | Rg. 1.2011101             | ═              |
|                               | ٢<br>Arbumy volce                            | Admin                                                                                                    |                       | 12 Movember 2020          | <b>PEZ MALMIE</b>         |                |
|                               | ×<br><b>USERTISES</b>                        | Address                                                                                                    |                       | Li NAVISER 2020           | Poi 4.1.2mg               | Ξ              |
|                               | y.<br>ARRESTS                                | Adams                                                                                                    |                       | 12 November 2008          | Rd. 138,000               | Ξ              |
|                               | ×<br>4940114419                              | <b>Advises</b>                                                                                                    | <b>Institute</b>      | 1.0 Information Store     | Plus are please           | Ξ              |
|                               | ×<br>ASSESSMENT TOWERS &                     | A-Denter                                                                                                    | pe se                 | 12 November 2020          | Rd 381,000                | $\overline{1}$ |
|                               | m<br><b>FOREST CALLS</b>                     | <b>July 1999</b>                                                                                                    | <b>THEFT</b>          | TJ RIVERBEI 2005          | Pai-244.000               |                |
|                               | 11<br><b>Internative</b>                     | Admin                                                                                                    |                       | 13 Mayr44 at 2005         | Pat All bitch             |                |
|                               | 32<br>10120710294                            | Acrom                                                                                                    |                       | 11 November 2009          | Pat. 94, 006              | Ξ              |
|                               | 16<br>ATA20110015                            | Adviso                                                                                                    | <b>Street O</b>       | 13 Movember 2020          | Pai-4.200.000             | Ξ              |
|                               | 16.<br>ACHEGO ESTERLI                        | Atmm                                                                                                    | 1171                  | 13 November 2020          | Re.2012000                |                |
|                               | $\mathbb{F}[\mathbb{F}]$<br>AT6201110111     | Aprove                                                                                                    | 1171                  | 1110/ett0e: 2020          | Plu 31/21/07              | Ξ              |
|                               | hii.<br><b>ASSAULT STREET</b>                | Acron                                                                                                    |                       | 11 November 2020          | Ro-Marie                  | Ξ              |
|                               | TT.<br><b>ESSECONT</b>                       | Adverse                                                                                                    |                       | 13-November 2007          | <b>PLASSION</b>           | Ξ              |
|                               | 16<br><b>JUNIOR 198</b>                      | Atlanta                                                                                                    |                       | 13 November 2020          | 92.8539                   | Ξ              |
|                               | ATENOPETHS<br>$\mathbb{R}^n$                 | Advenue                                                                                                    | Fluid                 | 14 Rowmers 2005           | Ra 24 00 0                | Ξ              |
|                               | $=$<br>JP020113.00                           | Almin                                                                                                    |                       | Fil fallverhäller 20226   | PAG TX 0700               | Ξ              |
|                               | m<br>promotives.                             | Admin                                                                                                    | Rent                  | 13 November 2020          | Rg 43,000                 | <b>Text</b>    |
|                               | <b>Laporan Pemiliation</b>                   |                                                                                                    |                       |                           |                           |                |
|                               | <b>Befererni</b><br>No.                      | <b>Nems User:</b>                                                                                                    | Nama Supplier         |                           | Turkent                   | Status         |
|                               | Alsmyltics/                                  | Adminis                                                                                                    | PT. CAMAVA SATU SATU  |                           | 12 November 2020          |                |
|                               | <b>REGISTER</b>                              | <b>BUSINES</b>                                                                                                    | PT.DELTA.BUTCH        |                           | 12.Nationwide1.2020       |                |
|                               | BUXEP1001<br>٠                               | Administ                                                                                                    | #1 DILTA BUTON        |                           | (2.94yember 2020)         |                |
|                               | <b>BERTHSTEIN</b><br>×                       | <b>Bulletin</b>                                                                                                    | PT-TAHWW 3/4TG MAFIL  |                           | 12.944 cmm (6 er. 2020)   |                |
|                               | ×<br>8103171398                              | A-Fenety                                                                                                    | PT.DIL14.BJT06        |                           | ED MANAGER JOURN          |                |
|                               | 8200011128                                   | Automoty.                                                                                                    | PT. CAHAVA SHTU SATU  |                           | 13 November 2020          |                |
|                               | Algometerity                                 | Admin.                                                                                                    | FO. CAHAYA EATLI SATU |                           | 15 November 2020          |                |
|                               |                                              |                                                                                                    |                       |                           |                           |                |

Gambar 4.38 Halaman Detail Laporan

## **1. Cetak Laporan**

Ketika *user* mengklik *button* cetak, sistem akan menampilkan *preview* laporan.

|              | <b>IT App: 94 Onal @</b> | <b>Service</b>  |                                              |                                              |                                    | <b>CARD AREA</b>          |                                 |                        | Print         |                            | 2 sheets of paper |        |
|--------------|--------------------------|-----------------|----------------------------------------------|----------------------------------------------|------------------------------------|---------------------------|---------------------------------|------------------------|---------------|----------------------------|-------------------|--------|
| Obnt Terjuni |                          |                 | <b>Chur Terizai</b>                          |                                              |                                    |                           |                                 |                        |               |                            |                   |        |
|              |                          |                 | <b>News Obve</b>                             |                                              |                                    |                           |                                 |                        |               |                            |                   |        |
|              |                          |                 |                                              | <b>BETAZIAH SEL TERA</b>                     |                                    |                           | <b>SIE</b>                      |                        | Destination   | <b>B</b> EPICALLIZO Satias | $\sim$            |        |
|              |                          |                 | <b>HACOL</b>                                 |                                              |                                    |                           | <b>H</b>                        |                        |               |                            |                   |        |
| No           |                          |                 |                                              | <b>MISSIONAL TANK</b>                        |                                    |                           |                                 |                        |               |                            | w                 |        |
|              |                          |                 | BROTH<br>NOLARIS                             |                                              |                                    |                           |                                 |                        | Púges.        | AE                         | ٠                 |        |
|              |                          |                 | <b>BULLBARK</b>                              |                                              |                                    |                           |                                 |                        |               |                            |                   |        |
|              |                          |                 | <b>TM-MAPSLS</b>                             |                                              |                                    |                           |                                 |                        |               |                            |                   |        |
|              |                          |                 |                                              |                                              |                                    |                           |                                 |                        | Copies        | <b>BS</b>                  |                   |        |
|              |                          |                 |                                              |                                              |                                    |                           |                                 |                        |               |                            |                   |        |
|              |                          |                 | Lasman Perdentee                             |                                              |                                    |                           |                                 |                        |               |                            |                   |        |
|              |                          |                 |                                              |                                              |                                    |                           |                                 |                        | 3,ayout.      | Portlat.                   | ٠.                |        |
|              |                          |                 |                                              |                                              |                                    |                           |                                 |                        |               |                            |                   |        |
| y            |                          | нu              | Reference                                    | <b>Harris User</b>                           | <b>Hama Pensium</b>                | <b>Things of the B</b>    | <b>Board Targa</b>              | <b>Blursus</b>         | $-100 - 100$  | iidak                      |                   |        |
|              |                          |                 | JUSTICE Alee                                 |                                              | YT1                                | U-11-2600                 | <b>BANTZSER</b>                 | Loran                  | Dolor         | Color                      | $\sim$            |        |
|              |                          |                 | LENDY FOLD. Achieve                          |                                              | Tutak alius                        | to try page               | Ru 1.440.000                    | Londo                  | -20           | ren                        |                   |        |
|              |                          |                 | <b>JOSEF LELL - Automo-</b><br>USED LES Alam |                                              | ica                                | 18.11.000<br>tal 1/1.2020 | <b>BA THARRY</b><br>RU.LTR0000  | <b>Laires</b><br>Longe |               |                            |                   |        |
|              |                          |                 | USED AND                                     |                                              | Tribak dihut<br><b>Yutus altui</b> | SE11-A680                 | ALL:10.000                      | Lunes                  |               |                            |                   |        |
|              |                          |                 | DISTITUE Almo                                |                                              | <b>Stok and</b>                    | 121.11.2030               | Analusti                        | Limes                  | More settings |                            | $\sim$            |        |
|              | Laporan Penjualan        |                 | UNITED NAME                                  |                                              | <b>Folde allow</b>                 | tol: 114, 26.00           | <b>Ru Listane</b>               | <b>Juren</b>           |               |                            |                   |        |
|              |                          |                 | 2020110210 Alassis                           |                                              | <b>Total</b> situal                | 10.14.2000                | <b>N:25.00</b>                  | Luise                  |               |                            |                   |        |
|              |                          |                 | SERVITRETT-Noisse<br>GSDS115232 Automo-      |                                              | Total allot<br>Trist allow         | 12.11.000<br>12.11.5635   | Paul PRO SETT<br>Reconstruction | Luces.                 |               |                            |                   |        |
|              |                          | ÷               | GODS 15013, Admin                            |                                              | Total plus                         | 92-11-2020                | <b>No listant</b>               | Lanes<br><b>Links</b>  |               |                            |                   |        |
| No           | Referent                 | 13              | <b>JEWELLETTE Balent</b>                     |                                              | Total alto                         | 14.11.0205                | NATION                          | <b>Links</b>           |               |                            |                   | Status |
|              |                          | 13              | <b>JOURNALES &amp; Ave</b>                   |                                              | <b>Top do</b>                      | $+1 + 1.2000$             | <b>N-AREDO</b>                  | Lateral                |               |                            |                   |        |
|              | 320201102                | u               | STATUTE VALUE                                |                                              | m                                  | 33.15.0000                | <b>RUMARE</b>                   | Larrent                |               |                            |                   | Lunas: |
|              |                          | m               | GAST10ETE Admin                              |                                              | ins.                               | 18.71.000                 | Ru 30 (ED)                      | Limma                  |               |                            |                   |        |
|              | 32020110                 | и<br>$\ddot{ }$ | GOOD FEBRUARY<br>UNIVERSITY AGAIN            |                                              | Taxe (in)<br>Total allot           | 0-11-203<br>NA FE BERT    | Au 10,000<br><b>Number</b>      | Lonar<br><b>Lames</b>  |               |                            |                   | Lunas  |
|              | (2020110)                | $\rightarrow$   | <b>JOHN FETTE Admin</b>                      |                                              | <b>Track all of</b>                | 1111.000                  | NAVID                           | <b>Long</b>            |               |                            |                   | Lunas  |
|              | 328201102                | u               | GODSTELLYD, NJMH                             |                                              | <b>Face</b>                        | T4 11,2020                | <b>Automo</b>                   | <b>Lunas</b>           |               |                            |                   | Lunas  |
|              | 32020110                 | $\overline{a}$  | SOUTH 1220 Admin                             |                                              | Total dist                         | 551208                    | Ap ISME                         | 14186                  |               |                            |                   |        |
|              |                          |                 |                                              |                                              |                                    |                           |                                 |                        |               | <b>Print</b>               | Count             | Lunas  |
|              | 12020110                 |                 |                                              | THE LEE AND PERSONAL PROPERTY AND RESIDENCE. |                                    |                           |                                 | $\cdots$               |               |                            |                   | Lunas  |
|              | J202011029               |                 | Admin                                        |                                              |                                    | Tidak diisi               |                                 |                        | 12-11-2020    | Rp.120,000                 |                   | Lunas  |

Gambar 4.39 Halaman Cetak Laporan

## **4.1.21 Halaman** *Setting*

Pada halaman *setting* akan menampilkan informasi detail apotek yang hanya dapat diakses oleh *user* dengan *role* pemilik atau apoteker seperti yang dapat dilihat pada gambar 4.40.

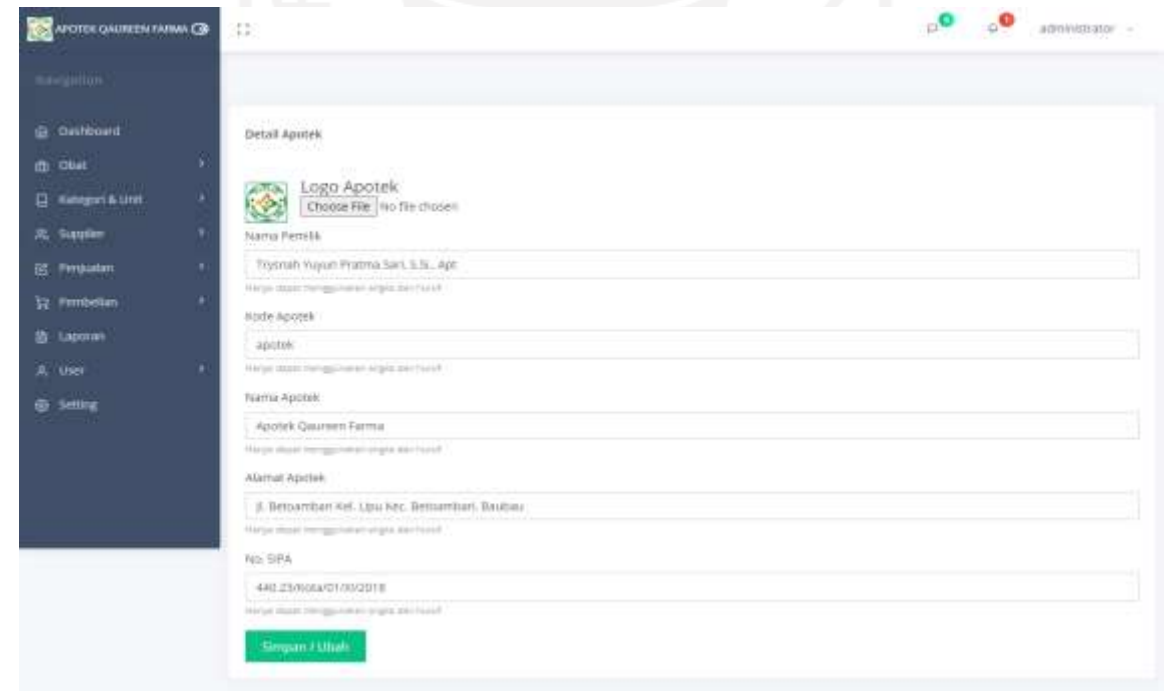

Gambar 4.40 Halaman *Setting*

### **4.2 Pengujian Perangkat Lunak**

Pada tahapan ini merupakan tahapan pengujian sistem. Pengujian sistem menggunakan metode *Black-box* dan *User Acceptance Test (UAT)* yang diujikan pada pemilik/apoteker dan karyawan Apotek Qaureen Farma. Adapun hasil pengujian adalah sebagai berikut:

### **4.2.1** *Black-Box*

Pengujian dengan metode *Black-box* dilakukan terhadap seluruh fitur yang tersedia didalam sistem. Setiap fitur yang ada terdapat beberapa aktivitas kasus uji. Adapun hasil dari pengujian *Black-box* dapat dilihat pada tabel 4.1.

| Fitur                  | Skenario                     |          | Kode         | <b>Aktivitas</b>                                                                   | Keterangan                                                                                                    | Hasil<br>Pengujian |  |
|------------------------|------------------------------|----------|--------------|------------------------------------------------------------------------------------|----------------------------------------------------------------------------------------------------|--------------------|--|
| <b>Sistem</b><br>login | Menampilkan<br>halaman login |          | <b>BB-01</b> | Memasukkan username dan<br>password yang sudah<br>terdaftar di dalam sistem        | Sistem akan<br>mengecek<br>ketersediaan user,<br>jika user sudah<br>terdaftar maka<br>user akan dibawa<br>ke halaman<br>dashboard | Sesuai             |  |
|                        |                              | a.<br>m. | <b>BB-02</b> | Memasukkan <i>username</i> dan<br>password yang tidak<br>terdaftar di dalam sistem | Sistem akan<br>menampilkan<br>pesan "Incorrect<br>$Login$ "                                                                       | Sesuai             |  |
| Kelola<br>obat         | Mengubah<br>obat             | data     | <b>BB-03</b> | Memasukan seluruh data<br>pada <i>field</i> ubah obat                              | Sistem akan<br>menyimpannya<br>ke dalam<br>database dan<br>akan<br>menampilkan<br>pesan berhasil                                  | Sesuai             |  |
|                        |                              |          | <b>BB-04</b> | Tidak memasukan salah<br>satu atau lebih data pada<br>field ubah obat              | Sistem akan<br>menampilkan<br>pesan "Please fill<br>out this field"                                                               | Sesuai             |  |
|                        | Menghapus<br>obat            | data     | <b>BB-05</b> | Mengklik fitur hapus                                                               | Sistem akan<br>menghapus data<br>yang dipilih dan<br>akan<br>menampilkan<br>pesan berhasil                                        | Sesuai             |  |

Tabel 4.1 Pengujian *Black-box*

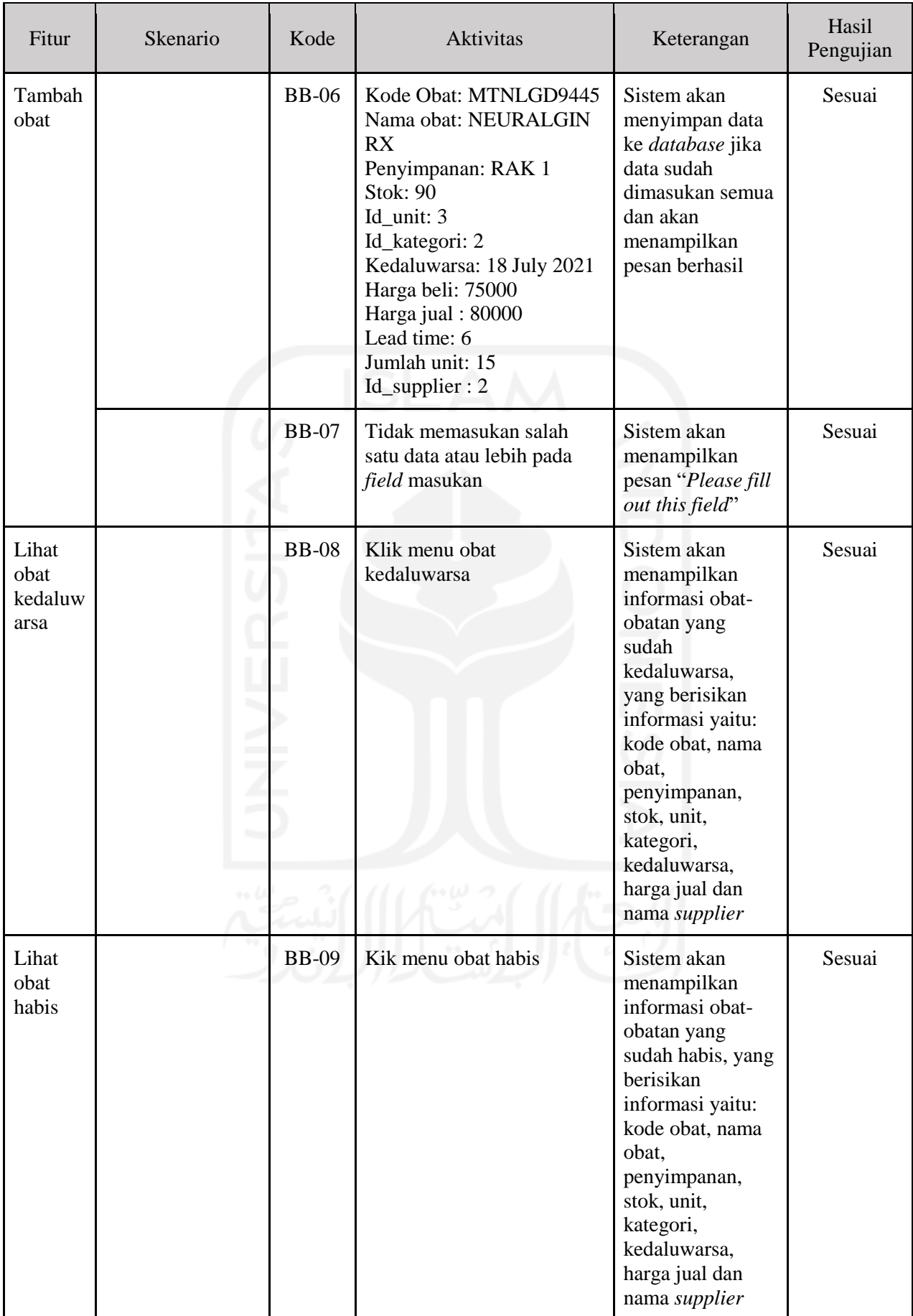

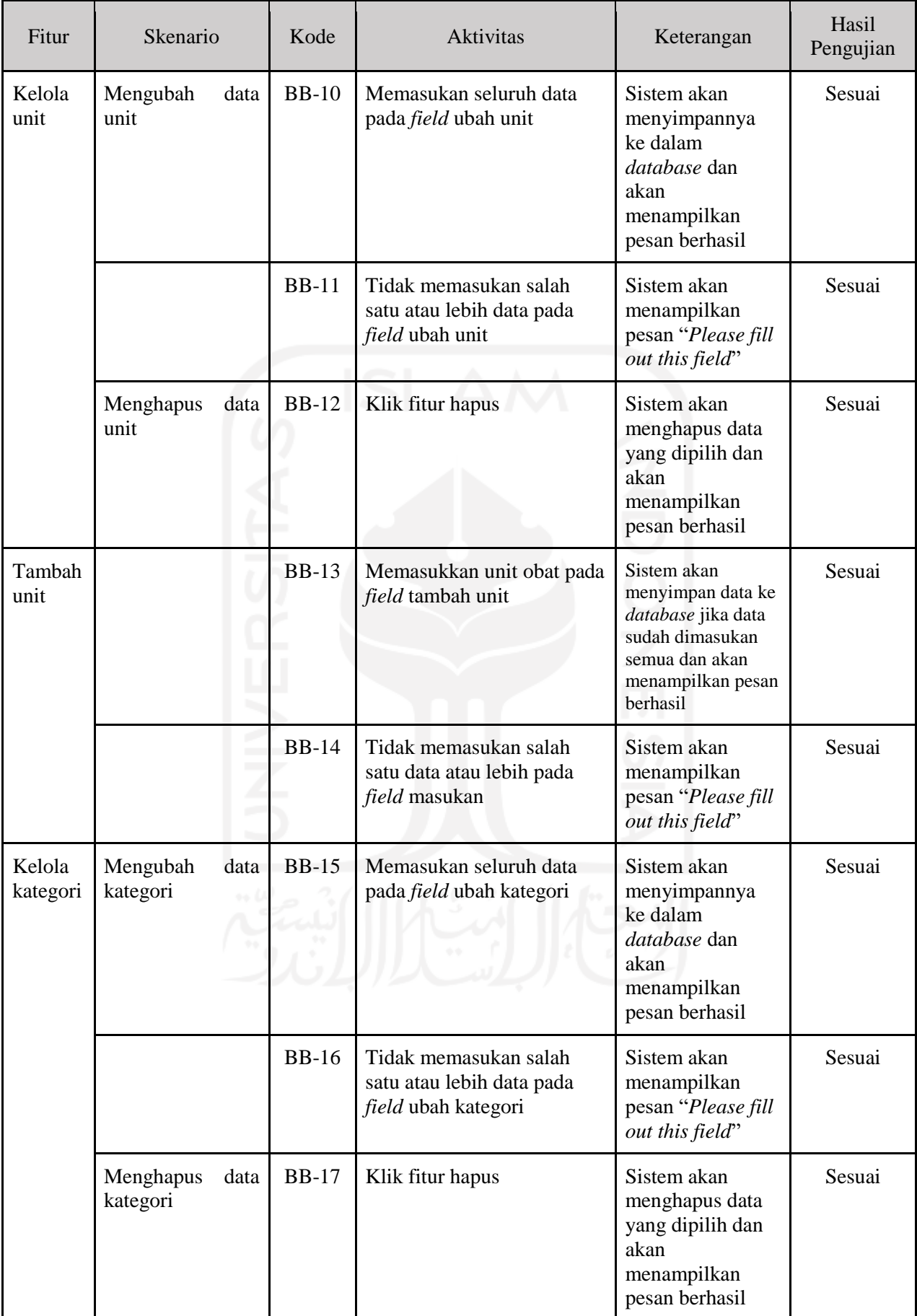

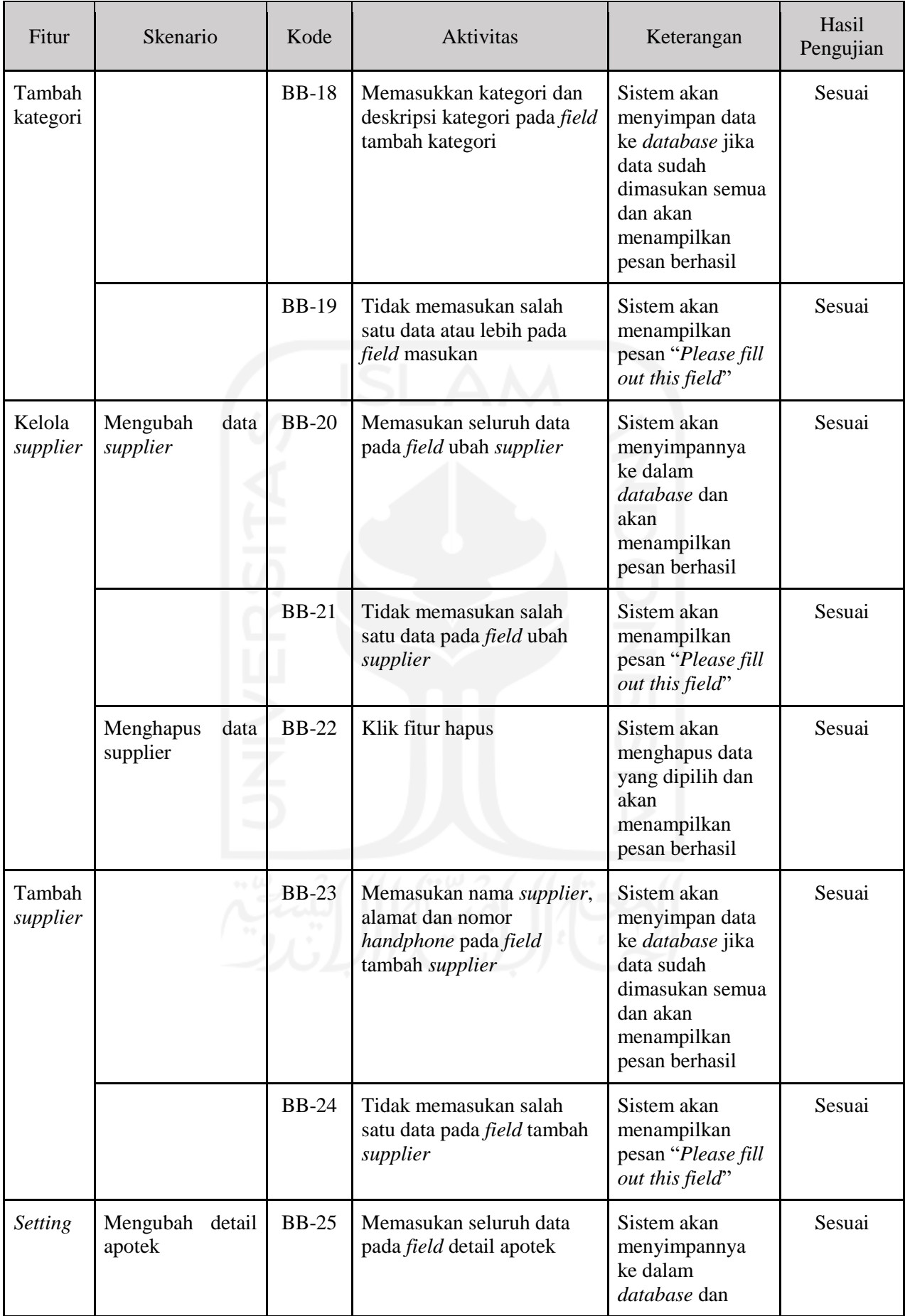

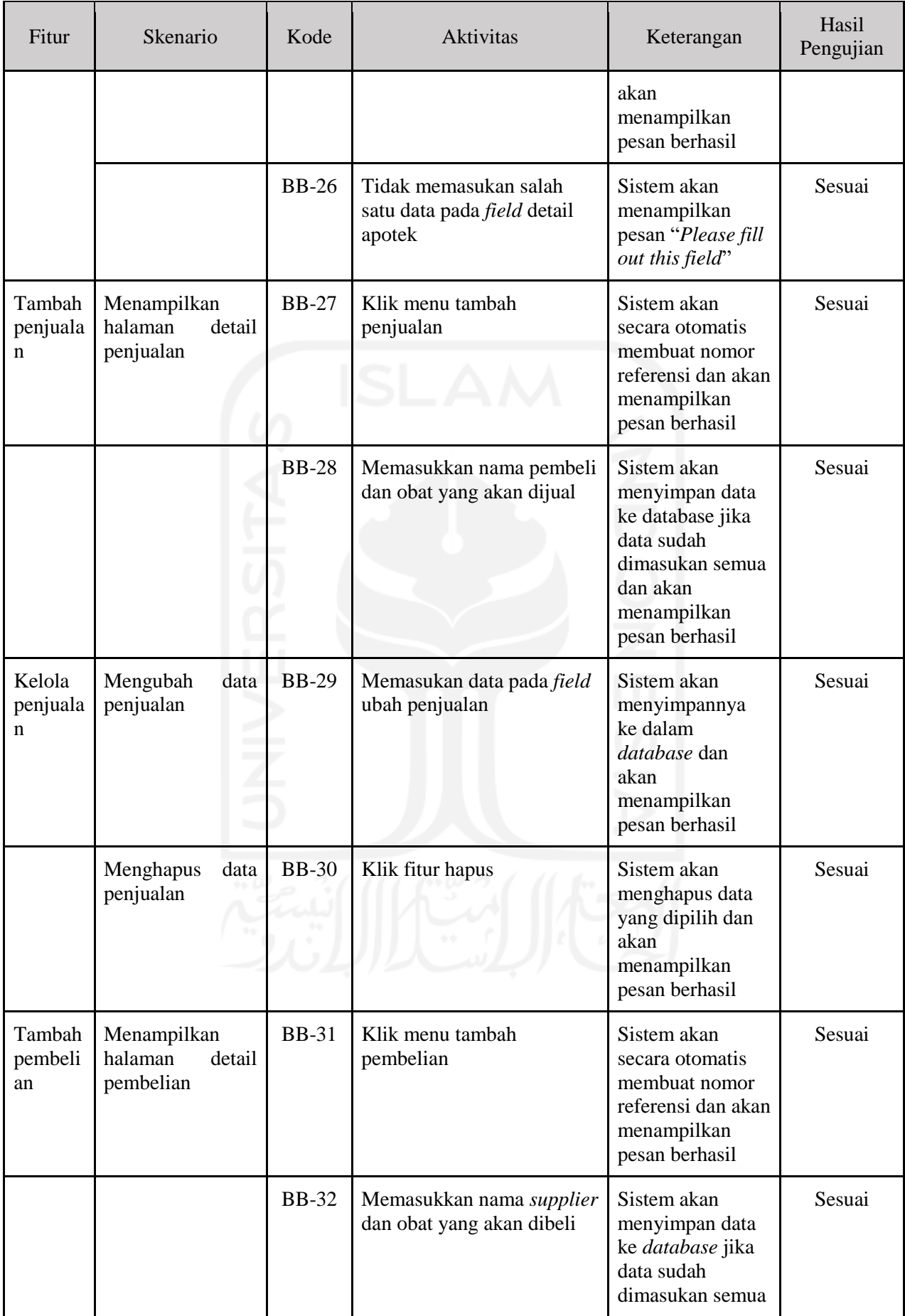

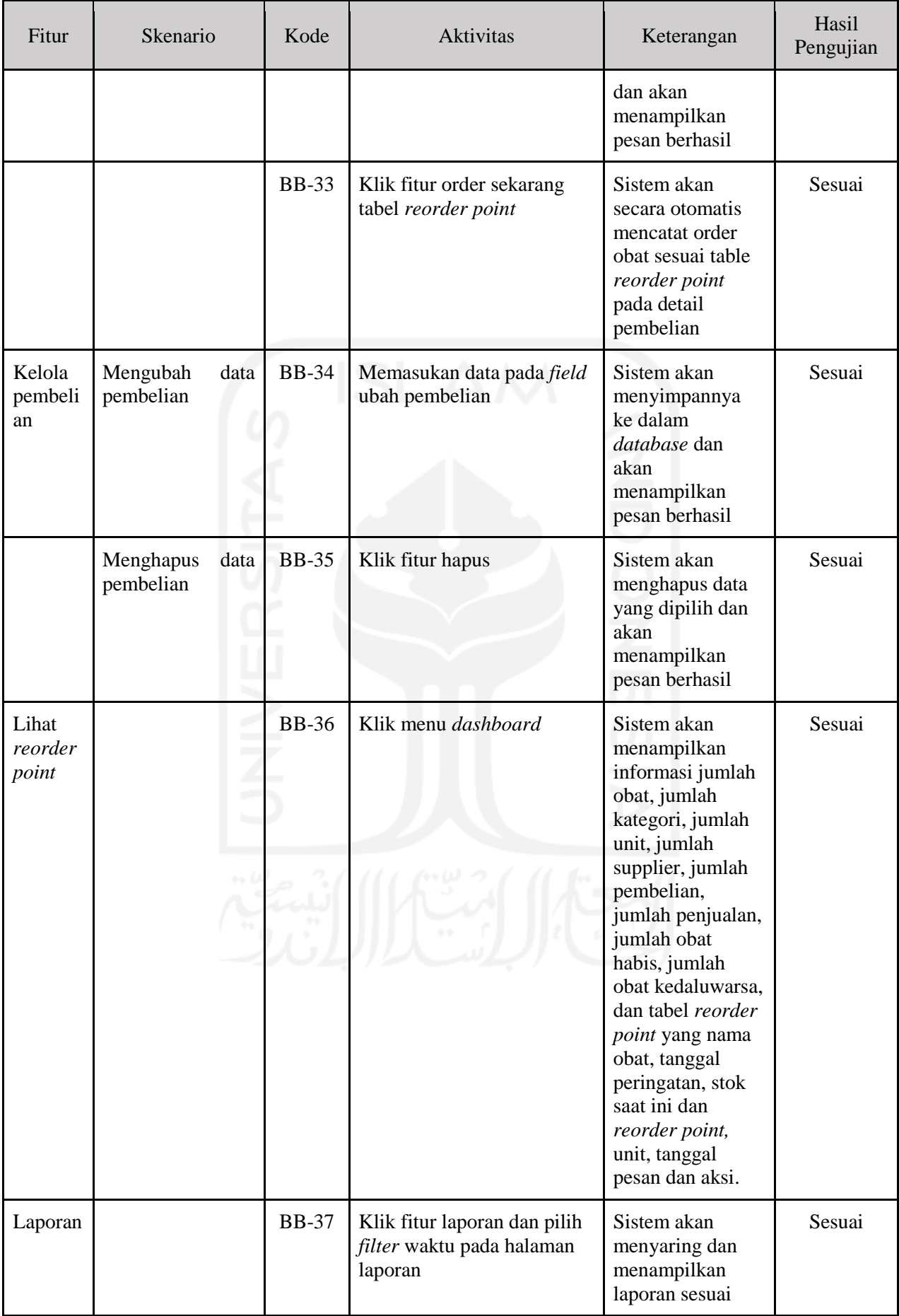

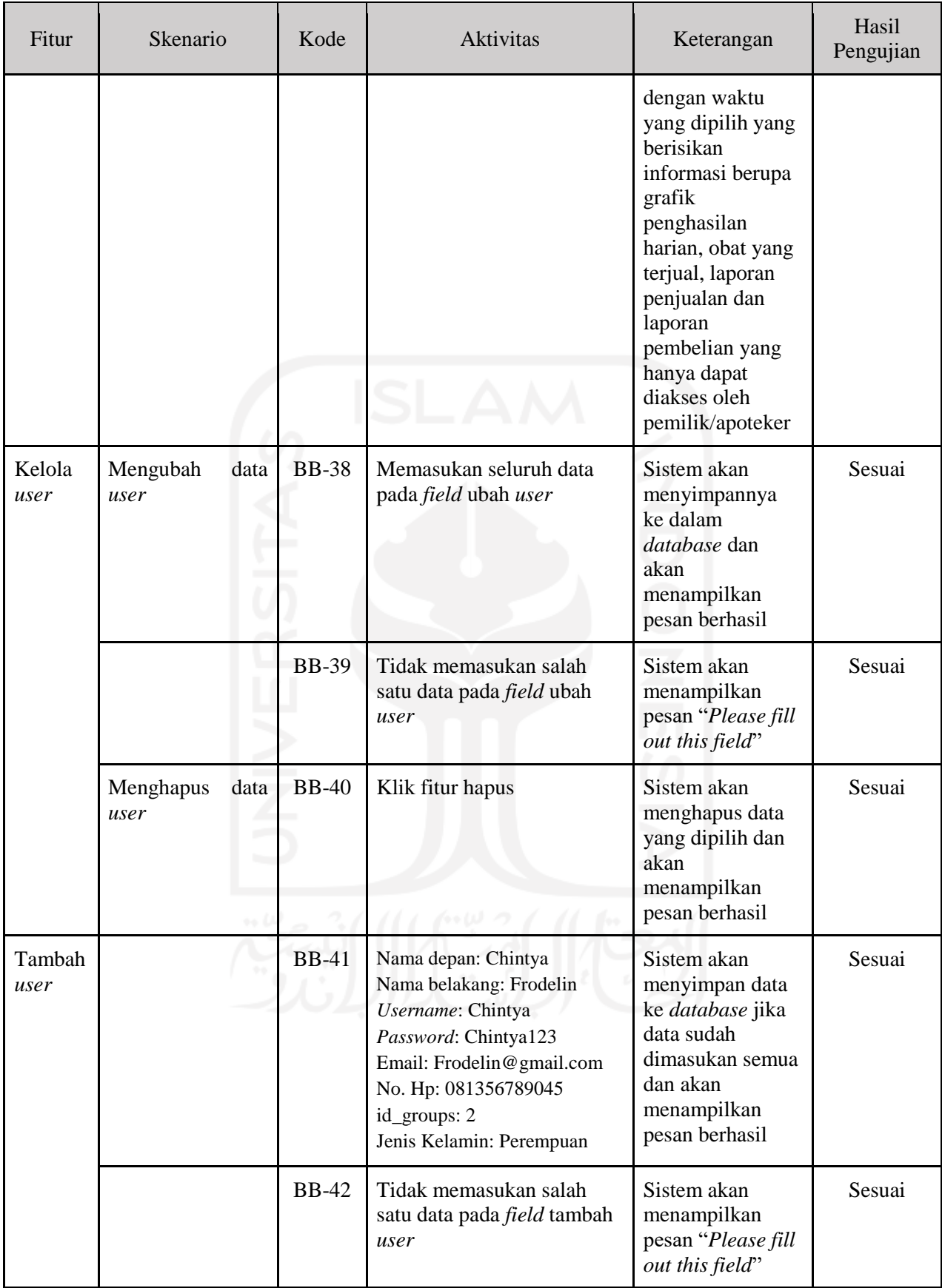

#### **4.2.2** *User Acceptance Test* **(UAT)**

Pengujian *User Acceptance Test* (UAT) dilakukan dengan Trysnah Yuyun Pratma Sari, S.Si.,Apt sebagai pemilik atau apoteker Apotek Qaureen Farma dan karyawannya untuk mengetahui kesesuaian sistem yang diinginkan dan berjumlah 3 orang responden. Pengujian *User Acceptance Test* (UAT) menggunakan skala *likert*. Skala likert paling banyak digunakan dalam penelitian yang menggunakan kuesioner kepada responden untuk menentukan tingkat penilaian terhadap kegunaan aplikasi yang telah dibuat dimana nilai persentase dari setiap skala *likert* dapat ditunjukkan seperti pada Tabel 4.2 (Sugiyono, 2012).

| Skor Likert | Interval Persentase Pencapaian | Pilihan                   |
|-------------|--------------------------------|---------------------------|
|             | 0%-19,99%                      | Sangat Tidak Setuju (STS) |
|             | 20%-39,99%                     | Tidak Setuju (TS)         |
| 3           | 40%-59,99%                     | Netral $(N)$              |
| 4           | 60%-79,99%                     | Setuju $(S)$              |
|             | 80%-100%                       | Sangat Setuju (SS)        |

Tabel 4.2 Nilai Persentase Skala *Likert*

Hasil pengujian dapat dilihat pada tabel 4.3.

| N <sub>o</sub> |                                                                                                |                |              | Jawaban        |           |                | Persentase |     |    |           |            |
|----------------|------------------------------------------------------------------------------------------------|----------------|--------------|----------------|-----------|----------------|------------|-----|----|-----------|------------|
|                | Pertanyaan                                                                                     | <b>SS</b>      | S            | N              | <b>TS</b> | <b>STS</b>     | <b>SS</b>  | S   | N  | <b>TS</b> | <b>STS</b> |
|                | <b>Usefulness</b>                                                                              |                |              | ۰۰             |           |                |            |     |    |           |            |
| $\mathbf{1}$   | Sistem dapat membantu<br>memanajemen obat<br>menjadi efektif dalam<br>mengatur persediaan obat | $\overline{2}$ | 1            | $\overline{0}$ | $\theta$  | $\overline{0}$ | 67%        | 33% | 0% | 0%        | $0\%$      |
| $\overline{2}$ | Sistem membuat pekerjaan<br>user lebih mudah selesai                                           | $\overline{2}$ | 1            | $\theta$       | $\theta$  | $\Omega$       | 67%        | 33% | 0% | 0%        | 0%         |
| 3              | Sistem dapat menghemat<br>waktu user dalam<br>mengecek persediaan                              | 2              | $\mathbf{1}$ | $\theta$       | $\theta$  | $\overline{0}$ | 67%        | 33% | 0% | 0%        | 0%         |
| 4              | Sistem memenuhi<br>kebutuhan user                                                              | $\overline{c}$ | $\mathbf{1}$ | $\overline{0}$ | $\theta$  | $\overline{0}$ | 67%        | 33% | 0% | 0%        | 0%         |

Tabel 4.3 Pengujian *User Acceptance Test* (UAT)

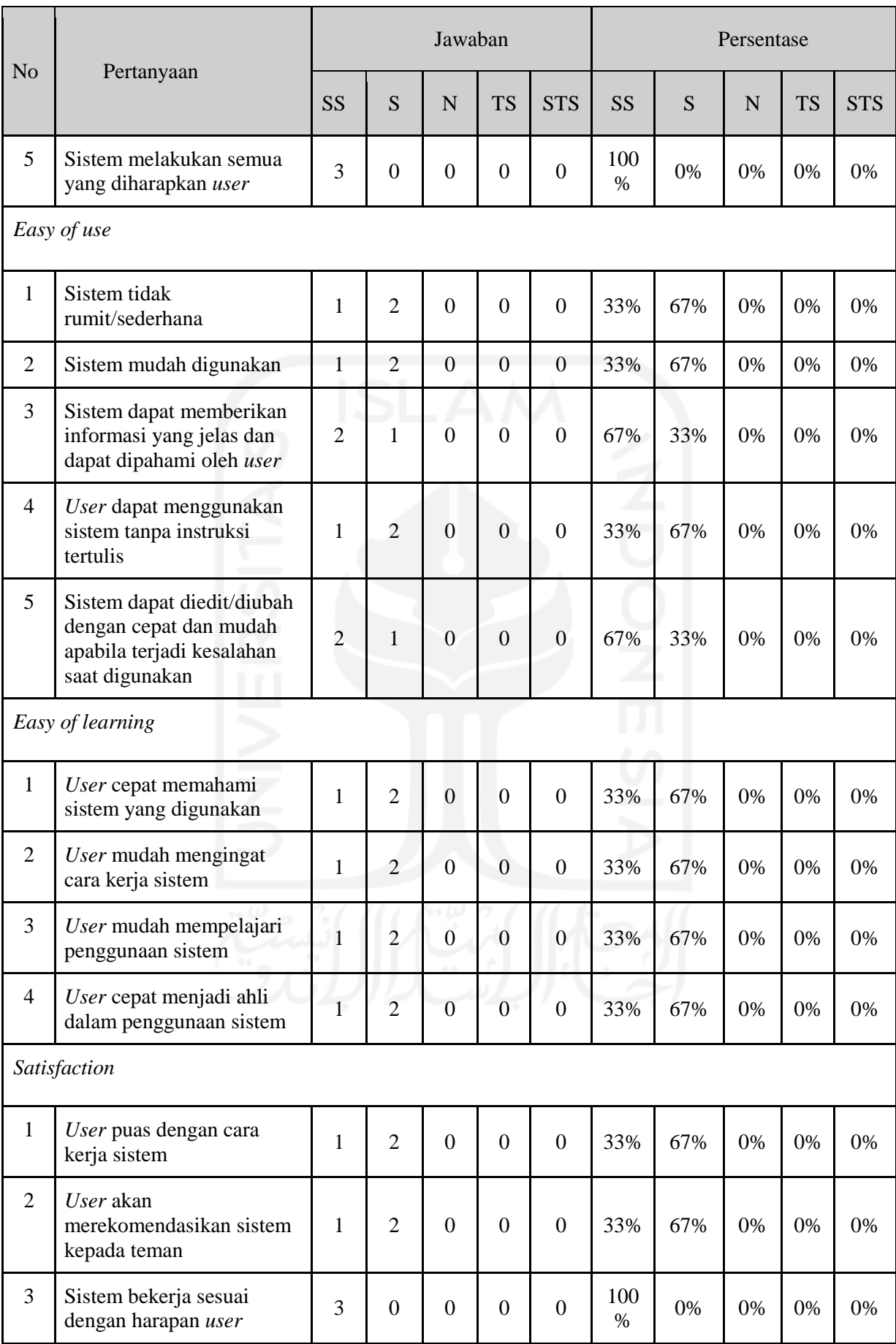

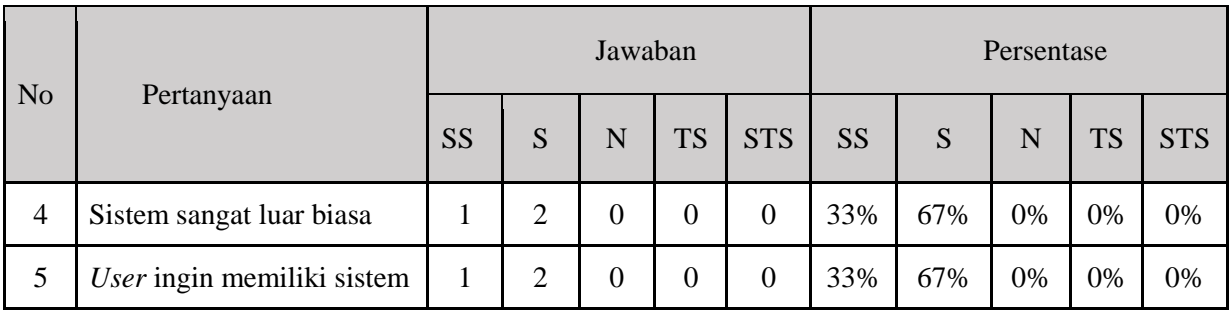

Data yang didapat di atas diolah dengan cara mengalikan setiap poin jawaban dengan skor likert yang sudah ditentukan seperti pada Tabel 4.2. Dari hasil perhitungan dengan mengalikan setiap jawaban skor yang sudah ditentukan maka didapatkan hasil seperti pada Tabel 4.4.

| N <sub>o</sub> |                                                                                             |      | Jumlah         |                  |                |                  |    |
|----------------|---------------------------------------------------------------------------------------------|------|----------------|------------------|----------------|------------------|----|
|                | Pertanyaan                                                                                  | SSx5 | Sx4            | Nx3              | TSx2           | STSx1            |    |
|                | <b>Usefulness</b>                                                                           |      |                |                  |                |                  |    |
| $\mathbf{1}$   | Sistem dapat membantu memanajemen obat<br>menjadi efektif dalam mengatur persediaan<br>obat | 10   | $\overline{4}$ | $\boldsymbol{0}$ | $\overline{0}$ | $\theta$         | 14 |
| $\overline{2}$ | pekerjaan<br>Sistem membuat<br>lebih<br>user<br>mudah selesai                               | 10   | $\overline{4}$ | $\Omega$         | $\overline{0}$ | $\theta$         | 14 |
| 3              | Sistem dapat menghemat waktu user dalam<br>mengecek persediaan                              | 10   | $\overline{4}$ | $\mathbf{0}$     | $\overline{0}$ | $\overline{0}$   | 14 |
| $\overline{4}$ | Sistem memenuhi kebutuhan user                                                              | 10   | $\overline{4}$ | $\overline{0}$   | $\overline{0}$ | $\theta$         | 14 |
| 5              | Sistem melakukan semua yang diharapkan<br>user                                              | 15   | $\overline{0}$ | $\overline{0}$   | $\overline{0}$ | $\theta$         | 15 |
| Easy of use    |                                                                                             |      |                |                  |                |                  |    |
| $\mathbf{1}$   | Sistem tidak rumit/sederhana                                                                | 5    | 8              | $\Omega$         | $\Omega$       | $\Omega$         | 13 |
| $\overline{2}$ | Sistem mudah digunakan                                                                      | 5    | 8              | $\overline{0}$   | $\overline{0}$ | $\boldsymbol{0}$ | 13 |
| 3              | Sistem dapat memberikan informasi yang<br>jelas dan dapat dipahami oleh user                | 10   | $\overline{4}$ | $\overline{0}$   | $\overline{0}$ | $\overline{0}$   | 14 |
| $\overline{4}$ | User dapat menggunakan sistem tanpa<br>instruksi tertulis                                   | 5    | 8              | $\theta$         | $\overline{0}$ | $\theta$         | 13 |

Tabel 4.4 Data Pengujian Setelah Diolah

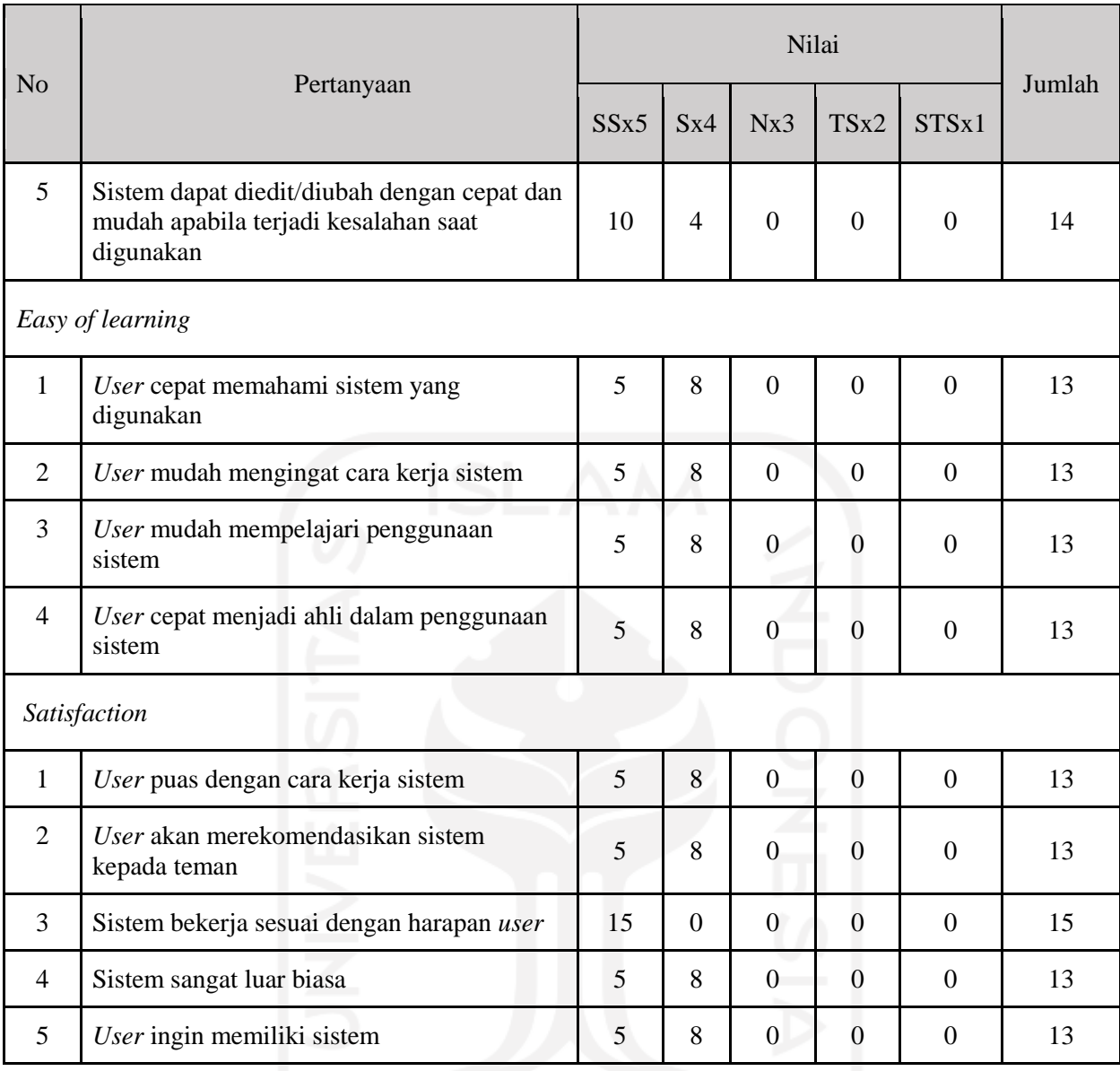

Analisis Pengujian *User Acceptance Test* (UAT) sebagai berikut:

# *a. Usefulness*

- 1. Analisis pertanyaan pertama, berdasarkan tabel diatas dapat dilihat bahwa jumlah nilai dari 3 responden untuk pertanyaan pertama adalah 14. Nilai rataratanya adalah 14/3 = 4,67. Persentase nilainya adalah 4,67/5 x 100 = 93%.
- 2. Analisis pertanyaan kedua, nilai untuk pertanyaan kedua adalah 14. Nilai rataratanya adalah 14/3 = 4,67. Persentase nilainya adalah 4,67/5 x 100 = 93%.
- 3. Analisis pertanyaan ketiga, nilai untuk pertanyaan ketiga adalah 14. Nilai rataratanya adalah 14/3 = 4,67. Persentase nilainya adalah 4,67/5 x 100 = 93%.
- 4. Analisis pertanyaan keempat, nilai untuk pertanyaan keempat adalah 14. Nilai rata-ratanya adalah 14/3 = 4,67. Persentase nilainya adalah 4,67/5 x 100 = 93%.
- 5. Analisis pertanyaan kelima, nilai untuk pertanyaan kelima adalah 15. Nilai rata-ratanya adalah 15/3 = 5. Persentase nilainya adalah 5/5 x 100 = 100%.
- *b. Easy of use*
	- 1. Analisis pertanyaan pertama, berdasarkan tabel diatas dapat dilihat bahwa jumlah nilai dari 3 responden untuk pertanyaan pertama adalah 13. Nilai rataratanya adalah 13/3 = 4,33. Persentase nilainya adalah 4,33/5 x 100 = 87%.
	- 2. Analisis pertanyaan kedua, nilai untuk pertanyaan kedua adalah 13. Nilai rataratanya adalah 13/3 = 4,33. Persentase nilainya adalah 4,33/5 x 100 = 87%.
	- 3. Analisis pertanyaan ketiga, nilai untuk pertanyaan ketiga adalah 14. Nilai rataratanya adalah 14/3 = 4,67. Persentase nilainya adalah 4,67/5 x 100 = 93%.
	- 4. Analisis pertanyaan keempat, nilai untuk pertanyaan keempat adalah 13. Nilai rata-ratanya adalah 13/3 = 4,33. Persentase nilainya adalah 4,33/5 x 100 = 87%.
	- 5. Analisis pertanyaan kelima, nilai untuk pertanyaan kelima adalah 14. Nilai rata-ratanya adalah 14/3 = 4,67. Persentase nilainya adalah 4,67/5 x 100 = 93%.
- *c. Easy of learning*
	- 1. Analisis pertanyaan pertama, berdasarkan tabel diatas dapat dilihat bahwa jumlah nilai dari 3 responden untuk pertanyaan pertama adalah 13. Nilai rataratanya adalah 13/3 = 4,33. Persentase nilainya adalah 4,33/5 x 100 = 87%.
	- 2. Analisis pertanyaan kedua, nilai untuk pertanyaan kedua adalah 13. Nilai rataratanya adalah 13/3 = 4,33. Persentase nilainya adalah 4,33/5 x 100 = 87%.
	- 3. Analisis pertanyaan ketiga, nilai untuk pertanyaan ketiga adalah 13. Nilai rataratanya adalah 13/3 = 4,33. Persentase nilainya adalah 4,33/5 x 100 = 87%.
	- 4. Analisis pertanyaan keempat, nilai untuk pertanyaan keempat adalah 13. Nilai rata-ratanya adalah 13/3 = 4,33. Persentase nilainya adalah 4,33/5 x 100 = 87%.

#### *d. Satisfaction*

- 1. Analisis pertanyaan pertama, berdasarkan tabel diatas dapat dilihat bahwa jumlah nilai dari 3 responden untuk pertanyaan pertama adalah 13. Nilai rataratanya adalah 13/3 = 4,33. Persentase nilainya adalah 4,33/5 x 100 = 87%.
- 2. Analisis pertanyaan kedua, nilai untuk pertanyaan kedua adalah 13. Nilai rataratanya adalah 13/3 = 4,33. Persentase nilainya adalah 4,33/5 x 100 = 87%.
- 3. Analisis pertanyaan ketiga, nilai untuk pertanyaan ketiga adalah 15. Nilai rataratanya adalah 15/3 = 5. Persentase nilainya adalah 5/5 x 100 = 100%.
- 4. Analisis pertanyaan keempat, nilai untuk pertanyaan keempat adalah 13. Nilai rata-ratanya adalah 13/3 = 4,33. Persentase nilainya adalah 4,33/5 x 100 = 87%.
- 5. Analisis pertanyaan kelima, nilai untuk pertanyaan kelima adalah 13. Nilai rata-ratanya adalah 13/3 = 4,33. Persentase nilainya adalah 4,33/5 x 100 = 87%.

Berdasarkan data diatas didapatkan jumlah total persentase sebesar 1713%. Jumlah total persentase tersebut dirata-rata untuk menentukan tingkat penerimaan responden terhadap aplikasi yang telah dibuat. Menurut (Sugiyono, 2012) rata-rata interval persentase didapat dengan persamaan sebagai berikut:

$$
PRR = \frac{JTP}{JP}
$$
\n
$$
\tag{4.1}
$$

Keterangan: PRR = Persentase rata-rata JTP = Jumlah total persentase JP = Jumlah pertanyaan

Berdasarkan Persamaan 4.1 diperoleh persentase rata-rata sebesar 90% sehingga nilai tersebut masuk dalam interval 80-100% pada skala *likert* yang menunjukkan bahwa penerimaan *user* pada aplikasi sistem rekomendasi otomatis pembelian obat termasuk dalam kategori sangat setuju maka dapat disimpulkan bahwa sistem yang dibuat dapat berfungsi sebagaimana yang diinginkan tanpa ada masalah. Sehingga, fungsionalitas sistem dapat berjalan dengan lancar dan sesuai dengan harapan awal sebelum sistem dibuat.

Perlu digarisbawahi bahwa evaluasi di atas dilakukan pada Apotek Qaureen Farma yang mungkin memiliki karakteristik tertentu seperti lokasi, kebutuhan pasar, dan sebagainya. Kondisi-kondisi semacam ini mungkin saja akan berbeda dengan apotek-apotek lain, sehingga hasil evaluasi di atas tidak dapat digeneralisasi begitu saja untuk semua apotek dan perlu digunakan dengan bijak, memerhatikan kemungkinan perbedaan karakteristik yang ada.

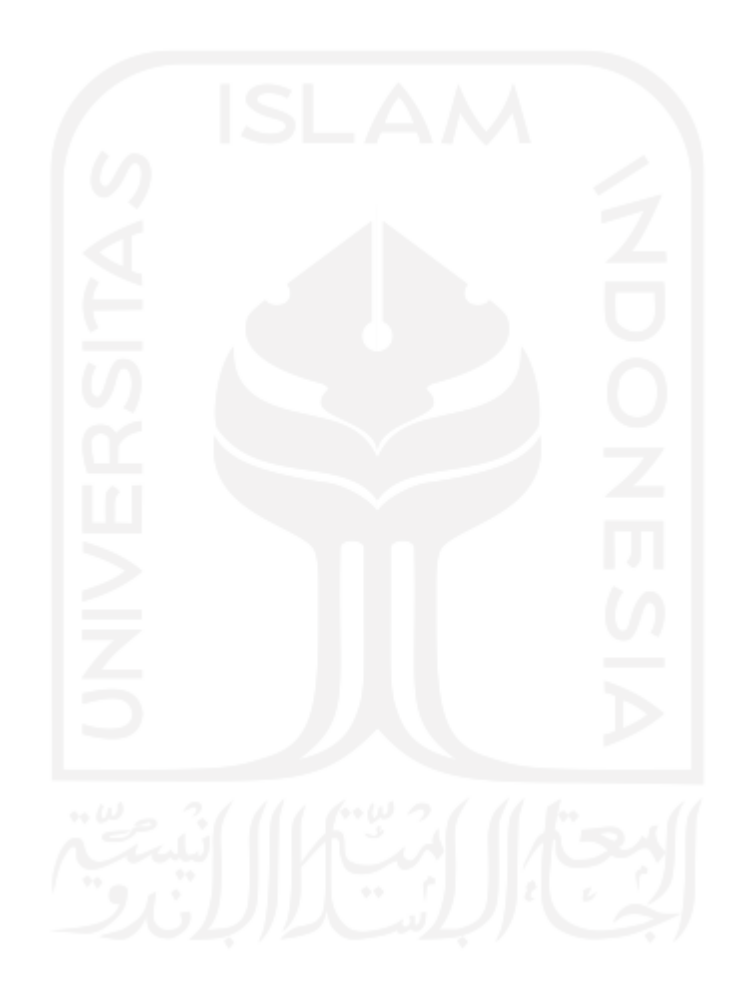

# **BAB V KESIMPULAN DAN SARAN**

### **5.1 Kesimpulan**

Sistem Rekomendasi Otomatis Pemesanan Obat menggunakan Metode *Reorder Point*  (ROP) ini dikembangkan untuk Apotek Qaureen Farma. Apotek memiliki standar penjualan produk obat-obatan, proses penjualan ini terdapat item produk dengan berbagai kategori dan unit, sehingga memungkinkan terjadinya proses penjualan yang perlu penambahan dalam waktu dekat supaya tidak sampai stok kosong. Pada penelitian ini menggunakan metode *reorder point* memudahkan manajemen dalam menghitung kapan waktu yang tepat agar apotek dapat melakukan pemesanan barang atau obat kembali sehingga tidak terjadi kekosongan stok dan kesalahan dalam menentukan jumlah barang yang akan dipesan kepada *supplier* obat. Aplikasi ini memiliki fitur rekomendasi pembelian obat dan fitur *reorder* otomatis. Berdasarkan hasil pengujian yang telah dilakukan dengan metode *Black Box* didapatkan bahwa sistem ini telah berjalan sesuai dengan fungsi dan kebutuhan apotek dengan persentase hasil 100%. Pengujian dengan *User Acceptance Test*  (UAT) kepada responden Trysnah Yuyun Pratma Sari, S.Si.,Apt sebagai pemilik atau apoteker dan karyawannya diperoleh hasil 90%. Berdasarkan pengujian tersebut maka didapatkan informasi bahwa dari segi kemudahan penggunaan sistem diperoleh rata-rata persentase sebesar 89,4%, dari segi kemudahan mempelajari sistem diperoleh rata-rata persentase sebesar 87%, dari segi kegunaan sistem diperoleh rata-rata persentase 94,4%, dari segi kepuasan terhadap sistem diperoleh rata-rata persentase sebesar 89,6%, maka disimpulkan bahwa sistem dapat digunakan dan memudahkan *user* dalam memanajemen obat yang tersedia.

#### **5.2 Saran**

Berdasarkan hasil dari analisis, desain, implementasi serta pengujian yang telah dilakukan terdapat beberapa saran untuk penelitian ini dan bisa dikembangkan lagi untuk di kemudian hari. Adapun sarannya yaitu menambahkan fitur *import* file dari excel.

#### **DAFTAR PUSTAKA**

- Alfrinaldi, T. (2019). Sistem informasi Manajemen Apotek di Klinik Rakha Farma. *Journal of Chemical Information and Modeling*, *53*(9), 1689–1699. <https://doi.org/10.1017/CBO9781107415324.004>
- Arifin, F., & . M. (2018). Sistem Informasi Manajemen Persediaan Obat Pada Apotik Kimia Farma Kota Ternate. *IJIS - Indonesian Journal On Information System*, *3*(2), 67–75. <https://doi.org/10.36549/ijis.v3i2.44>
- BPS. (2017, November 21). *Penduduk dan Laju Pertumbuhan Penduduk Indonesia 1971- 2035.* dari [https://www.bps.go.id.](https://www.bps.go.id/)
- [Depkes RI] Departemen Kesehatan Republik Indonesia. (2009). *Peraturan Pemerintah Republik Indonesia Nomor 51 Tahun 2009 tentang Pekerjaan Kefarmasian*, Jakarta, Departemen Kesehatan Republik Indonesia.
- Farmalkes. (2013). *Rekapitulasi Apotek di Indonesia.* dari <http://farmalkes.kemkes.go.id/2013/10/grafik-rekapitulasi-apotek/>
- Gustriansyah, R. (2017). Analisis Metode Single Exponential Smoothing dengan Brown Exponential Smoothing pada Studi Kasus Memprediksi Kuantiti Penjualan Produk Farmasi di Apotek. *Seminar Nasional Teknologi Informasi & Multimedia*, *February*, 6– 11. http://ojs.amikom.ac.id/index.php/semnasteknomedia/article/view/1653
- Heizer, Jay & Barry Render. (2010). *Manajemen Operasi*. Edisi Ketujuh Buku 1. Jakarta: Salemba Empat.
- Heizer, Jay & Barry Render. (2011). *Manajemen Operasi*. Edisi Sembilan. Buku Dua. Diterjemahkan oleh Chriswan Sungkono, Jakarta: Salemba Empat.
- Jayanti, N. K. D. A. (2015). Penerapan metode Triple Exponential Smoothing pada Sistem Peramalan Penentuan Stok Obat. *Jurnal Sistem Dan Informatika (JSI)*, *9*(2), 13–23.
- [Kepmenkes RI] Keputusan Menteri Kesehatan Republik Indonesia. (2002). *Nomor 1332/Menkes/SK/2002 Tentang Perubahan Atas Peraturan Menteri Kesehatan Republik Indonesia No.922/Menkes/Per/X/1993 Tentang ketentuan dan Tata Cara Pemberian Izin Apotek*, Jakarta : Menteri Kesehatan Republik Indonesia.
- McGinty, L. dan B. Smyth., (2006). *Adaptive selection: analysis of critiquing and preference based feed back in conversation on recommender system*. International J Electron Commerce 11(2): 35-57.
- Monalisa, S., Denni Prima Putra, E., & Kurnia, F. (2018). Rancang Bangun Sistem Informasi Inventory Obat Pada Rumah Sakit Jiwa Tampan Berbasis Web. *Jurnal Sistem Informasi*,
*02*(02), 2579–5341. http://jurnal.uinsu.ac.id/index.php/query/article/view/2610

- Permana, R., Kurniasih, N., & Mutiara, T. A. (2020). *Sistem Informasi Inventory Obat pada Apotek Tritunggal Farma Jakarta*. *6*(1), 9–22.
- Ristanto, J., & W, D. K. (2017). Aplikasi Inventori Data Obat PT Hasil Karya Sejahtera Berbasis Web. *Karya Ilmiah Mahasiswa Manajemen Informatika*, *1*(1), 1–7.
- Riyanto. Bambang, (2001). *Dasar-Dasar Pembelanjaan Perusahaan*, Edisi. Keempat, Cetakan Ketujuh, BPFE Yogyakarta.
- Rusdianto, D., Kom, M., & Nurdesni, A. (2020). *Perancangan Sistem Informasi Persediaan Obat Berbasis Web pada Apotek Andir Farma*. *02*(Mdd), 21–27.
- Shalahuddin, M., & Rosa, A. S. (2013). Rekayasa perangkat lunak terstruktur dan berorientasi objek. *Bandung: Informatika*.

Sugiyono, P. (2012). Memahami penelitian kualitatif. *Bandung: Alfabeta*.

Suryadi, A., Harahap, E., & Rachmanto, A. (2018). *Rancang Bangun Sistem Informasi Persediaan Obat Berbasis Web di Apotek XYZ*. *4*(September), 114–120. Sutabri, T. (2012). *Analisis sistem informasi*. Penerbit Andi.

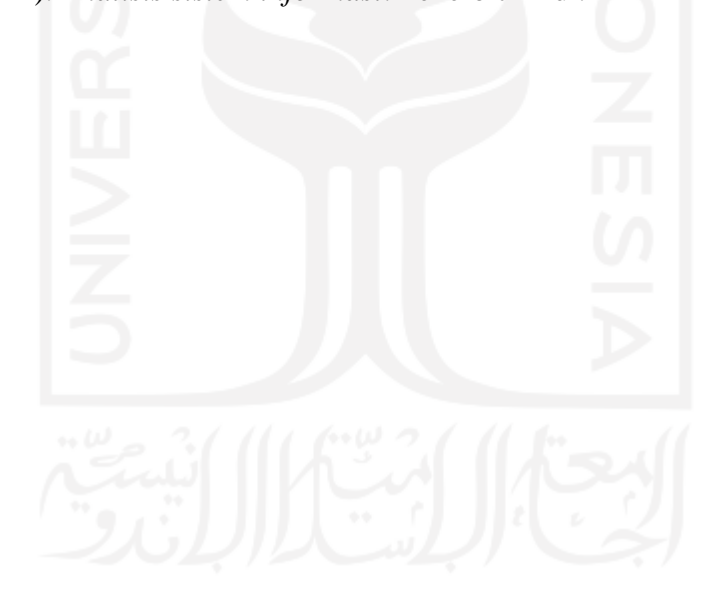

**LAMPIRAN**

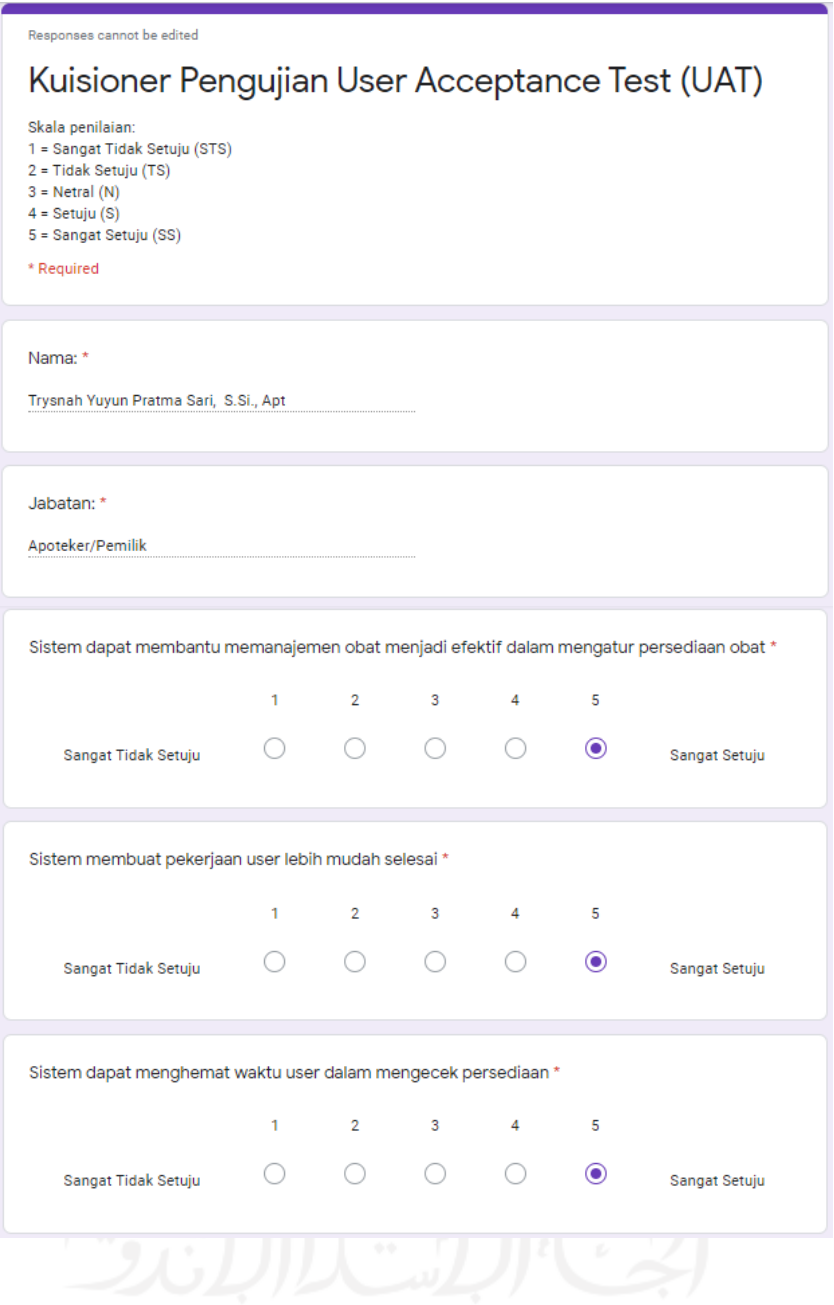

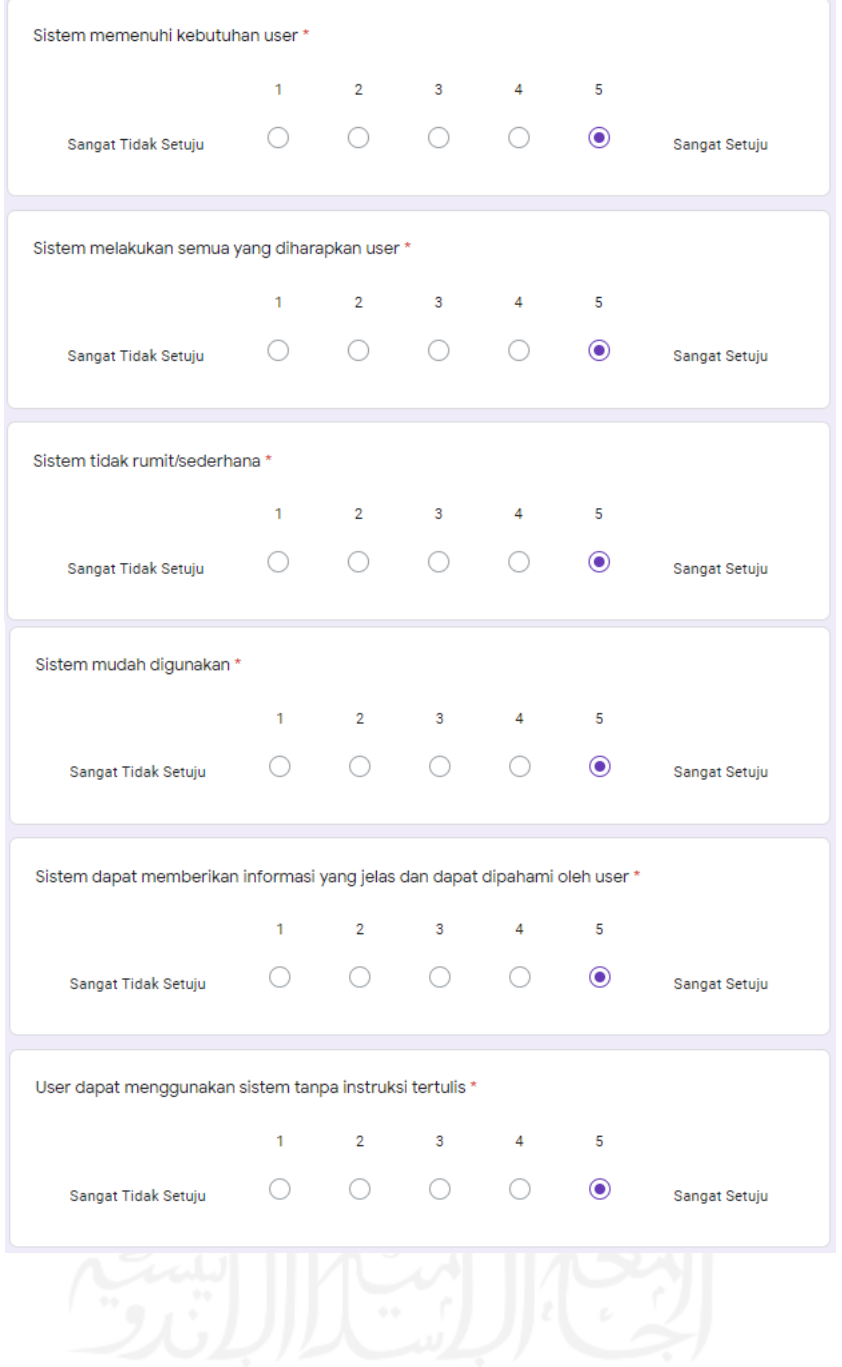

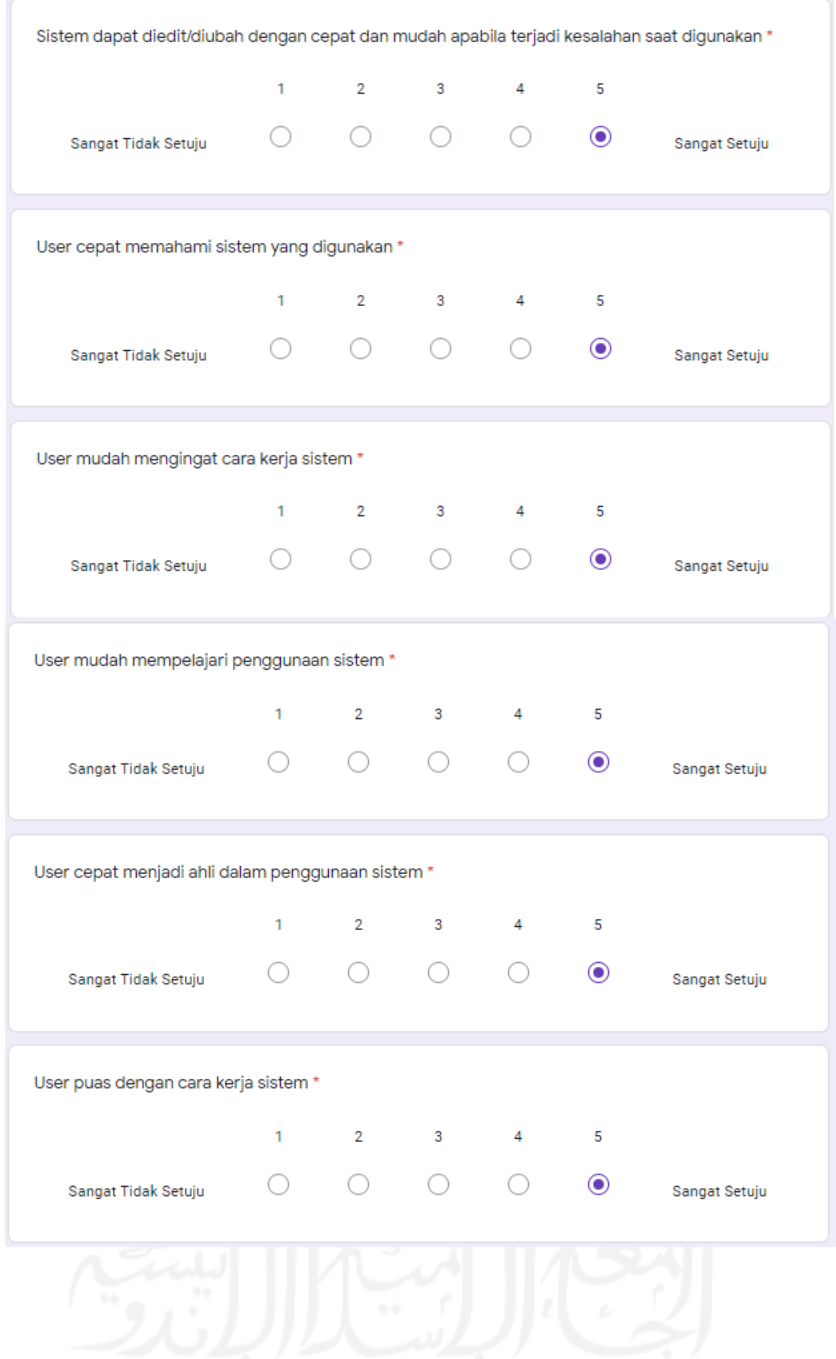

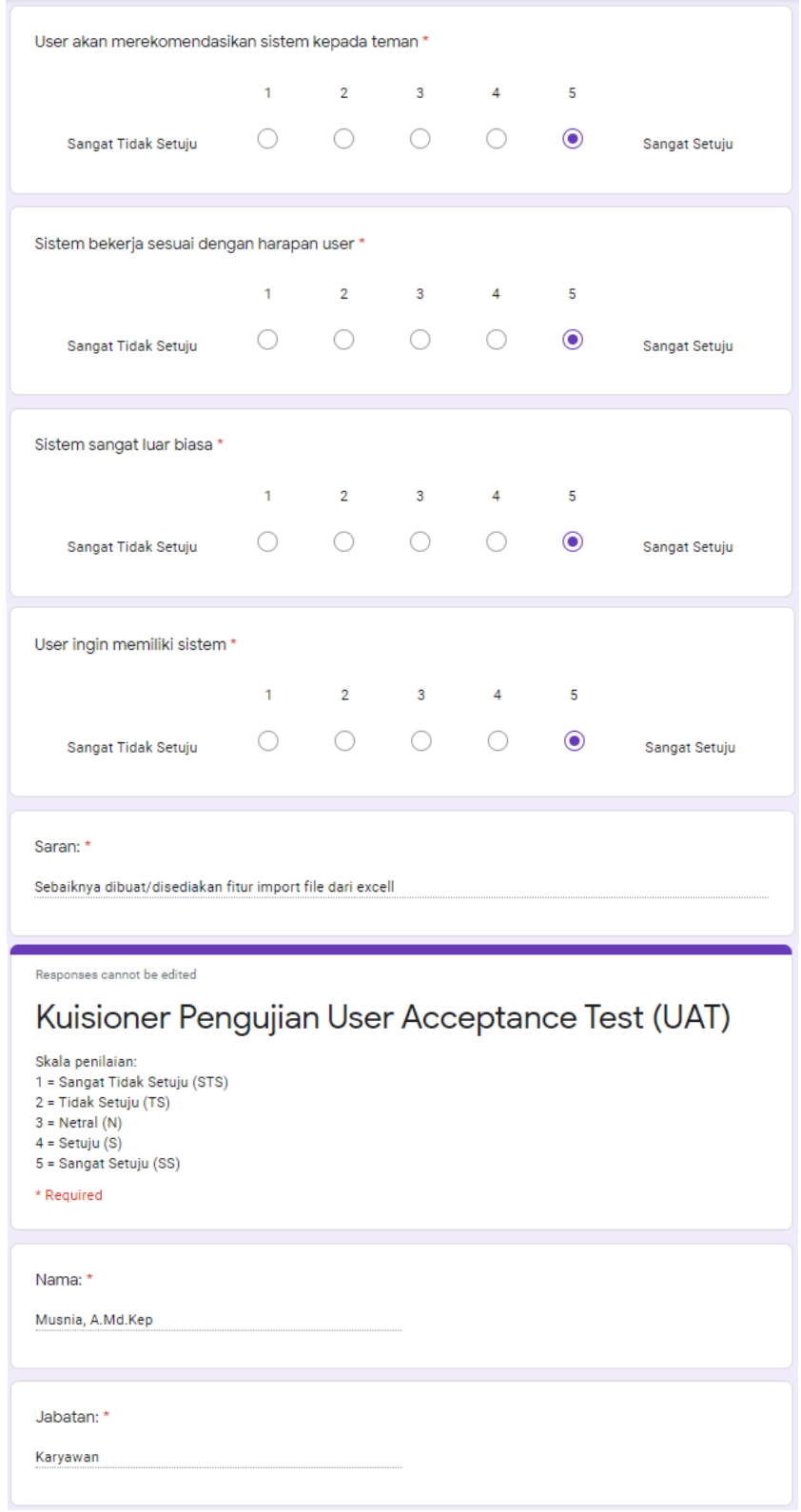

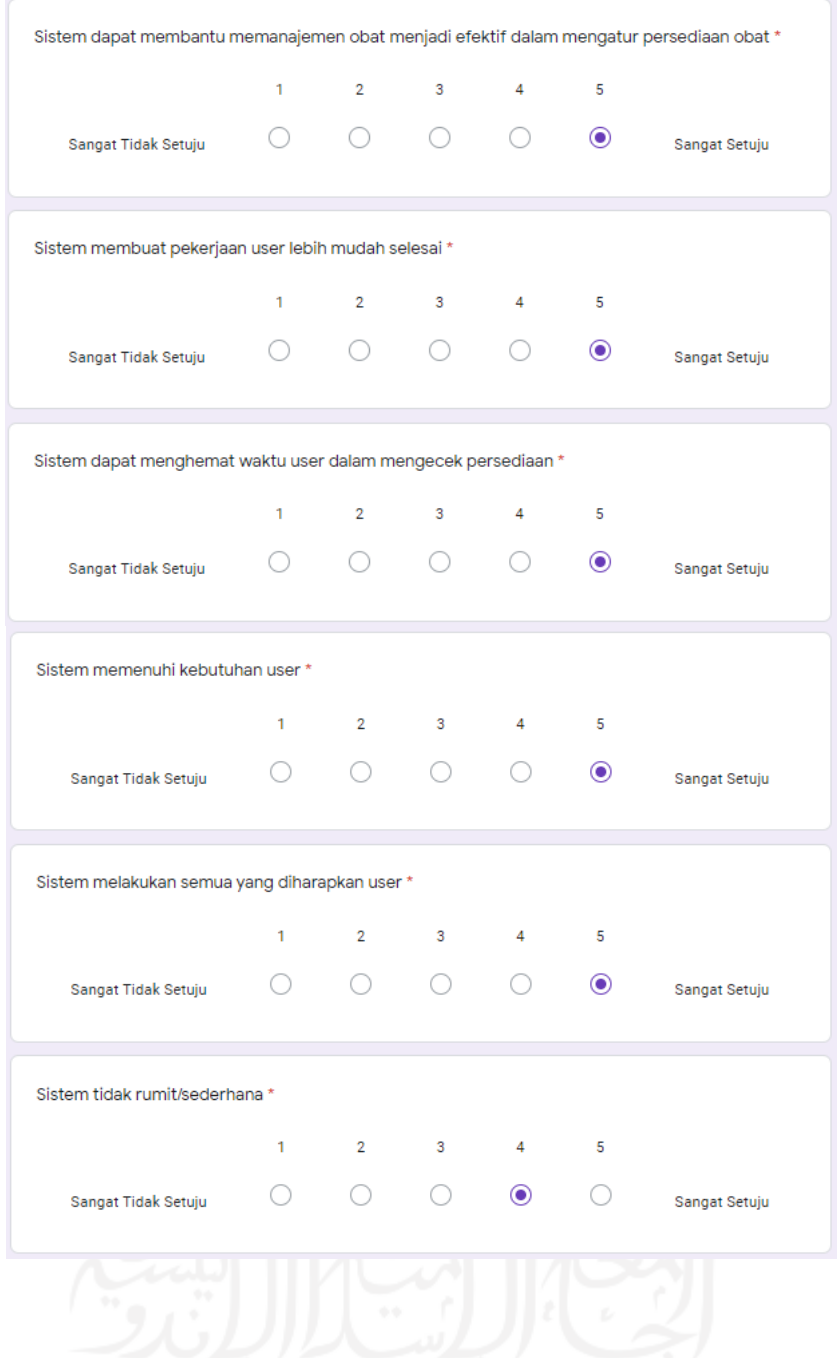

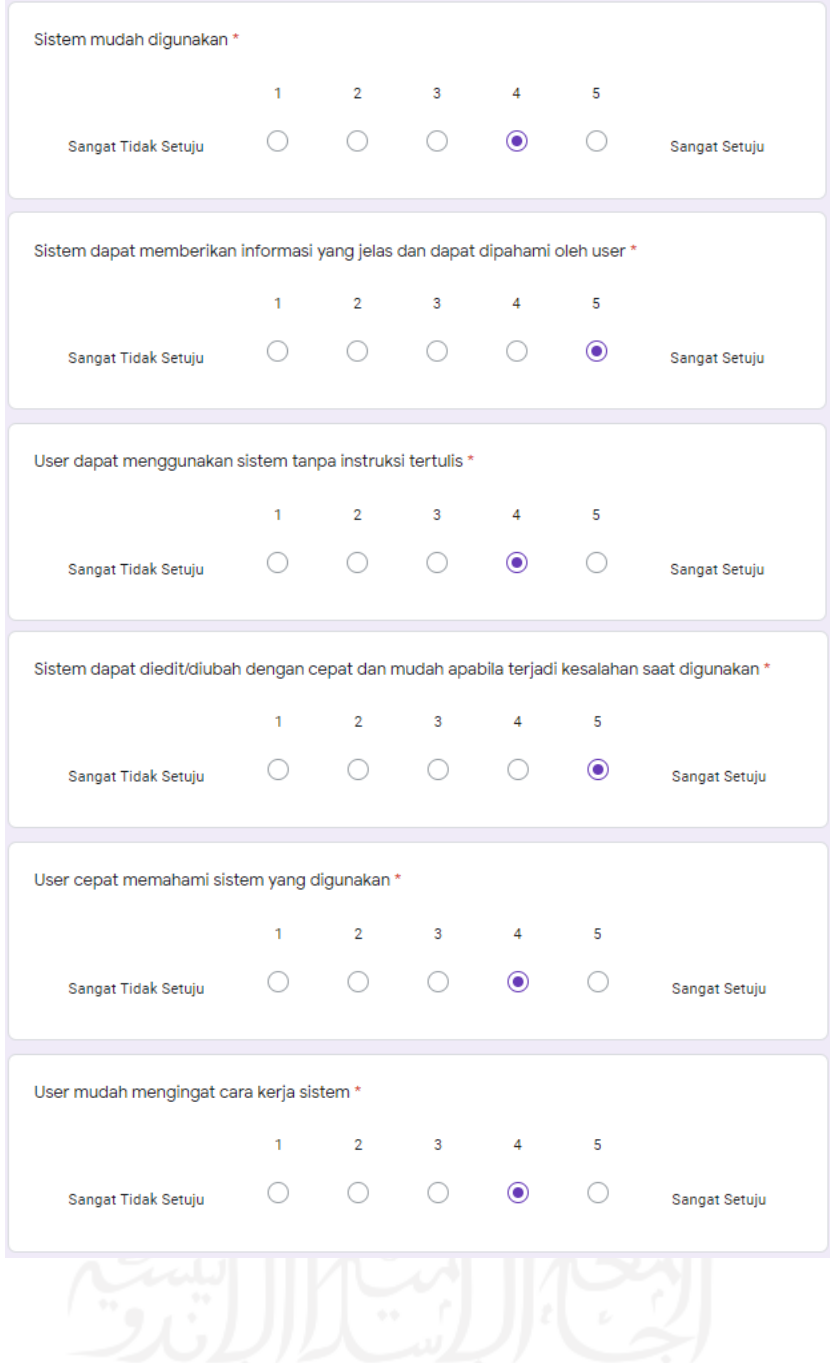

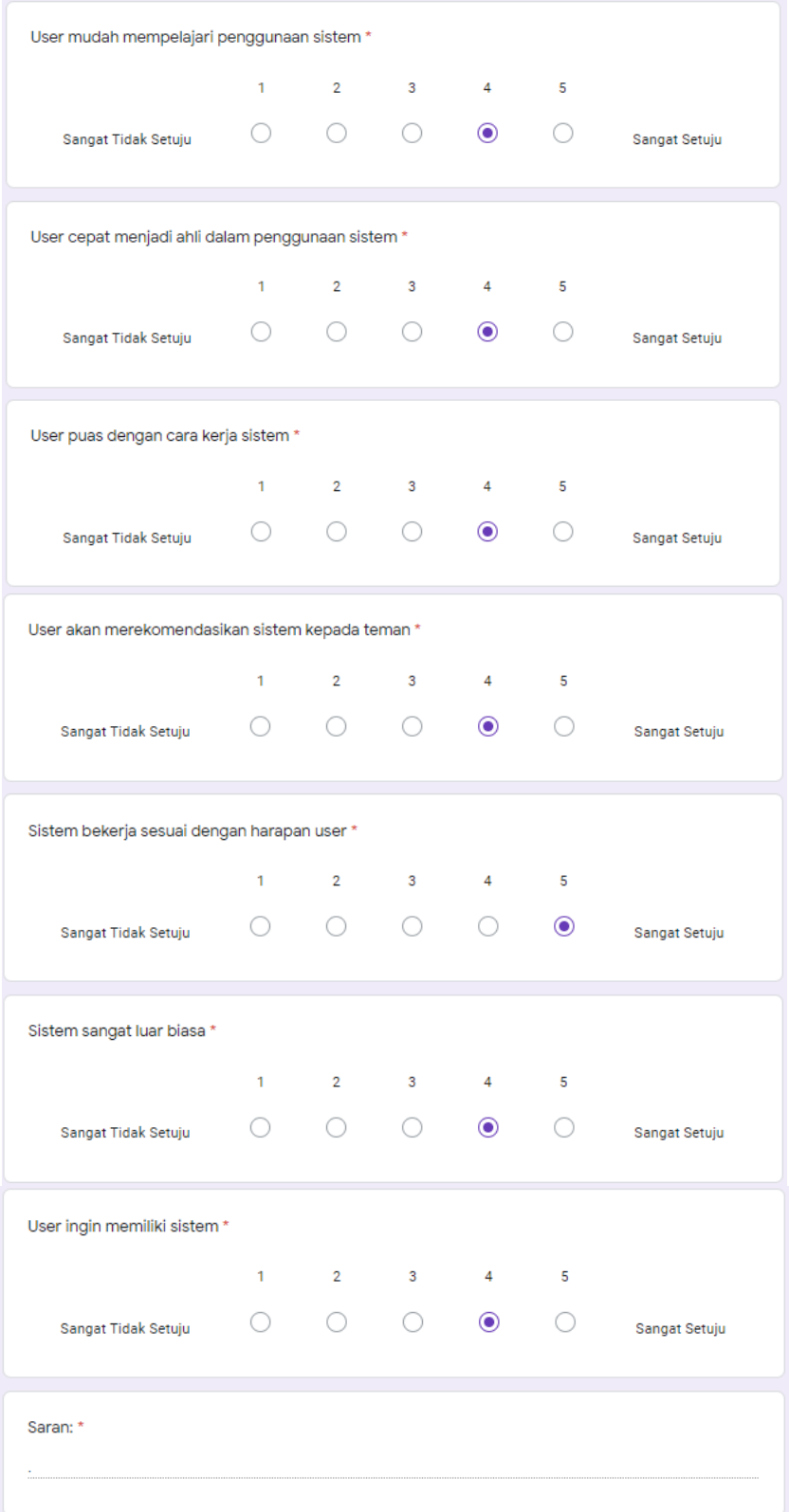

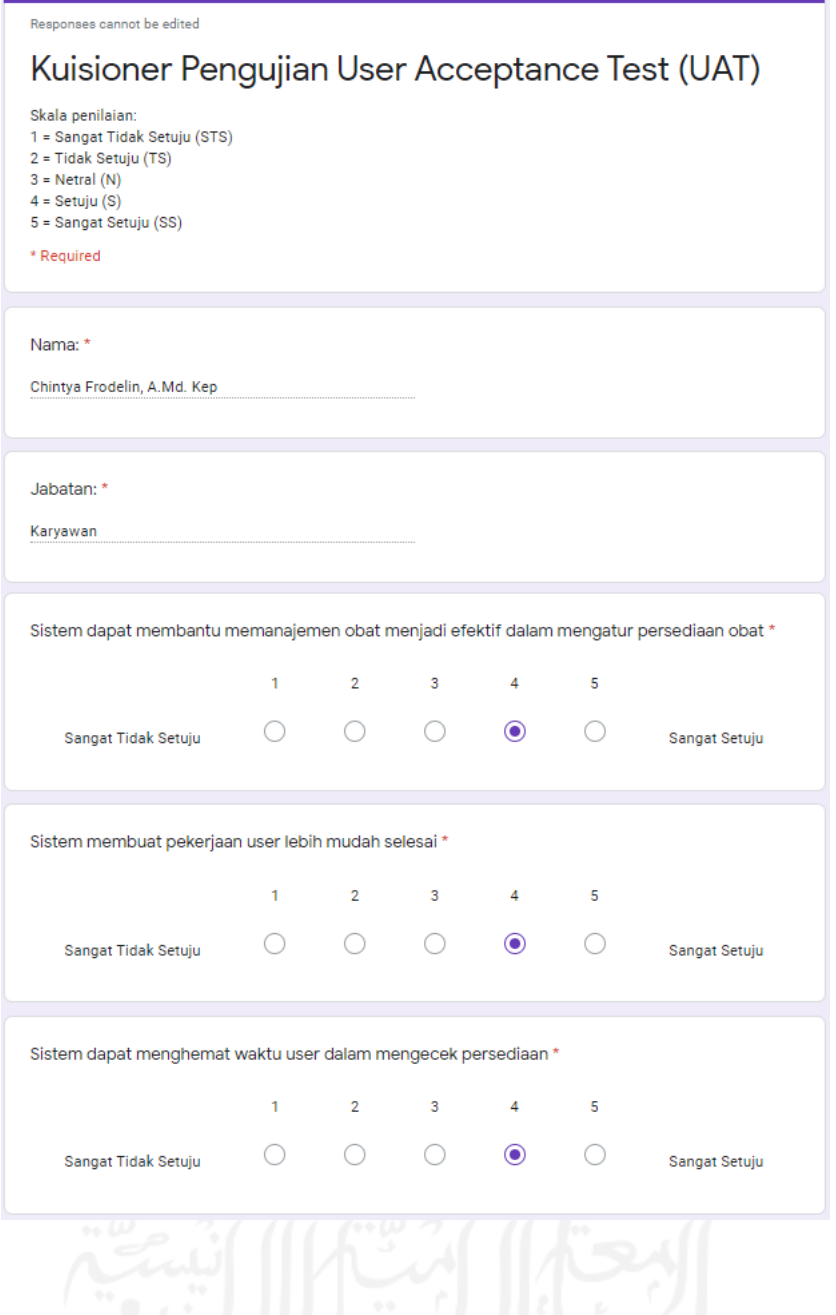

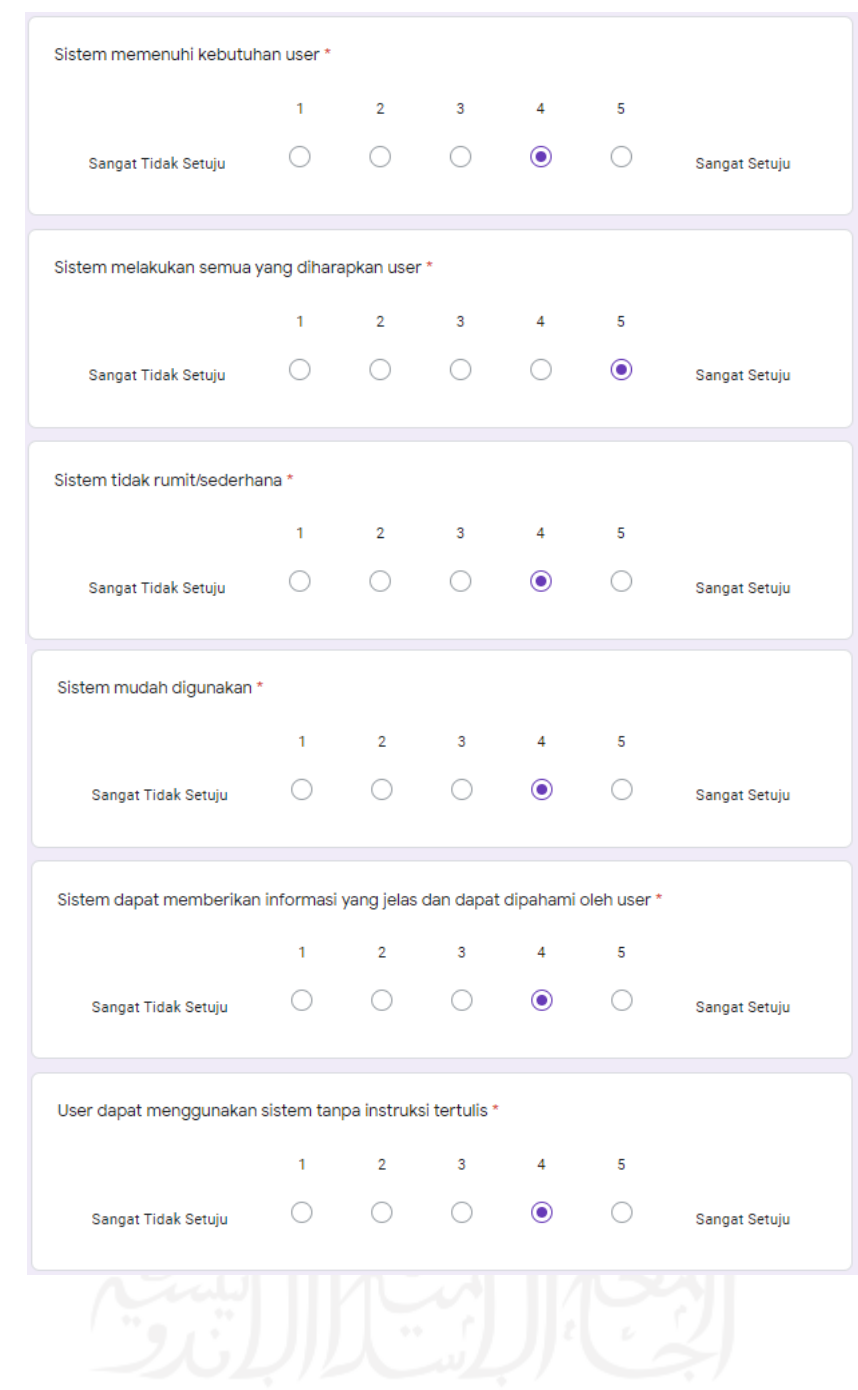

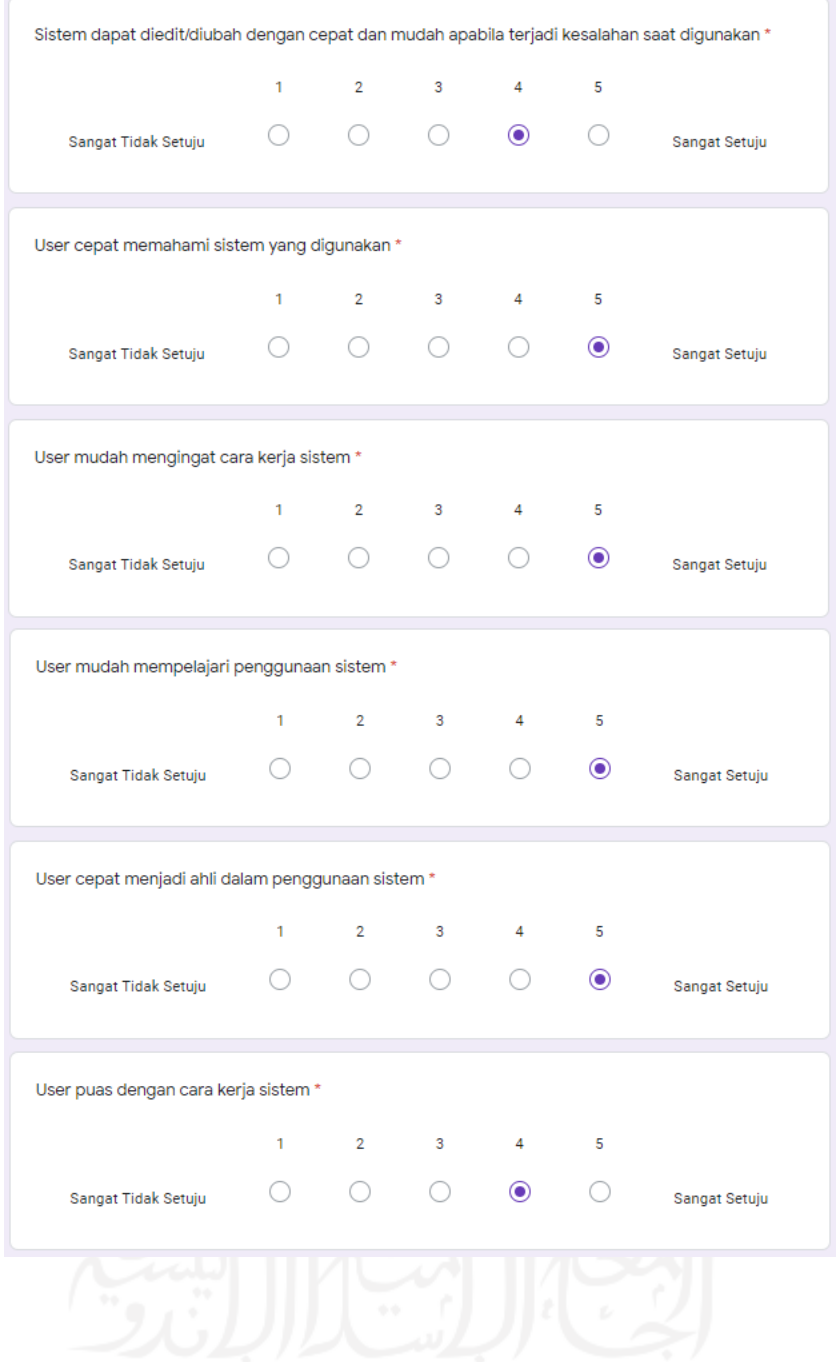

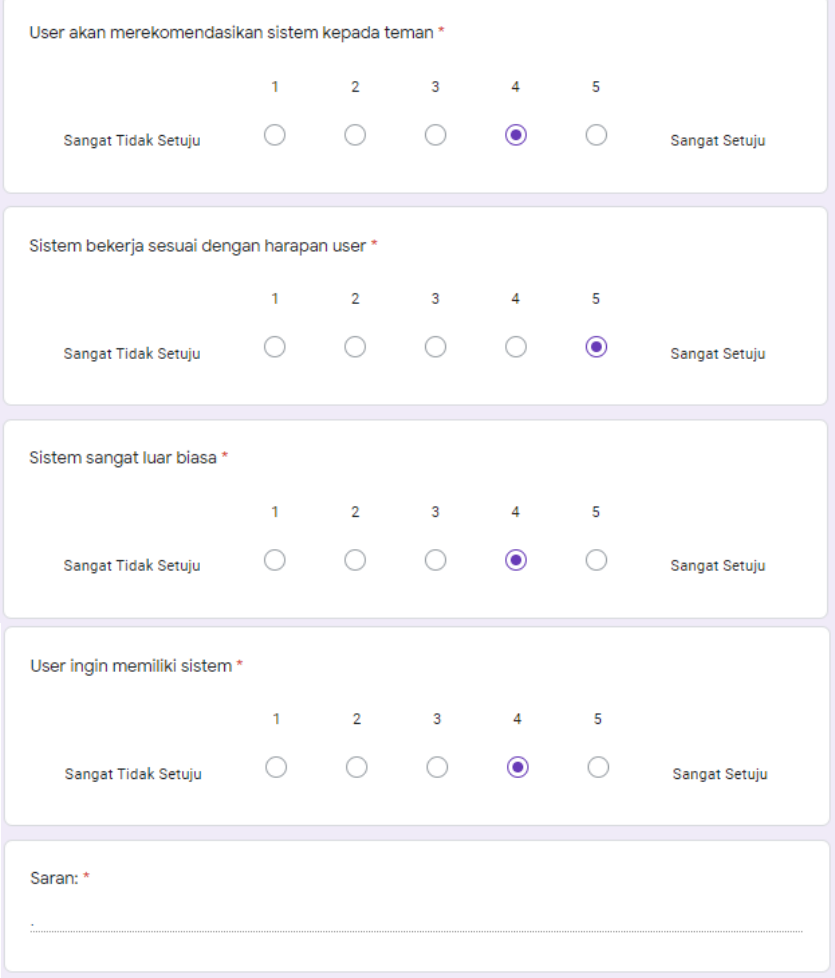

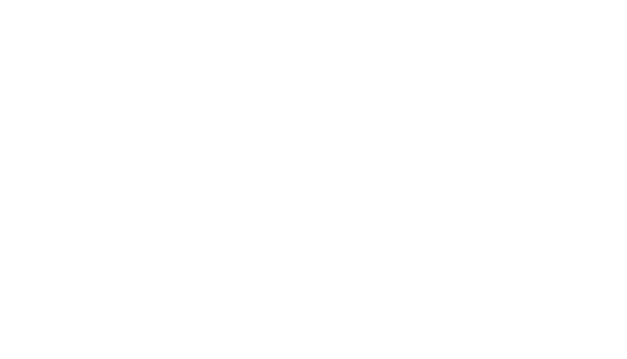